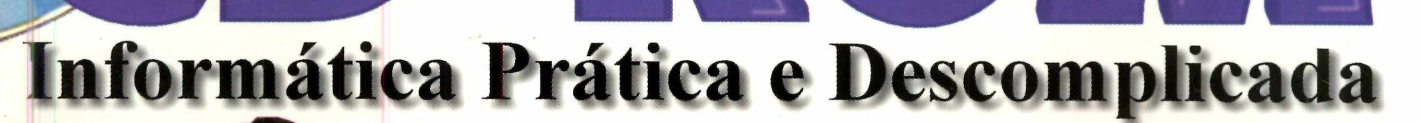

: AOUI

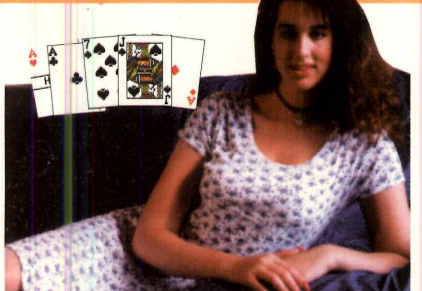

STRIP POKER **Façam suas apostas PACO** 

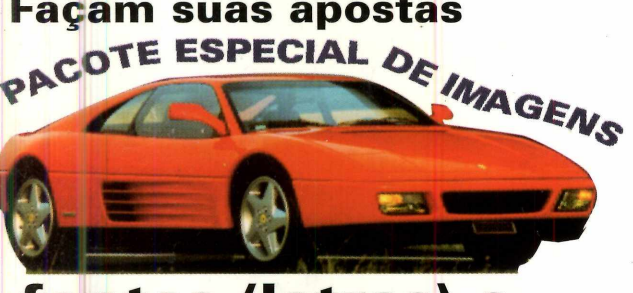

fontes (letras) e sons de animais

**Mágica** 

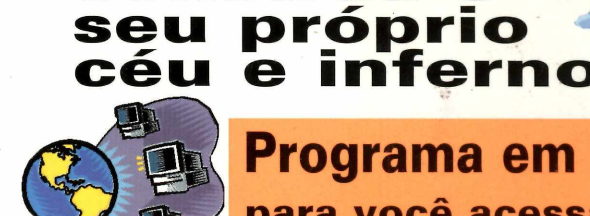

Programa em Português para você acessar à Internet

**INHA" EL** 

 $(R)$ 

**REVIST.** 

**EQUIVALE A + DE 400 DISQUETES** 

Bringue de

construa o

São Padro a

**AFTERLIFE** 

**TESTE ELETRÔNICO** seu nome revela sua personalidade

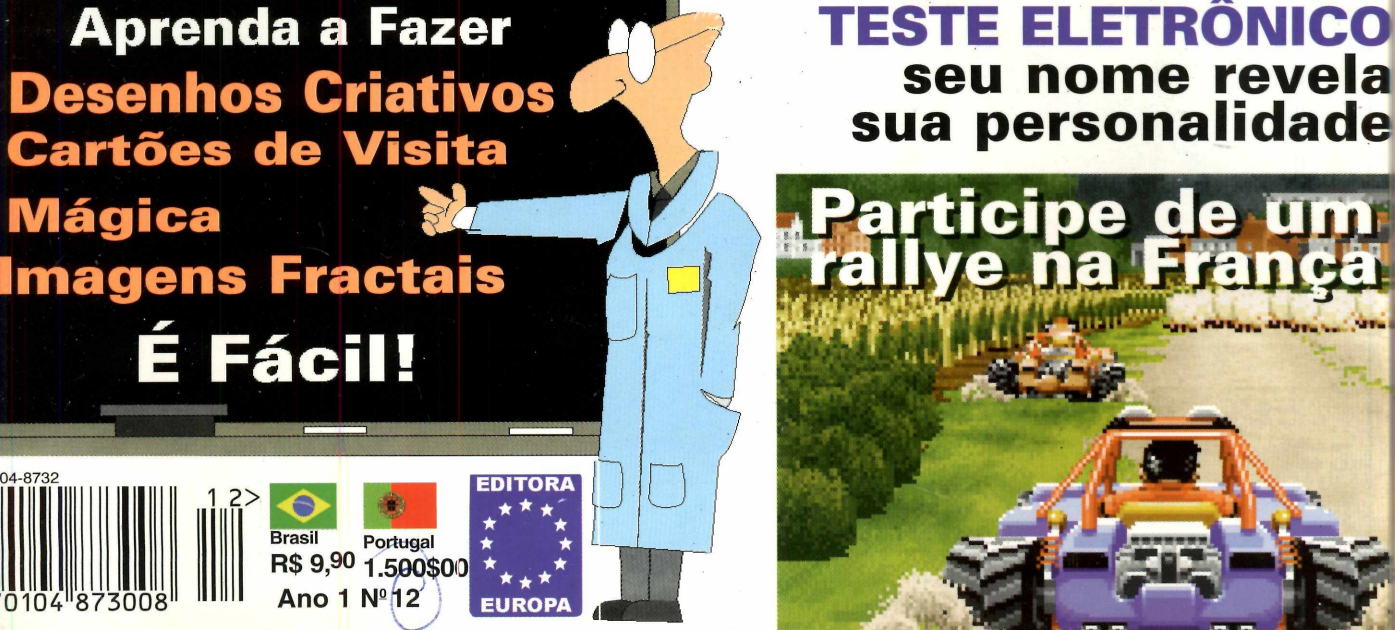

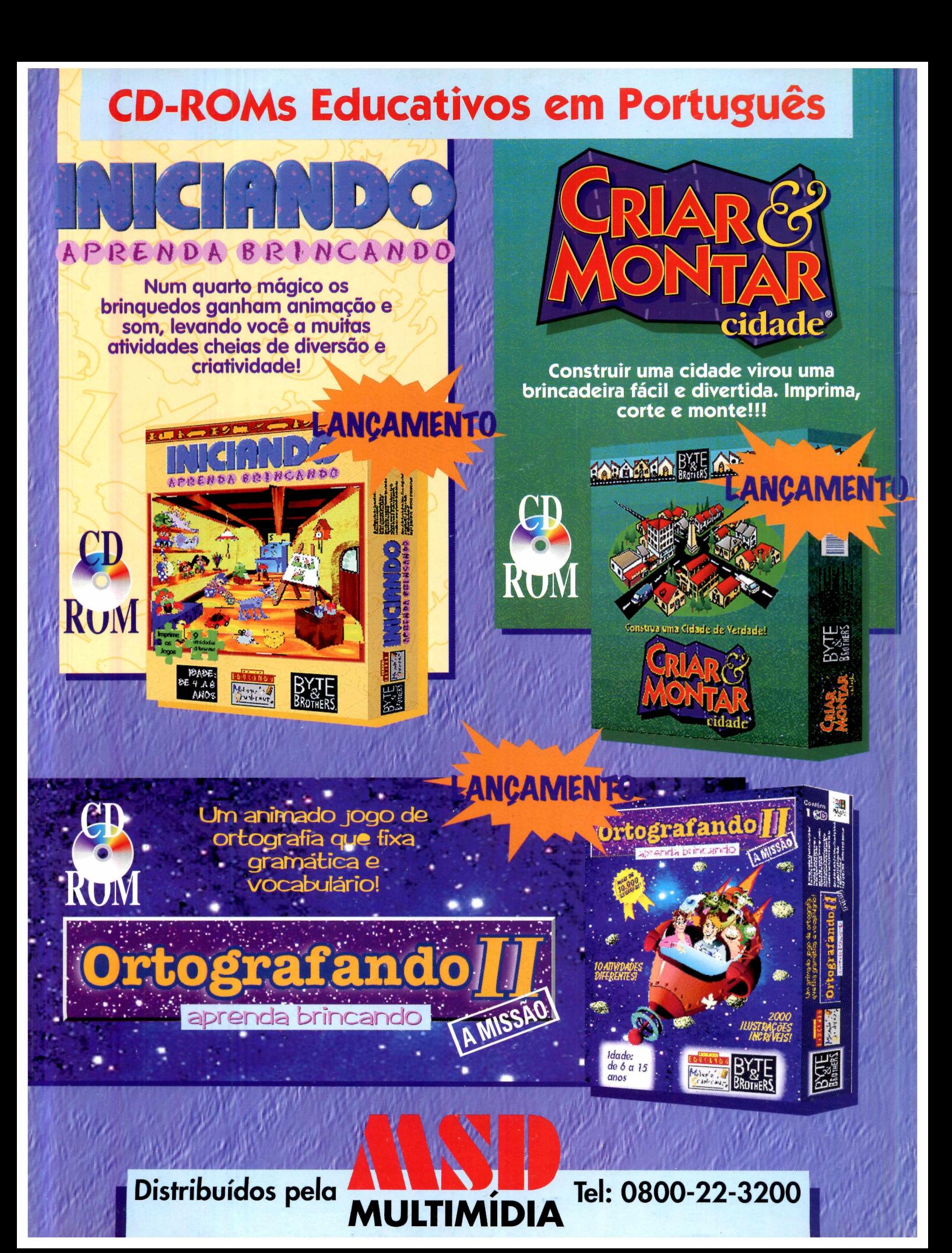

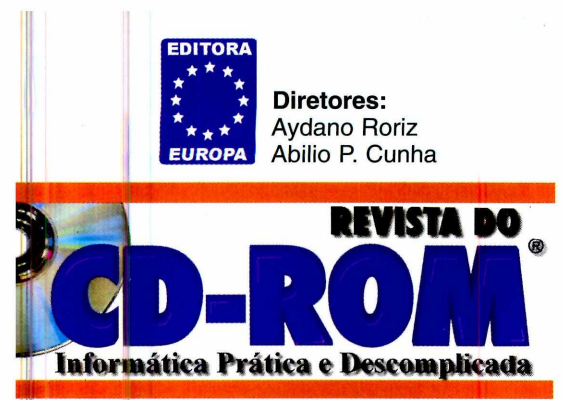

#### **JULHO' 96**

**Editor e Diretor Responsável** Aydano Roriz

**Redação Diretor de Redação:** Roberto Araújo **Editora Assistente:** Silvana Altafini **Jornalista Responsável:** Roberto Araújo MTb. **10.766 Projeto Gráfico:** Shirley Vieira Lima **Chefe de Arte:** Jefferson Silva **Consultor de Informática:** Luiz Mazzaferro Júnior

**Colaboraram nesta edição** Carlos Augusto de Moura, Luiz Antonio Siqueira Neto

> **Produção do CD-ROM** 4 MultiMídia e Interatividade

> > **Diretor Operacional** Abilio Cunha

**Publicidade - Representantes São Paulo e Rio (011) 549-5979** Márcio Comenale (Diretor)

**Bahia (071) 351-1784** Elizabeth Silveira **Brasília (011) 887-0707**

Dreyíus Soares **Minas Gerais (031) 225-6069** Walter Cruz **Paraná (041) 253-4048**

Angelo Costi **Rio Grande do Sul (051) 233-6911** Elcenho Engel **Santa Catarina (0482) 23-3968** Geraldo Nilson Azevedo

**Marketing** Daniela Hass (Supervisora)

**Atendimento ao Leitor** Cecilia Tomazelli (Supervisora) Alice Vieira/Carla Dantas Sonia Regina

**Suporte Técnico (011) 832-2107** Luiz Antonio Siqueira Neto Marco A. Mendes Clivati Endereço eletrônico: *suporte, re vista, cd-rom @ sti. com.br*

A **Revista do CD-ROM** (ISSN - 0104-8732) é uma publicação mensal da Editora Europa Ltda. O CD-ROM e a Revistinha do CD-ROM são partes integrantes desta edição, não podendo ser vendidos<br>separadamente.<br>A Editora Europa não se responsabiliza pelo conteúdo dos anúncios de terceiros

**Distribuidor exclusivo para o Brasil:** DINAP S/A - Estrada Velha de Osasco, 132 Jd. Belmonte - Osasco, SP - Fone: (011) 810-5001

**Distribuidor em Portugal:** Electroliber - Rua Vasco da Gama, 4-4A P-2686 - Secaven, Portugal - Fone: (01) 942-5394

**Fotolito:** Bureau Bandeirante **Impressão:** W. Roth **Tiragem desta edição:** 120.000 exemplares

> **Somos Filiados à ANER**

**Associação Nacional dos Editores de Revistas**

*\V L* **Instituto Verificador de Circulação**

**Tamanho não é documento. Mas o CD-ROM que acompanha Tamanho não e aocumento. E poi uma accorrete a famanho poi a maggio de** *Tamanho não e* **a maggio d** *esta edição, está com mas grandes. A dos programas escolhidos, casualmente grandes. A preocupação da Revista do CD-ROM é colocar qualidade, não quantidade. Quero aproveitar para esclarecer um ponto. Tenho recebidos* 

mensagens (E-mail, cartas, fax) nas quais alguns leitores reclamam<br>que temos dado muitos programas para Windows 95, e que são *defendem exatamente o contrário. Da mesma forma, os adeptos de defendem exatamente o contrário. Da mesma forma, os adeptos de DOS; os que gostam de jogos; os que não gostam...<br>O ponto central porém é que, para colocarmos* 

**n n s -** *os que gostam de jo g o ,* **9** *coiocarmos algo p ara O ponto central porém e que, partica tirar nada de Windows 3.1 ou* 

Windows 95, por exemplo, nuo signigramas, para atenaer<br>de DOS. Apenas acrescentamos mais programas, para nom exemplo.<br>necessidades mais específicas. Nossas leitoras são um bom exemplo.<br>necessidades mais específicas. Nossas de DOS. Apenas acrescentamos mais leitoras são um bom exemplo.<br>necessidades mais específicas. Nossas leitoras a pesquisa que você<br>Como elas são 11% do total (claro que usamos a pesquisa que você<br>Como elas são 11% do total gentilmente respondeu), resolvemos colocar um programa para<br>controle menstrual (a "tabelinha"), mas sem "roubar" qualquer<br>programa do público masculino.<br>É por isso que você pode continuar pedindo o que precisa. Se

**Programa** do público mascuuno.<br>
É por isso que você pode continuar pedindo o que precisa. Se<br>
pudermos, atenderemos. Afinal, mesmo neste super CD-ROM, com<br>
pudermos, atenderemos. Afinal, mesmo neste super<br>
mais de 600 meg mais de 600 megabyles occipionais de 600 megabres espaço.

Roberto Araújo

*P.S. Graças a você, a Revista do CD-ROM vende cada vez mais. E*<br>agora nossos números (estamos em 120.000) de tiragem e vendas são<br>auditados pelo IVC - Instituto Verificador de Circulação.

**SUMÁRIO Nº 12** 

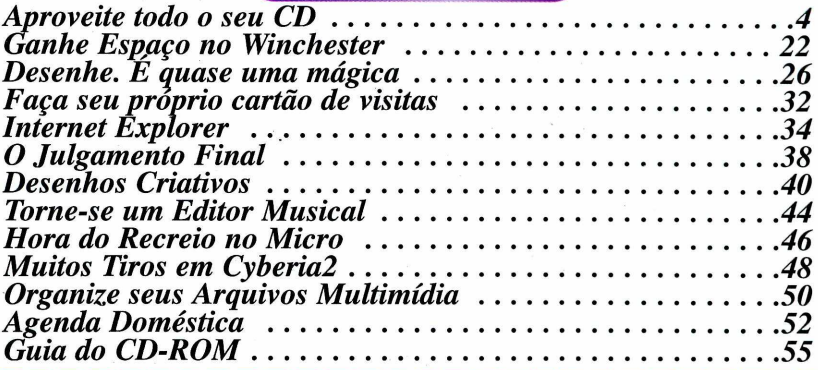

**— — — — — — — — — — — — — — — — — — — — — — —** 1 *Se for o caso*, *reclame. \ Nosso objetivo é a excelência*

*Para entrar em contato*

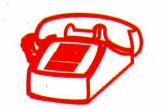

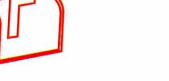

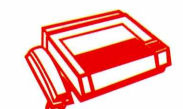

**Av. São Gualter, 615**

**(011) 832-7317 05455-000 - São Paulo-SP FAX (011) 260-1567**

**Endereço Eletrônico: [revista.cd-rom@sti.com.br](mailto:revista.cd-rom@sti.com.br) Suporte Técnico: [suporte.revista.cd-rom@sti.com.br](mailto:suporte.revista.cd-rom@sti.com.br)**

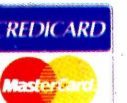

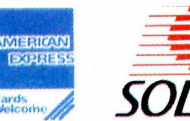

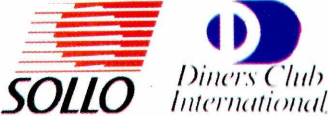

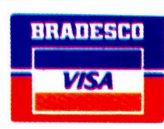

veite iodo

*Neste Super CD-ROM você vai <u>encontrar</u> nada menos que 45 )gramas, ocupando 620 Tbytes. Confira aqui como usá-los melhor*

*ocê vai poder assumir o "lugar" de São Pedro e decidir o destino de almas em* **AfterLife,** *dar muitos tiros em* **Cyberia2,** *participar de um divertido rallye pela zona rural da França... Além, é claro, de usar o* **Labeis** *para fazer etiquetas e cartões de visita ou um super editor de desenhos, entre dezenas de outros aplicativos e jogos. São 620 megabytes neste Super CD-ROM, só para sua diversão e trabalho.*

*Aconselhamos usar o CD-ROM sempre com a revista e vice-versa. É que todo o trabalho é feito pensando na interatividade entre o disco e a revista.*

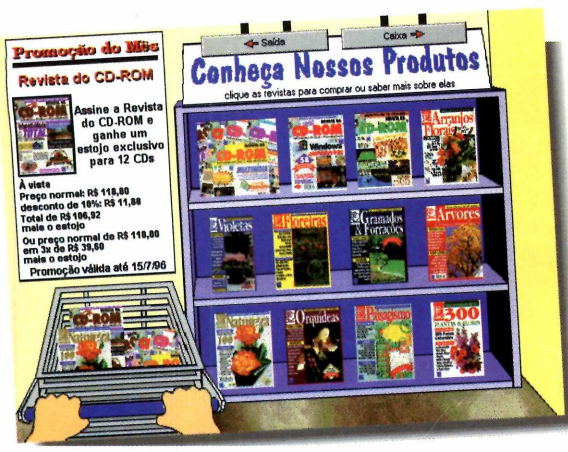

*EUROSHOP*

Euroshop, nosso shopping virtual, está com uma sensacional promoção este mês, que inclui até um estojo para você colocar 12 CD-ROMs. Não deixe de visitar o Euroshop. Você vai gostar.

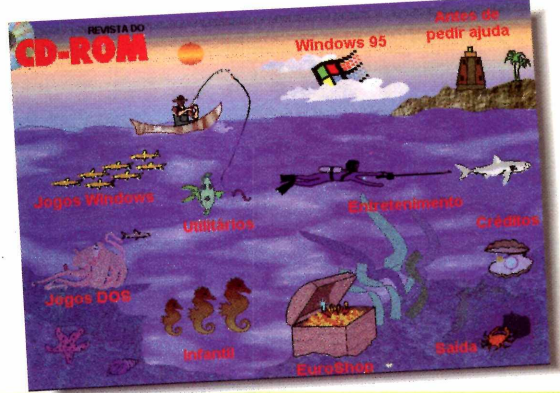

*PARA ABRIR O CD-ROM NO WINDOWS 3.1*

1 - Coloque o CD na bandeja do CD-ROM de seu computador.

2 - Na tela do Gerenciador de Programas, clique Arquivo (ou *File,* se o Windows for em inglês).

3 - Clique no item Executar *(Run).*

**4** - Na caixa de diálogos que se abre, digite D:\CDROM

ou, no lugar do D, a letra equivalente ao drive de seu CD-ROM. Dê OK.

**5** - Vai surgir uma tela da Editora Europa Multimídia. Em seguida, aparecerá a tela principal do CD. A partir daí, basta ir clicando no item que deseja ver.

#### *PARA ABRIR O CD-ROM NO WINDOWS 95*

No Windows 95 o CD-ROM tem auto-reprodução. Basta colocar o CD-ROM na gaveta e aguardar alguns momentos. Não é preciso dar nenhum comando. O programa deve entrar automaticamente.

Se isto não ocorrer, não se preocupe. Dependendo da configuração de seu PC, pode não funcionar mesmo. Os comandos, então, são os mesmos para Windows 3.1. A única diferença é que você deve clicar o botão Iniciar e depois ir em Executar.

### *U T IL IT Á R IO S*

#### *FREQÜÊNCIA CARDÍAC*

Controlar a<br>
seu coração e **V** ontrolar as batidas de saber até qual pulsação você pode chegar, durante exercícios Esta é a função básica (entre

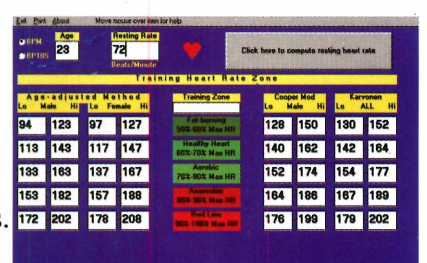

outros detalhes) do programa *Heart.* Claro que, como tudo que envolve exercício e saúde, você deve sempre seguir as orientações de seu médico. Mesmo porque, as condições pessoais variam muito. O programa roda direto do CD-ROM.

1 - Para usá-lo, comece colocando sua idade em *Age.* Depois, do lado direito onde está escrito *Click here...,* siga as mensagens: *Click when you count 1st heart beat* (aperte aqui quando contar a primeira batida do coração).

Em repouso, localize uma veia no pescoço ou no braço. Aperte o botão do mouse e começe a contar. O botão se tomou *Click when you count 11th heart beat* (clique quando contar a 11ª pulsação). Faça isso.

Aparecem os números. Em *Training Zone* estão as indicações das faixas de treinamento e, do lado direito, o número de pulsação que você pode chegar. Desde *Fat burning* (queima de gordura) indicado para quem está fora de forma até *Red zone* (zona vermelha) indicado apenas para as pessoas extremamente bem condicionadas, por envolverem risco de vida. **DICA:** para obter uma descrição de cada item do programa, clique sobre o título correspondente e espere um "resumo informativo".

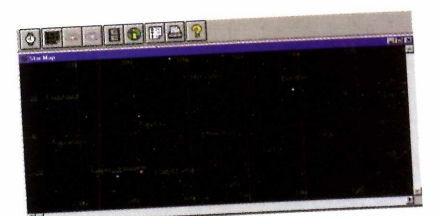

#### *PLANET WATCH*

céu sempre encanta. E em *Planet Watch* você tem alguns recursos pouco encontrados em outros programas. Desde animações reproduzindo a trajetória dos planetas até fotos.

Fácil de usar, basta ir apertando os botões da barra de tarefas. Aconselhamos começar da esquerda para a direita, acertando o relógio (você pode colocar a data que quiser), depois o céu, a rota dos planetas e as animações (o ícone do "filminho").

**/**

Para ver as fotos, vá em *Show,* depois em *View Image* e escolha o astro desejado.

#### *SMARTDRAW*

s ferramentas são ótimas para você come<br>desenhar (são parecidas com as do<br>CorelDRAW!). O *SmartDraw* roda direto do s ferramentas são ótimas para você começar a desenhar (são parecidas com as do CD-ROM e a instruções para utilizá-lo você encontra na página 26.

#### *WIZMANAGER*

*O* WizManager é um pacote de utilitários que vai<br>lá-lo a encontrar arquivos *WizMcinager* **é um pacote de utilitários que vai duplicados no winchester, além de outros recursos. A reportagem completa você encontra na página 22 da revista. Como o programa é copiado para o Winchester, ele não terá um grupo de programa próprio. Veja na reportagem e na Revistinha como colocar os ícones.**

ි

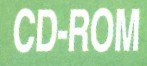

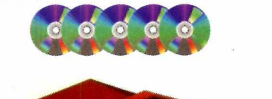

r

## *U T IL IT Á R IO S*

#### <span id="page-5-0"></span>*AGENDA DOMÉSTICA*

*HomeKit,* é um pacote com seis aplicativos que poderão ser usados para controlar sua vida bancária, despesas domésticas, fazer um inventário das compras, uma agenda de compromissos, de telefones.... Na página 52 você encontra mais detalhes de como usar o programa.

#### *NUMEROLOGIA*

|; > ácil de usar (e em português), este programa faz uma análise de sua personalidade a partir de seu

Amorosa, romântica, honesta, digna de confiança, alegre, amável e<br>bondosa. A influência deste numero<br>talvez a mais feliz. Não possui muitos defeitos, porém, as suas

#### FLORENTINA

*MIRC*

articipe dos "batepapos" via Internet, com pessoas do

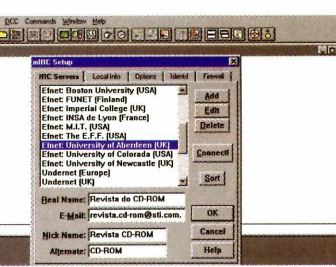

mundo todo, usando o programa *mIRC* que está no

CD-ROM. Mas para isso, você precisa de uma "conta" de acesso à rede... Depois é só rodar sua conexão e executar o *mIRC* (como faria com o *Netscape,* por exemplo).

No CD-ROM estão disponíveis versões adequadas para Windows 3.1 quanto para Win 95.

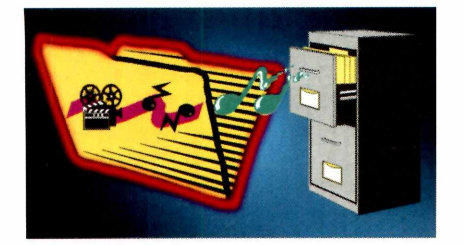

#### *MEDIA CENTER*

**M** anter organizados seus arquivo<br>do *Jasc Media Center*, um programa anter organizados seus arquivos multimídia. Este é o objetivo que permite fazer um levantamento das imagens, sons e vídeos do seu PC. A reportagem está na página 50. Ele roda direto do CD.

nome. Basta digitar seu nome e dar *Enter.* Para usá-lo é preciso copiá-lo para o seu computador. Em seguida, vá para o Gerenciador de Programas, depois em Arquivo, desça até Executar e digite:

C :\REVISTA\CDROMl2\NUMERO\NUMEROLG <ENTER>

#### *SÓ PARA MULHERES*

"tabelinha" pode ajudar tanto as **T** mulheres que desejam evitar filhos, como aquelas que pretendem engravidar. Esta tabelinha eletrônica é muito fácil de usar, seguindo o período menstruai de cada mulher.

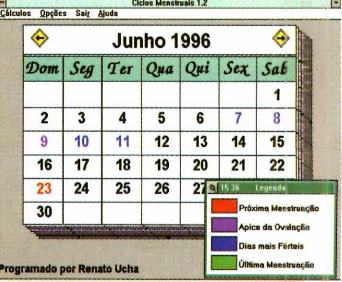

**<sup>I</sup>**1- Para usá-la é preciso copiá-la para o

seu computador. Para rodar, vá em Gerenciador de Programas, depois em Arquivo, desça até Executar e digite:

| C:\REVISTA\CDROMl2\CICLOS\CICLO <ENTER> O programa vai rodar. Se quiser criar um ícone para o programa, veja como na Revistinha, que acompanha esta edição. Proceda então assim:

2 - Clique em Cálculos (na barra de tarefas). Na janela que se abre, coloque o nome; em Ciclo, o número de dias entre uma menstruação e outra (um dado fundamental para a eficiência do programa); e finalmente o dia e o mês da última menstmação. I 3 - Tecle então F2 para aparecerem as legendas (em português), t mostrando o período fértil e a previsão da próxima menstruação. A Revista do CD-ROM não entra no mérito da eficácia da "tabelinha". Isto deve ser discutido com o seu médico.

# **MicroPower**

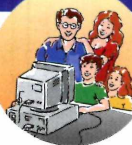

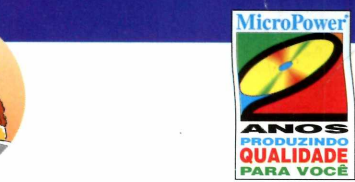

#### *-VOLTA AO* **NTURAS** Neste CD-RO

"Volta ao Mundo em Sete Aventuras" é o que faltava para despertar o interesse das crianças pelo computador. São sete jogos educativos que podem ter seu coteúdo alterado e

incrementado com novas questões, além das perguntas de matemática e conhecimentos gerais presentes no CD-Rom. Numa interface atraente e tridimensional, o "Volta ao Mundo em Sete Aventuras" vai desenvolver o raciocínio lógico das crianças, numa competição entre dois participantes ou contra o computador,

#### aliados aos recursos que só a Multimídia pode oferecer. **PREÇO: RS 49,00\***

São 2 CDs-ROM com mais de 2 horas e meia de vídeos interativos onde Zico ensina todos os fundamentos do Futebol, desde fazer um passe para um companheiro até como atingir os grandes objetivos de uma partida: o gol e a vitória. Em uma verdadeira aula no seu computador, Zico apresenta dicas importantes para executar as jogadas, exercícios que são aplicados a jogadores profissionais e lances de partidas onde pode-se ver os fundamentos aplicados na prática. Além disso, ensina como preparar seu corpo e sua mente para ser um bom esportista, e para isso, nada melhor do que o atleta que é um exemplo de dedicação e amor ao esporte, respeitado não só com o jogador, mas como homem. **PREÇO: R\$ 59,00\***

#### *ENGLISH WORKS MULTIMÍDIA*

Neste CD-ROM você aprende, traduz e treina seu Inglês. O programa possui um dicionário com mais de 45.000 verbetes incluindo 9.000 frases de utilização das palavras, gírias, phrasal verbs, glossário de termos técnicos da Internet, dicionário de ilustrações com mais de 300 figuras e dicionário de 6 idiomas. Possui ainda um Laboratório de Pronúncia onde você pode gravar e comparar a sua voz com a do computador. **PREÇO: R\$ 49,00\***

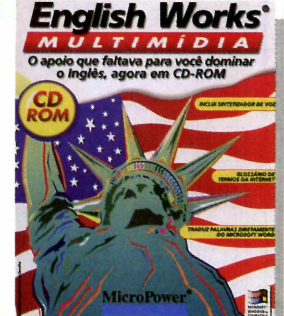

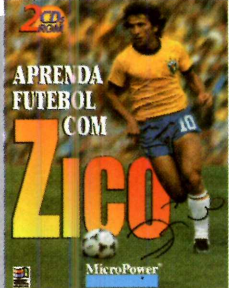

#### *APRENDA FUTEBOL COM ZICO*

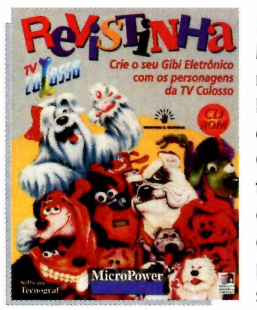

#### *REVISTINHA*

Monte o seu próprio gibi eletrônico no computador. Com o CD-ROM REVISTINHA você pode criar suas próprias estórias com todos os personagens da TV Colosso utilizando figuras montadas com tecnologia vetorial, que garantem uma excelente qualidade de impressão em qualquer tamanho. Use sua criatividade produzindo jornais, revistas e até melhorandc seus trabalhos. **PREÇO: R\$ 49,00\***

#### *AYRTON SENNA*

CD-ROM com a vida de Ayrton Senna desde sua infância, com milhares de informações, mais de 700 fotos, 70 minutos de áudio (incluindo o Tema da Vitória), 15 minutos de vídeo, centenas de hypertextos com circuitos, personalidades e pilotos e ainda você tem a opção de imprimir textos e fotos.

**PREÇO: R\$ 49,00\*** English Works

## A PAIXÃO PELA PERFEIÇÃO AGORA EM CD\*ROM, COM VÍDEOS, FOTOS E ENTREVISTAS

*AYRTON SENNA*

#### **O** *MUNDO DOS CARROS* Este CD-ROM é um passeio pelos mais importantes carros de todo o

mundo, incluindo lançamentos de 1996. Conheça os países onde estão localizadas as maiores montadoras de automóveis e seus produtos. Você vai ver fotos e fichas técnicas de mais de 200 carros. Poderá também imprimir as maravilhosas fotos e assistir mais de 80 minutos de vídeo de alta qualidade com carros das marcas Ferrari, Audi, Rolls Royce, Land Rover, Volvo e agora com a Home Page da Internet da Volkswagem na íntegra para você conhecer melhor uma das maiores montadoras do Brasil.

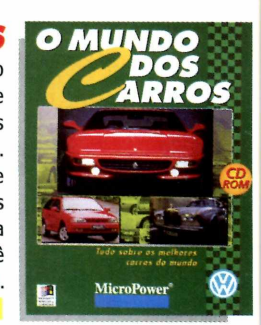

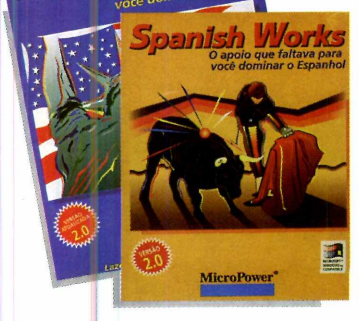

#### *ENGLISH W ORKS/ SPANISH WORKS*

Treinamento de vocabulário de Inglês ou Espanhol com mais de 40.000 verbetes, pronuncia palavras com aarticulação da boca, faz traduções diretamente no Word 2.0 ou 6.0. Possui um dicionário com mais de 200 ilustrações, além de três diferentes jogos para treinar e aprender o vocabulário. **PREÇO DE CADA UM: RS 45,00\***

\* Preço sugerido para o Usuário Final (U.F.)

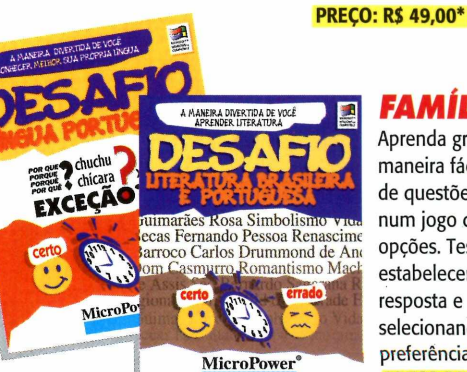

#### *FAMÍLIA DESAFIO*

Aprenda gramática ou literatura de uma maneira fácil e divertida com centenas de questões divididas por assuntos num jogo dinâmico e cheio de opções. Teste seus conhecimentos estabelecendo o tempo para a resposta e pontuação variável, selecionando os assuntos de sua preferência e os níveis *de dificuldade.* **PREÇO DE CADA UM: R\$39,00\***

PARCEIROS COMERCIAIS SÃO PAULO: Acer Info Store (011) 531-5575 (Shopping Ibirapuera) • ANASOFT (011) 453-5588 • BRASOFT (011) 238-1444<br>Brasoftware (011) 533-2951 (Shopping Ibirapuera) e (011) 253-1588 (Catálogo) • Instant **• Micrc plus (011) 283-1466 • MPO VÍDEO (011) 263-1522 • Multisoft (011) 535-3431 (Morumbi Shopping) e (011) 959-3636 (Center Norte) • Planet Mídia (011) 282-7899** •Tomorrow (011) 852-4466 • Plug & Use (011) 819-2464 • QUARK INFORMATICA 0800-133055 • SOFTMAIL (011) 870-4490 • BELO HORIZONTE: R2V2 (031) 286-1166 •HORUS (031) 441-1028 e (031) 486-1**382 • BLUMENAU: Livraria Alemã** (047) 326-4558 • BRASILIA: **TRM REPRESENTAÇÕES** (061) 242-2112 • CURITIBA: LIVRARIAS CURITIBA **(041) 322-5455 • Livraria Catarinense (048) 248-6766 • Livraria Alemã (048) 224-0178 • Livrarias Livro Técnico (085) 244-4800 • Vital Compu :ers (085) 224-9667 • CLC (062) 224-5996 • Livraria Alemã (047) 433-4770 • Miranda Computação (084) 231 -2775 • •INCOMP (051) 333-2224 • CD-ROM SHOP (081) 325-5430 • Moura Informática (081) 445-2444 • Infobox (081) 465-3422 • Music Store (081) 465-7846 (Shopping** Recife) **• RIO DE JANEIRO: <b>ACORP** (021) 532-3380 **• MSD MULTIMÍDEA** 0800-22-3200 • **SALVADOR: Agape** (071) 341-4257 **• Civilização Brasileira** (071) 359-7070 (Shopping Iguaterri) e (071) 336-7514 (Shopping Barra) **• Techland** (071) 353-2300 (Shopping Iguatemi) e (071) 336-2300 (Shopping Barra) • SANTO ANDRE: Spaceware (011) 449-8055 **Space 1) e (071) 336-7514 (Shopping Barra) • Techiano (071) 335-2300 (Shopping Iguatemi) e (071) 336-2300 (Shopping Barra) • Saraiva (011) 232-5101 • Siciliano (Todas as Lojas)<br>• SÃO CAETANO DO SUL: Spaceware (011) 441-22** 

## CENTRAL DE ATENDIMENTO AO CLIENTE **MicroPower**<sup>®</sup>

Telefone/Fax (011)744-7313 (011) 744-7314 de 2<sup>ª</sup> a 6<sup>ª</sup> feira das 9 às 18 hs.

Internet: [micropw@ dglnet.com.br](mailto:micropw@dglnet.com.br)  CompuServe: 102423,2733 7 dias por semana, 24hs por dia

Rua Manoel Coelho, 600 • Sala 313 Business Center • Shopping S. Caetano 09510 -101 • São Caetano do Sul • SP

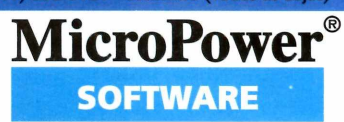

*Lazer, Informação e Alta Tecnologia*

### **CD-ROM**

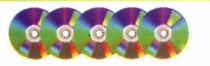

#### **WADOMS95**

Nesta pasta colocamos os programas desenvolvidos exclusivamente para quem já está usando o Windows 95 no micro. Eles não funcionarão em Windows 3.1.

#### *MORTIMER*

*M ortimer* é u<br>
para você, *ortimer* é um super jogo. E, colocamos no CD-ROM um super demo, com 210 megabytes. Só pelo tamanho do demo já

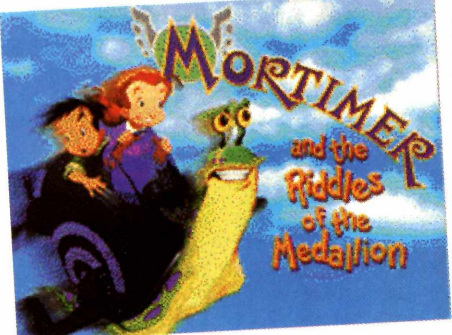

dá para imaginar a sofisticação das imagens gráficas e das animações disponíveis. Mais: a Lucas Arts, produtora do game, recomenda como configuração mínima um Pentium com Windows 95 e 8 mega de memória RAM. É mole? Em nossos testes até rodou num 486, com Win 95 e 16 mega de RAM, porém mal. Em Windows 3.1, nem pensar.

Você joga na pele de uma criança e tem de salvar os animais do mundo, que estão virando pedra. Resultado de uma maldição que surgiu após a quebra de um amuleto mágico. Será preciso encontrar os pedaços do amuleto para dar vida aos bichinhos novamente.

Durante o jogo, você deverá libertar alguns animais atirando um raio mágico sobre eles,

com o botão esquerdo do mouse. Seu meio de transporte será um simpático caramujo, chamado *Mortimer.* No final de cada missão (no estilo *Rebel Assault*) você terá de adivinhar qual é o animal da charada, depois de ler e ouvir as pistas

#### *LABELS CARDS AND MORE*

 $\sum_{\text{mesmo se}}$ aça você mesmo seu Este é um dos

recursos do *Labels Cards and More.* Ele permite também fazer etiquetas para disquetes, fitas de vídeo e muitas outras coisas. As instruções de como usar o programa estão na página 32.

Precisa ser instalado no seu computador. Basta seguir as telas.

# **BRANCHAMEN**

# *THE FIJORPS OF DOOM*

 $\bar{I}$  m jogo meio maluco onde você comanda um homens de patins ou um veículo de guerra. Monte uma estratégia nos movimentos para saber a hora de

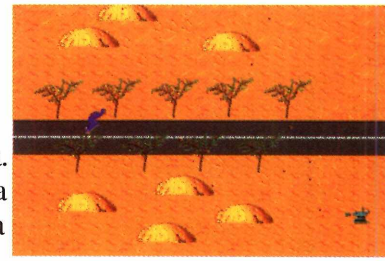

avançar. Use as setas direcionais para se movimentar e a barra de espaços para atirar.

O jogo roda direto do CD-ROM. Para avançar nas telas e começar o jogo, clique a barra de espaços.

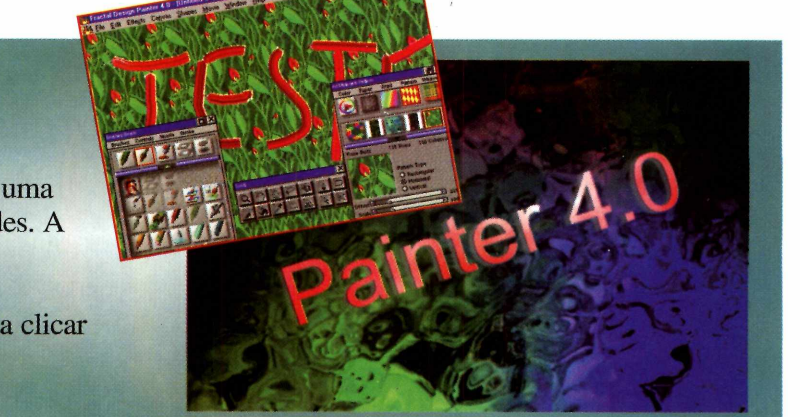

#### *FRACTAL DESIGN PAINTER*

m poderoso programa para editar imagens. O demo (amostra) já dá uma boa idéia das ferramentas e possibilidades. A reportagem completa você encontra na página 40.

Precisa ser instalado. Para isso, basta clicar em Instalar programa e seguir as telas.

#### **MICROSOFT EXPLORER**

**C** a você passear pelas páginas da WWW *{World*olocamos no CD, o *Microsoft Explorer,* um programa que permite *Wide Web*) a parte multimídia da Internet. Para que ele funcione você precisa de um modem, os programas de acesso configurados de maneira correta e, claro, uma conta na rede mundial. A reportagem de como usar o programa você encontra na página 34 da revista. A versão para Win 3.1, você encontra na pasta de Utilitários.

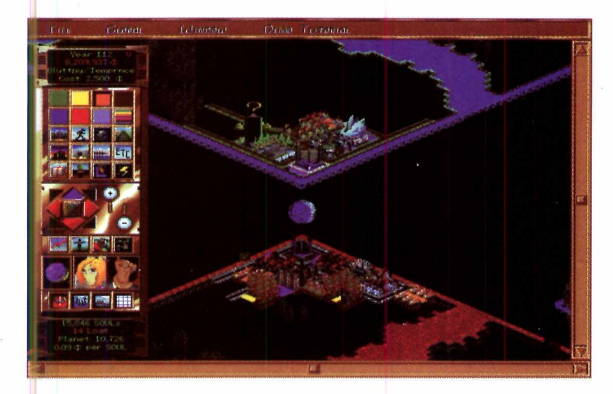

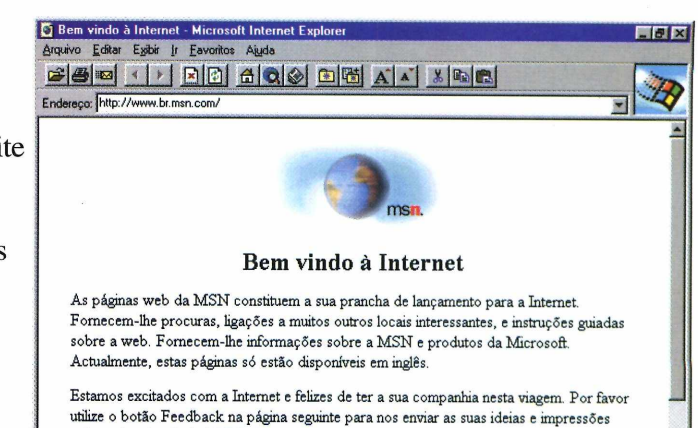

sobre o local web da MSN. Aguardamos as suas notícias. r "" ..^....... i..................I a ...

#### *AFTERLIFE*

**de** *SimCity*, construa as de *SimCity*, construa as ome-se São Pedro e, no mesmo estilo acomodações do céu e do inferno, evitando que

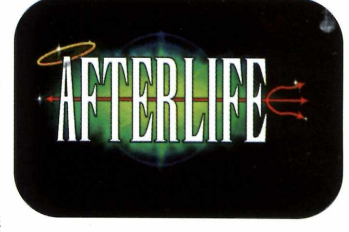

as almas se percam. O demo roda direto do CD-ROM e a reportagem está na página 38.

#### *PIANIST*

C om este jogo não tem<br>barra e espaço para dar l **de la contra de contra de contra de la contra de la contra de la contra de la contra de la contra de la contra de la contra de la contra de la contra de la contra de la con** om este jogo não tem - lero-lero: é só usar a início ao jogo e depois atirar CDs nos insetos com a tecla *Shift.* As setas direcionais movem o pianista (no caso, você).

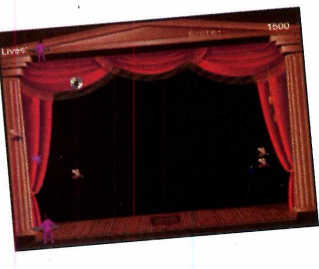

#### *UNDER PRESSURE*

 $\overline{Z}$  iciante e simples, este game é todo jogado com o mouse. O objetivo é colocar cada pecinha no buraco

correspondente nas laterais. Para isso, basta usar o botão direito do mouse para mudar o sentido da seta e depois, com o esquerdo, empurrar a peça.

É preciso fazer a instalação do jogo. Se tiver problemas e não aparecer o ícone, vá no botão Iniciar, em Executar e digite a linha de comando:

C :\ProgramFiles\StarHill\UnderPressure\Underpr.exe <Enter>

#### *ANTES DE PEDIR AJUDA*

**INTES DE**<br> **I** Pedir Ajuda" é um<br>
FAQ (*Frequentely Asked á f \* **botão "Antes de Pedir Ajuda" é um** f *Questions***, perguntas 1 feitas freqüentemente) e** recebe, a cada edição. **uma série de**

**atualizações. Óbvio, está**

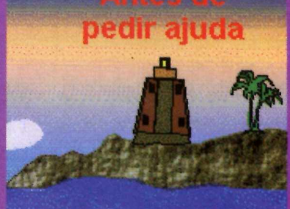

**todo em português, e qualquer dúvida que você tenha, inclusive em relação aos CDs anteriores, vale a pena dar uma olhada.**

**Não é preciso estar no CD-ROM para executar o FAQ. Basta colocar o CD-ROM na gaveta, ir ao Gerenciador de Arquivos, dar dois cliques na letra de seu CD-ROM (normalmente D: ou E:), e depois também clicar duas vezes no arquivo AJUDACD.HLP que ele será executado.**

**Se tiver qualquer problema que não esteja com a solução apontada em "Antes de Pedir Ajuda", entre em contato com nosso suporte técnico pelo telefone (011) 832-2107 ou pelo E-Mail**

*[suporte.revista.cd-mm@sti.eom.br.](mailto:suporte.revista.cd-mm@sti.eom.br)*

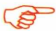

### **CD-ROM**

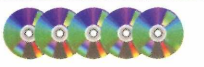

#### *DEMOS*

#### *PURSUIT OF GREED*

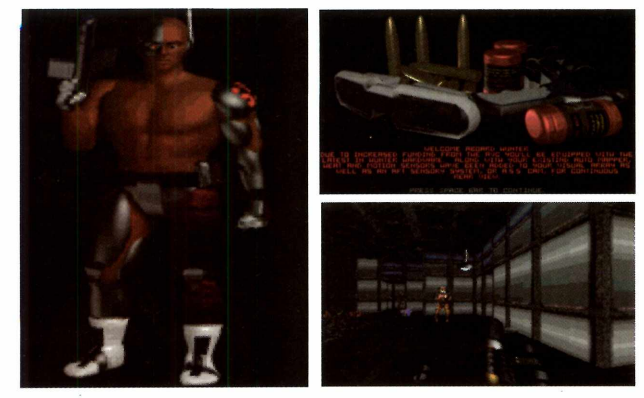

**T** ste jogo é no estilo de DOOM, onde o objetivo *J* é acabar com o maior número de monstros em uma fase, atirando para todos os lados.

A ação de *Pursuit* é muito intensa e as imagens gráficas são ótimas... A configuração mínima é um 486 DX2-66, com 8MB de RAM. Se tiver problemas com a memória, faça um disco de BOOT, de acordo com as instruções do botão "Antes de Pedir Ajuda".

A instalação é feita pelo DOS:

Saia do CD-ROM, e no *prompt* do DOS, digite:  $C : \> D: \< ENTER>$ 

(ou no lugar do D:, a letra correspondente ao drive

#### de seu CD-ROM).

D:\>CD\JOGOSDOSXGREED <ENTER> e complete: D:\JOGOSDOS\GREED\>GREED <ENTER>

#### **COMANDOS**

**1,2,3,4,5 - armas**  $\leftarrow$   $\rightarrow$   $\land\downarrow$  - movimentos **Caps Lock - liga e desliga a corrida automática ESC - menu de opções INS - vai para a esquerda no inventário DEL - vai para a direita no inventário Page Up - olha para cima Page Down - olha para baixo Home - centraliza a visão M - mapas H - sensor de calor S - sensor de movimento [+] e [-1 - zoom no mapa Tab - muda o tipo de item Alt+Q - sai do jogo Ctrl - atira Alt - desliza Shift da esquerda - corre Z - pula X - usa o item ativo no inventário A - A.S.S Cam** Barra de espaço – abre portas, mexe em objetos

*CYBERIA 2*

# *atenção*

*Todos os programas e arquivos contidos no CD-ROM são* **Freeware, Shareware,** *Demos, ou de autoria da Editora Europa. Os \_* Freeware *são programas de distribuição livre podendo ser copiados a vontade. O* **Shareware,** *são programas que podem se usados por um certo tempo e depois se agradarem, devem ser comprados. Fazendo* isso, o usuário passa a ser "Registrado" e *recebe as atualizações do programa, entre*  $\overline{a}$  vantagens. Veja detalhes de como fazer um registro no botão "Antes de Pedir Ajuda", *no CD-ROM. Os demos são programas q permitem usar, ou jogar, algumas fases para* **1** *Pdar uma boa idéia do produto. Se agradaren, devem ser adquiridos nas lojas.*

Continuação do<br>
primeiro jogo,<br>
lançado há quase um ontinuação do \_ primeiro jogo, . **I** ano, esta versão promete o mesmo sucesso de seu antecessor. A reportagem completa você

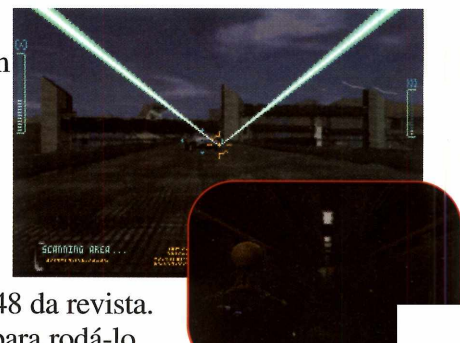

encontra na página 48 da revista. Aqui os comandos para rodá-lo pelo DOS.

Saia do CD-ROM, e no *prompt* do DOS, digite:

 $C : \gt{>}D: \leq$  ENTER>

(ou no lugar do D:, a letra correspondente ao drive de seu CD-ROM)

D:\>CD\JOGOSDOS\CYBERIA2 <ENTER>

e complete:

D:\JOGOSDOS\CYBERIA2\>CYBERIA2 <ENTER>

# bad mojo

ntro de um edifício estranho e solado, um lugar onde se encontram ou perdem as almas, você elaborou um plano rfeito para escapar.

s não existe tal coisa como um plano feito. Bad Mojo te manda para dentro um mundo de escuridão tenebroso. cê é uma barata !

que você está a ponto de descobrir fará m que o seu sangue congele... uilo que você não descobrir há npo, te comerá.

qualquer forma, você nunca mais vai o mesmo; inclusive não existe nenhuma antia de que você volte a ser novemente pesspa.

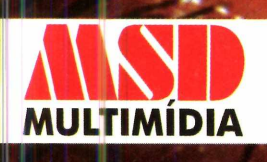

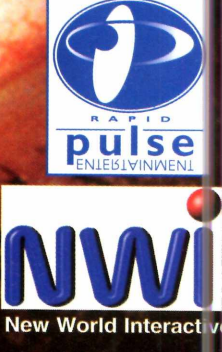

EM CD-REX

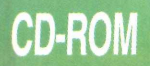

 $C$   $\circ$   $C$ 

#### *DEMOS*

#### *VIRTUAL SNOOKER*

le é "primo" do *Virtual Pool,* o jogo de sinuca, divulgado na edição 4. Só que agora, na nova versão, as regras são outras, alternando encaçapar bolas vermelhas, com as bolas de outras cores.

#### **Para rodar o jogo:**

Saia do CD-ROM, e no *prompt* do DOS, digite:  $C : \> D: \< ENTER>$ 

(ou no lugar do D:, a letra correspondente ao drive de seu CD-ROM)

D: \>CD\JOGOSDOS\VSNOOKER <ENTER> e complete:

D:\JOGOSDOS\VSNOOKER\>SNOOKER <ENTER>

#### **Como jogar**

1 - Dê *Esc* para retirar a tela de ajuda. 2 - São dois jogadores. Siga a ordem de bolas, mostrada na parte inferior da tela. O jogo começa acertando uma bola vermelha (você e também o segundo jogador).

3 - Volta ao jogador um, até encaçapar uma vermelha. Depois, mire em uma bola

att in Hand Reptau Rai Player<sub>1</sub>

de qualquer cor (menos as vermelhas). Ao dar o comando S, aparece um quadro e você deve dizer qual bola vai "matar".

**4** - Se encaçapar; o procedimento se repete e você deve acertar outra bola vermelha.

#### **Comandos:**

5 - trava o taco, que deve ser recuado e empurrado para a tacada

- $A -$  destrava o taco
- T-mostra a trajetória da bola
- O visão de cima da mesa
- $U$  volta a jogada
- Shift "porrada"
- Ctrl tacada suave
- $R$  replay

#### *RALLY FEVER*

ste divertido Rallye é apaixonante. Além de  $\overline{I}$  engraçado é um game super movimentado. A corrida é totalmente louca: você controla um

espalhados pelo caminho. Para isso, você vai contar com armas (acione-as com a tecla *Shift* do lado direito) e a possibilidade de "pular" obstáculos (com a tecla *Enter).* Quando o jogo começar, acelere seu carro com a seta direcional para cima e

carrinho desengonçado por estradas rurais da França (a única pista disponível no demo). Além de se preocupar em terminar a corrida em primeiro lugar, ainda será preciso desviar de ovelhas e muros que ficam

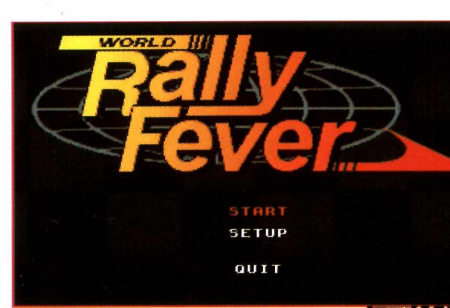

 $C : \>D:$ 

(ou no lugar do D:, a letra correspondente ao drive de seu CD-ROM)

D:\>CD\JOGOSDOS\RALLY

<ENTER> e complete:

D:\JOGOSDOS\RALLY\>LOADER

<ENTER>

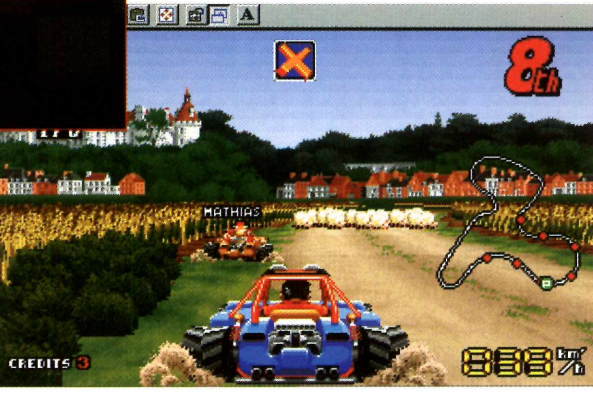

Ce

pelo DOS:

boa sorte. Aqui os comandos para rodá-lo

# BMG INTERACTIVE

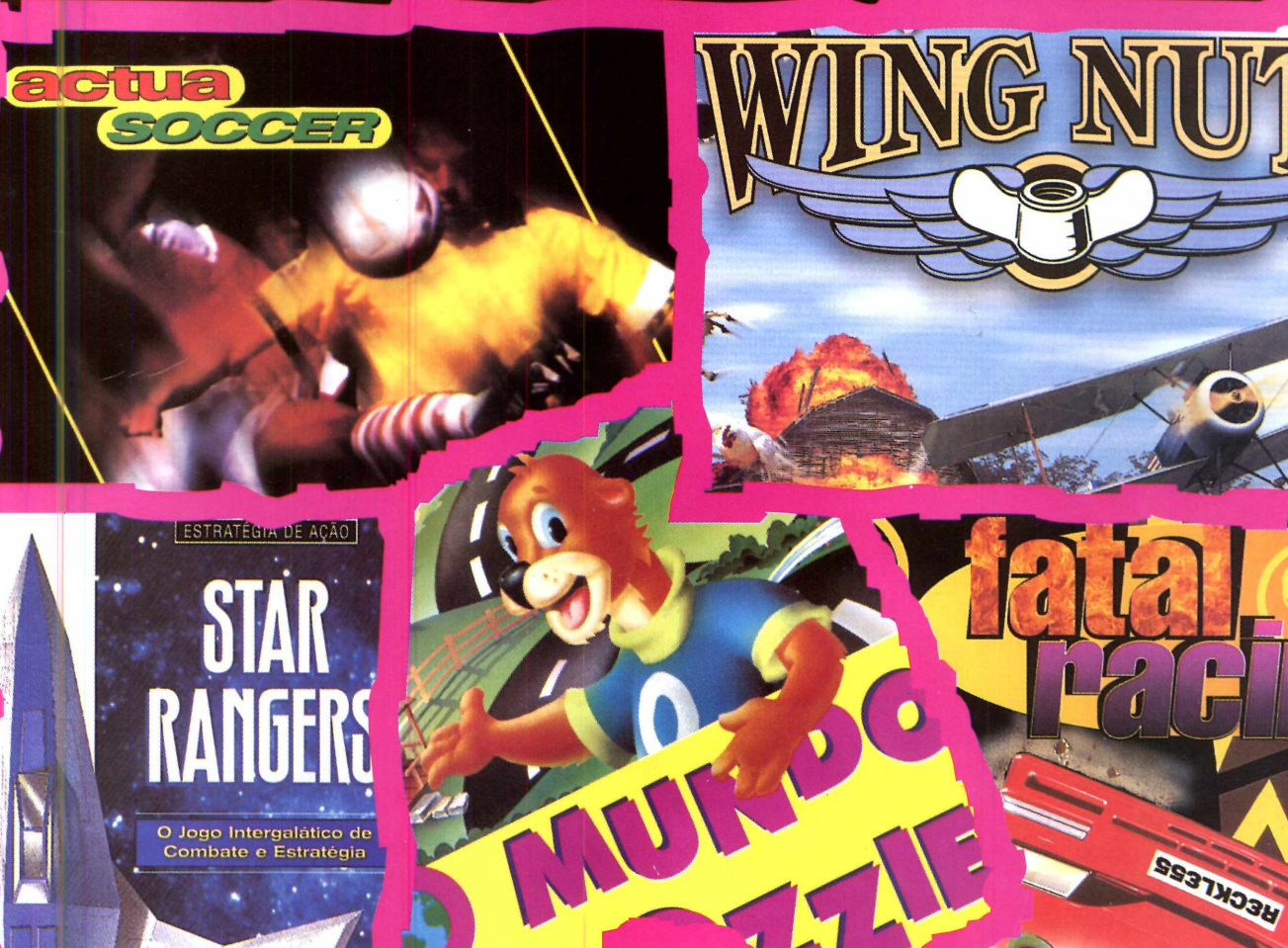

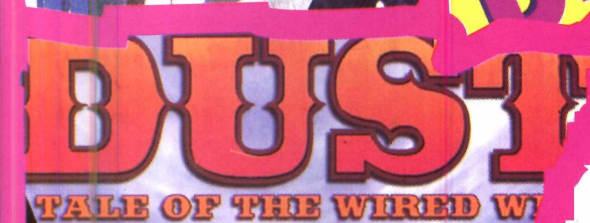

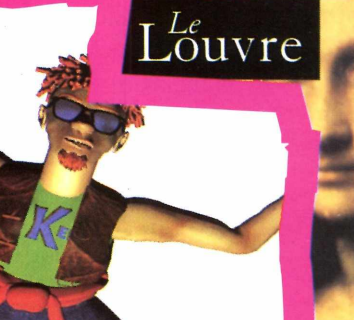

LIM

## **CD-ROM**

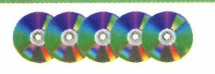

#### *JOGOS*

#### *BRAINWAVE*

I ste pode ser considerado uma versão moderna do antigo *Megamania* do *Atari.* O jogo é muito simples. Seu objetivo e desviar dos raios inimigos e destruí-los, ao mesmo tempo. O movimento da nave e feito com as teclas direcionais, e para atirar utilize a tecla de espaço. ESC pausa o jogo e F3 "despausa". Ele roda direto do CD-ROM e funciona melhor se o computador estiver configurado para 640x480, 256 cores.

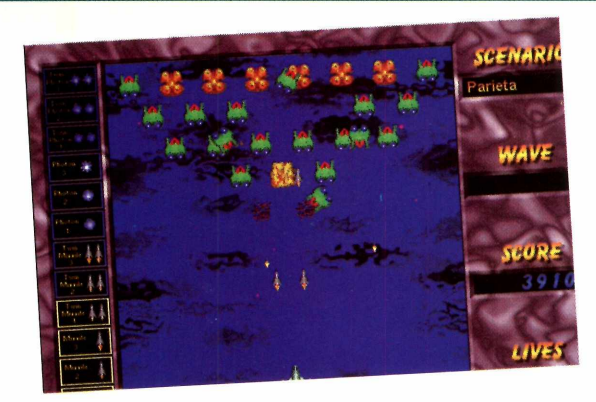

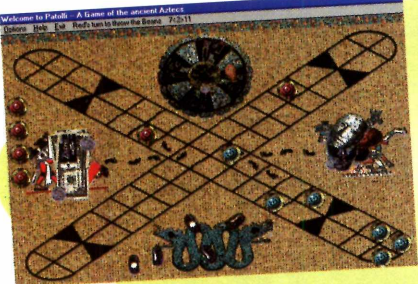

#### *PATOLLI*

atolli é um dos jogos mais desafiantes de Windows que já apareceu. O objetivo é correr em volta de uma espécie de

tabuleiro, controlando uma "turma" de peças que podem ser vermelhas ou azuis. E preciso apostar em cada uma das peças, e se você levar seu oponente à falência, o jogo termina mais rápido. Patolli tem um tutorial que irá guiá-lo pelos princípios e regras do jogo. Quando você roda o programa, este tutorial é oferecido à você. Recomendamos aceitá-lo, pois as regras do desafio são muitas.

## *FUSE*

*F*<sup>ste</sup> game é para *Mj* aquelas pessoas que adoram passar o tempo quebrando a cabeça. O objetivo ir

fazendo quadrados e

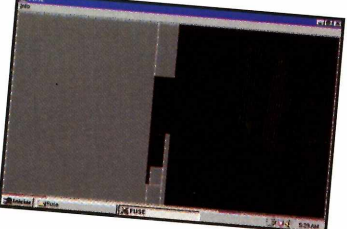

evitar que a sua linha seja tocada pelo raio, refletido pelas bordas. Ele roda direto do CD-ROM e, para movimentar a sua linha, utilize as teclas direcionais.

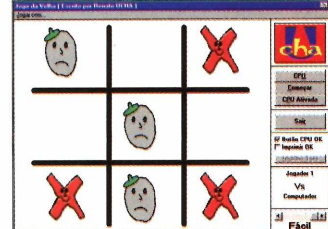

#### *JOGO DA VELHA*

o tradicional, com figuras engraçadas. Para rodar o jogo é preciso copiá-lo para seu PC. Depois vá em Gerenciador de Programas, e em Arquivos, desça até Executar e digite a linha: C :\REVISTA\CDROMl2\JDVELH\JDVELHA

#### *HOMESTRETCH*

A postar en<br>cavalos é algo postar em corrida de empolgante, mas muito arriscado. Pois a sua chance de jogar e não ficar "quebrado"

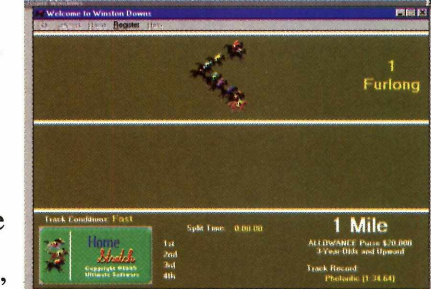

chegou. As imagens gráficas não são muito boas, porém a emoção de torcer é reforçada pelo som do jogo. Até quatro pessoas podem participar das apostas. Na tela principal, clique em *File* e selecione a opção *New.* Escolha a quantidade de jogadores que vai participar. Digite o nome de cada um e dê OK. O jogo volta para a tela principal. Clique em *Race* e, logo a seguir, em *Next Race.* Escolha o cavalo no qual quer apostar, digite o valor da aposta e dê *Enter.* Pronto, coloque a torcida de prontidão e assista a corrida.

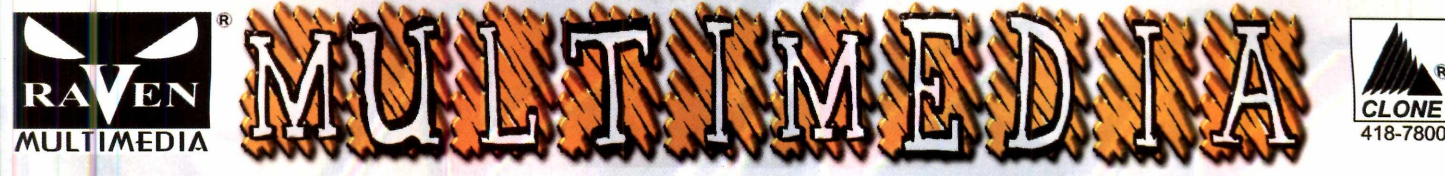

ANCAMENTO

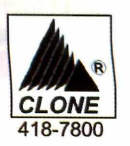

# XXX Rated - volume 1 O *melhor do erotismo em um super CD*

- *•Cr* **1360 imagens em alta resolução**
- $2$  categorias como *Censurado* **e muito mais**
- **■Cr Menu totalmente em português**
- *'Cr* **Roda direto do C D não precisa instalar!**

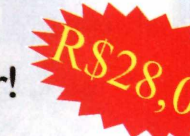

**Embalagem CAIXA** 

#### Mister CD-ROM Magazine 2

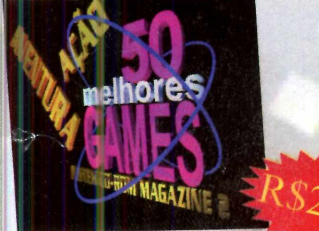

**50 super jogos como Nascar, Cyberia, Fifa, Need for Speed, Lamborghini e muitos outros, além de dicas e truques para detonar todos eles**

#### Mister CD-ROM Magazine 1

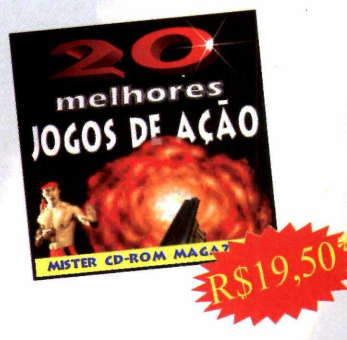

#### **Os 20 melhores jogos** de ação, como DOOM, **Heretic, Mortal Kombat, Descent e muitos outros, além das dicas para voce nunca mais perder! Bônus: 350 novos níveis de DOOM | e 2!**

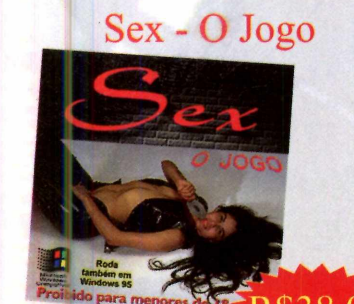

**O primeiro CD erótico nacional, com mais de 45 minutos de áudio e vídeo inéditos. Conquiste a mulher dos seus sonhos., ou morra tentando!**

#### Enciclopédia de Som

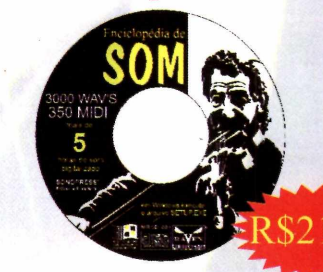

Mais de 3000 sons WAV e **350 M IDI para incrementar sua produção multimídia ou mesmo dar aquele toque diferente ao seu Windows!**

#### Curso CorelDraw **Explica, passo a passo, os**

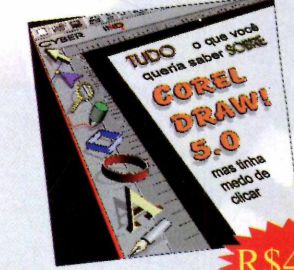

**principais recursos deste poderoso software gráfico, como efeitos especiais, transparências, misturas, técnicas de desenho e muito mais! Bônus: 950 fontes para o seu Windows!**

Internet **Aprenda a instalar e**

**configurar seu micro para acessar a Internet, além de** explicar TUDO o que você **sempre quis saber, como WEB, e-mail, FTP, Gopher e outros bichos!**

#### \* Preços sugeridos para usuário final

#### **Disponível nas Revendas**

**BELÉM** (091): Belucio - 250-4151 **BELO HORIZONTE** (031): Chanel - 281-2422; M.V. Inforshop - 223-6730; Starling - 281-8034; Tec Shop - 296-6033 **BRASÍLIA** (061): Multimídia 2001 - 346-2001 **CURITIBA** (041): Guerreiro & Guerreiro - 332-8328 **FORTALEZA** (085): Lipaco - 244-5885; Show Tech - 264-9222 **LONDRINA** (043): Comptutec - 323-1211 **PRES. PRUDENTE** (0182): TG.B. - 21-8749 **RIO DE JANEIRO** (021): Inforgrego's - 327-5548; Livraria Ciência Moderna - 262-3906/262-3111 **SALVADOR** (071): Multisoluçòes - 351-1367; Tecland - 332-2300/353-2300 **SÃO PAULO** (011): Inforgame - 220-5233; Internet Shop - 575-1626; Supritec - 717-4800 **SANTO ANT. DE JESUS** (075): Informak - 731-4944/731-4144 **SOROCABA** (015): Carrefour - 231-4243 **TERESÓPOLIS** (021): Supristation - 742-9092 **VITÓRIA** (027): Proad - 227-5733

# **CD-ROM**

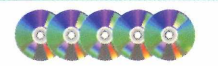

#### *JOGOS* **L.** *A*

#### *STARS!*

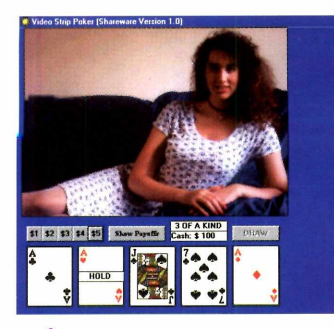

#### *VÍDEO STRIP POKER*

**A** s regras são as comuns do pôquer. A<br>
"recompensa" é que muda se você começa<br>
a ganhar muito: literalmente vai tirar a roupa da s regras são as comuns do pôquer. A "recompensa" é que muda se você começar "oponente". Para distribuir as cartas, clique no valor que quer apostar. Clicando na carta você segura *(hold)* e em *Draw*; troca as outras. Atenção pais e jogadores afoitos: o jogo só "esquenta" na versão registrada desse *Shareware.* Entre os arquivos do jogo, use o "Order" (é um formulário pronto) para fazer o registro. (Permitido só para maiores de 18 anos).

**r**

ste é um jogo de estratégia bastante complexo. Com ele você poderá construir naves, descobrir e colonizar planetas,

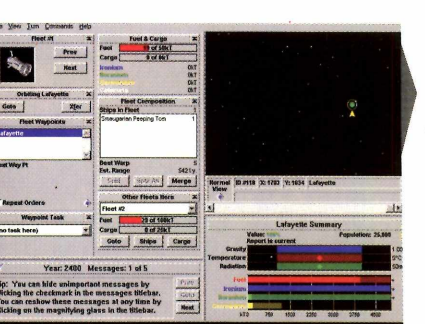

pesquisar novas tecnologias, gerenciar a economia mundial, defender seu império e, talvez, destruir os inimigos. Gostou? Ele roda direto do CD-ROM e quando a tela do programa aparece, clique em Open Game e escolha game.m1 (o único disponível). Dê OK e pronto prepare-se. Se tiver dúvidas, apele para o tutorial do programa, clicando em New Game e na tela que se abre, selecione Play Tutorial.

#### *\ D O G Z*

*V* ocê vai<br>
brincar com cinco ocê vai poder *\* cachorrinhos com **características** diferentes, na tela do computador. O demo precisa ser instalado. Clique

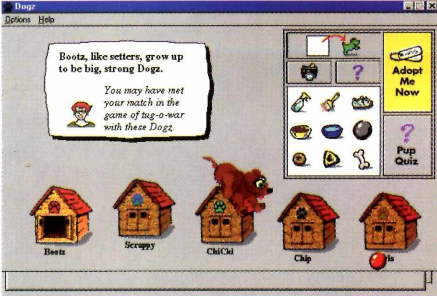

em "Instalar programa" e siga as instruções da tela. Quando o programa

! rodar, escolha *Play Area* para que a tela com as casinhas dos cachorros apareça. Depois | clique em cima de qualquer uma delas. O cãozinho aparecerá e aí é só brincar. Nesta versão, somente é possível brincar com a ! bola. Jogue-a que ele vai correr para pegá-la. j Faça cócegas (clique com o mouse e *I segure), segure-o* pelo pescoço (com o botão direito do mouse). O difícil vai ser escolher um deles.

#### *GOLDWAVE*

m estúdio de som direto do micro. É isso que você consegue com o programa *GoldWave.* Ele roda direto do CD-ROM, bastando

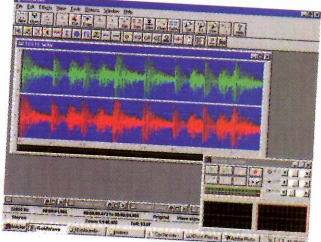

clicar em "Executar programa". A reportagem você encontra na página 44.

#### SONS

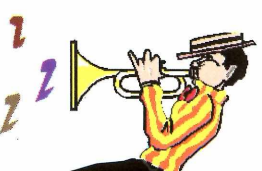

stamos colocando mais oito sons diferentes. Além de ouvi-los, você poderá fazer uma série de brincadeiras e associações com os eventos do Windows. Veja na Revistinha como proceder. Para ouvi-los, basta clicar cm Reproduzir o som.

# **Vocên ncasabeqi ando precisará de um Expert...**

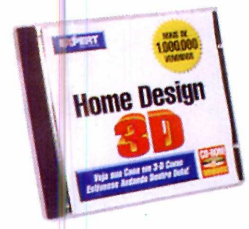

#### *HOME DESIGN 3D*

*Software para criação de projetos de casas e escritórios, de um ou vários andares, permitindo a visualização em 2D e 3D. Oferece ainda: poderosas ferramentas para desenho de paredes, janelas, portas, telhados, pisos; imprime em 2D ou 3D; inclui programa para o cálculo do custo do projeto; permite caminhar pelo projeto e visualizá-lo de vários ângulos em tempo real, e muito mais!*

#### *CD CLIP ART COLLECTION*

*Biblioteca com 2600 imagens coloridas que funcionam com a maioria dos aplicativos populares para Windows. Abrange 18 categorias com o animais, negócios, alimentação, esportes, tecnologia e muito mais. Possui Browser para organizar e pré-visualizar as imagens.*

#### *PHOTO CD GALLERY*

**CD CHp Art** Collection

*Coleçãi ' de 2200fotos com qualidade profissional e sem direitos autorais para serem usadas em processadores de textos, programas de ilustração, editoração eletrônica ou "screen savers". Funciona com as aplicações DOS e Windows mais populares.*

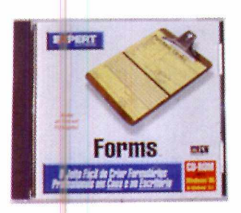

#### *FORMS*

*Cria, edita, preenche, gerencia e imprime formulários com aspecto profissional, proporcionando ao usuário uma economia de tempo e dinheiro. Possui poderosas ferramentas que permitem importar gráficos, alterar cores, variar os estilos de fonte e rotacionar texto e imagens. Cria cam pos com fórm ulas, utiliza form ulários pré-im pressos e possui m ais de 400 exemplos de formulários pré-desenhados!*

hoto Ch Galler

#### **LANÇAMENTO! Versões em CD-ROM com help em português! DE R\$ 50,00 POR R\$ 35,00 CADA TÍTULO!**

#### **REVENDEDORES AUTORIZADOS ANASOFT**

São Paulo (011): A Casa do Software 966-8209 • Engenho 211- 2482 • Multisoft 535-3431 • Plug & Use 819-0709 • Virtual Age 530-6322 Rio de Janeiro (021): Book Master 205-6210 • Rio Software 542-1748 • Tecshop 262-4927 Caxias do Sul (054): Compu Rossi 221-4202 Porto Alegre (051): Digimer 221-7599 Canoas (051): Personal 476-2439 Joinville (047): World's Games 451 - 8066 Florianópolis (048): Maxxim 223-5797 Curitiba (041): Computer Super Store 233-4179 Londrina (043): Computec 323-1211 Belo Horizonte (031): Agência Leitura 221 -2062 • R2V2 286-1166 Vitória (027): Allgenius 235-1922 Brasília (061): Loreno 346-5001 • Só Software 223-8000 Recife (081): Infobox 465-3422 • Moura 445-2444 Salvador (071): F&R 341 -4800 • Techland 332-2300 Cuiabá (065): Distribuidora Matogrossense 624-9000 Goiânia (062): Home & Office 281-7391

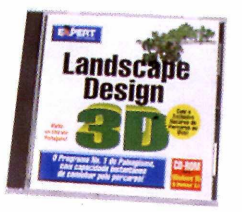

#### *PERSONAL PUBLISHER*

*Permite criar desde simples layouts até livros e catálogos coloridos. Importa textos ou gráficos para o documento, rotaciona e modifica o tamanho das imagens e possui bana de fenamentas flutuante para desenho. Oferece zoom de até 400%, possui função de auto-salvamento, imprime em cores ou preto & branco. Possui hifenação automática, suporta OLE, e faz separação de cores usando o processo Pantone CMYK ou Spot Systems.*

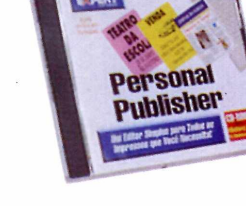

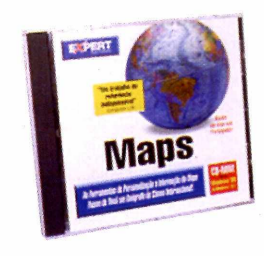

*MAPS*

*LANDSCAPE DESIGN 3D*

*Fantásticos projetos paisagísticos podem ser criados para qualquer tipo de jardim ou área verde. Possui uma biblioteca com mais de 440 árvores, arbustos, plantas, flores, e acessórios para jardins, que podem ser colocados no projeto com extrema precisão. Permite visualizar o desenho em 3D de qualquer ângulo, ou até mesmo caminhar por ele com renderização superrápida! Compatível com o Home Design 3D.*

*Fornece informações atualizadas e precisas de mais*  $de$  200 países, como dados demográficos, *econômicos, geográficos e turísticos. São mais de 300 mapas, que o usuário também pode personalizar adicionando textos e gráficos, salvá-los no formato BMP e utilizá-los com outros programas. Permite visualizar mais de 170 bandeiras, mede a distância entre duas cidades e mostra a diferença de horários entre países.*

#### *ASTRONOMER*

*Software para o estudo de Astronomia que desvenda todos os m istérios do espaço, oferecendo fenamentas básicas para os iniciantes e poderosas para os estudiosos mais avançados. Permite se posicionar em qualquer ponto do Sistema Solar, em qualquer data e hora desde 3000 A.C. a 4000 D.C. Exibe mais de 10.000 estrelas, planetas, galáxias, cometas, nebulosas, constelações e muito mais!*

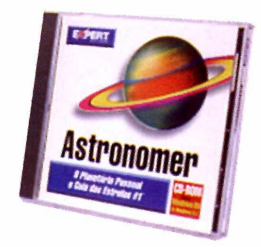

#### *CHESS 3D*

*Escolha entre 10 níveis de dificuldade, desde o básico ao mais avançado, 4 diferentes tipos de tabuleiros e 6 estilos de peças. Jogue sozinho, com seus amigos ou apenas assista o Expert Chess jogar. Permite jogar em 2D ou 3D ou ainda rotacionar o tabuleiro em 180a. O botão VCR permite rever recentes movimentos ou o jogo inteiro.*

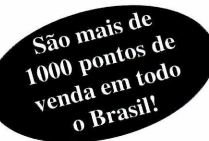

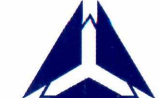

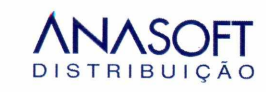

#### Fone: (011) 453-5588 - Fax: (011) 441- 5177

# **A B C**

*FONTES TRUE TYPE QBC* 

stamos oferecendo 18 novas fontes. Para adicioná-las ao seu computador, basta clicar em Copiar. Para ativá-las, confira como proceder na Revistinha do CD-ROM, que acompanha esta edição.

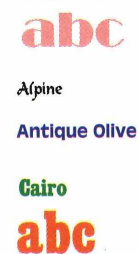

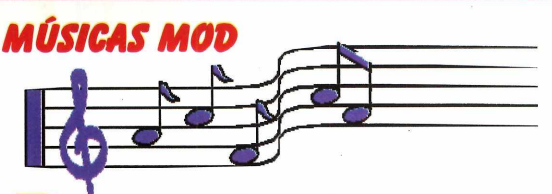

**P** ara os que estão usando o programa<br> *Mod4Win*, que demos na edição nº 11,<br>
escolhemos seis novas músicas no formato Mod. ara os que estão usando o programa *Mod4Win,* que demos na edição n° 11, Basta copiá-las para o winchester, abrir o programa *Mod4Win* e curtir o som.

#### *r~~j PÁGINAS ELETRÔNICAS*

emorou um pouco, mas apareceu algo prático para escolher serviços e empresas na cidade de São Paulo. São as Páginas Eletrônicas, um serviço no qual você digita, ou escolhe, um assunto, diz a região onde quer encontrá-la e o programa faz o cruzamento para você, fornecendo as empresas disponíveis e o telefone.

A MG2, produtora do programa, garante que está apenas começando (por enquanto são 24 mil telefones) e que vai melhorar cada vez mais o produto.

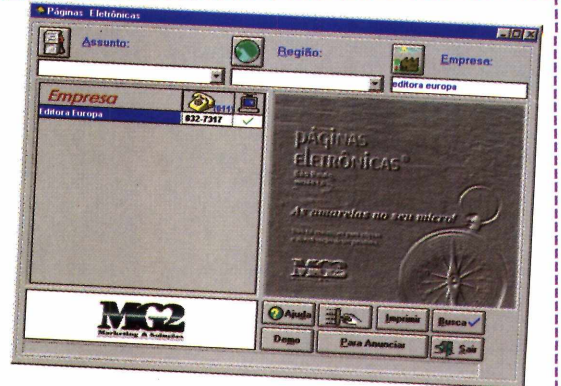

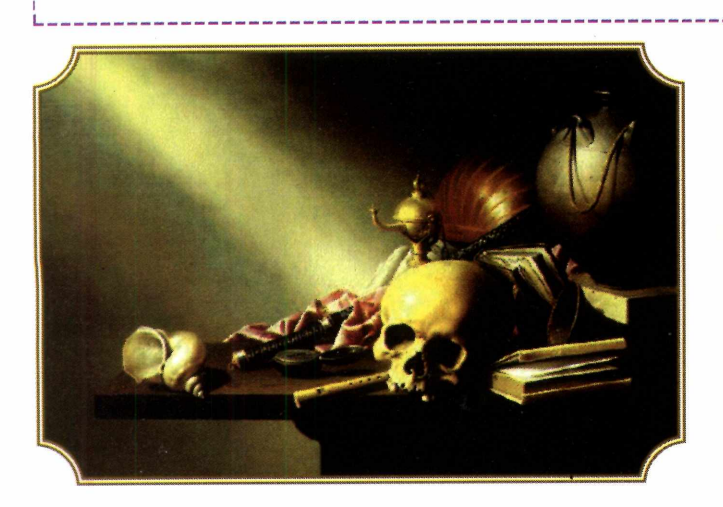

#### *IMAGENS*

S<br>
quadros famosos e mulheres, para serem<br>
da agua Danda Danda (*Wella mari*)  $\blacksquare$  elecionamos 18 imagens entre carros, usadas como Papel de Parede (*Wallpaper*). Para ver as imagens, basta clicar sobre o nome do arquivo que ela aparece ao lado. Para utilizá-las, veja como proceder na Revistinha da CD-ROM, que acompanha esta edição.

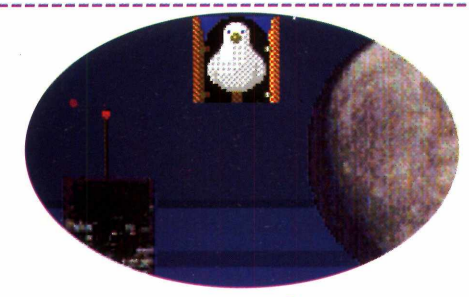

#### *INUTILITÁRIO*

**F** oi difícil, mas conseguimos nos aprimorar<br>em inutilitários. Tudo o que o programa<br>BirdClock faz é colocar uma inaelinha no seu em inutilitários. Tudo o que o programa *BirdClock* faz é colocar uma janelinha no seu Windows de onde, a cada hora cheia, sai um cuco e faz "cuco-cuco-cuco". Achou pouco? Clicando com o botão esquerdo do mouse sobre a figura, aparece *Option* e você pode fazer um teste. Aí, abre-se a janela e o passarinho faz, de novo, "cuco-cuco-cuco". A multimídia permite cada coisa que só experimentando para acreditar. Ah, sim. Para experimentar, basta clicar em "Executar o programa". Se não aguentar esperar alguma hora cheia, vá em *Option.* Adivinha o som que vai ouvir?

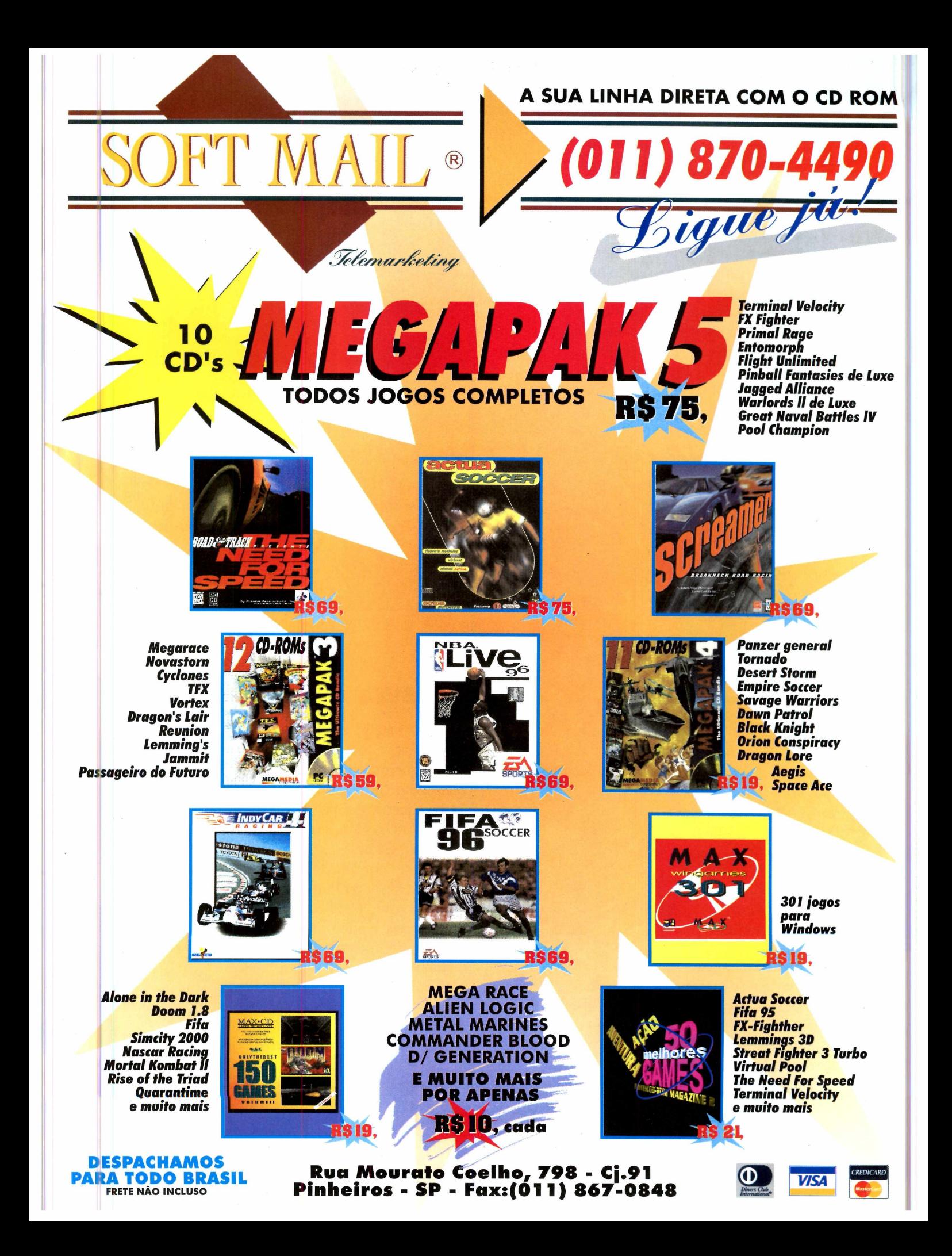

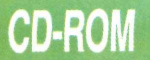

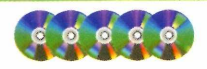

#### INFANTIL

#### *HISTORINHA DA BÍ8UA*

Bíblia é, sem discussão, o livro mais impresso da história da humanidade. E agora chega ao CD-ROM, numa versão brasileira. Os produtores optaram por fazer algo ecumênico que não estivesse ligado a uma única religião. Mostramos com exclusividade um demo (amostra) para você dedicir se gosta do programa. Ele roda direto do CD-ROM e basta clicar para trocar de tela ou ir às telas disponíveis no demo. Para sair, basta teclar Esc.

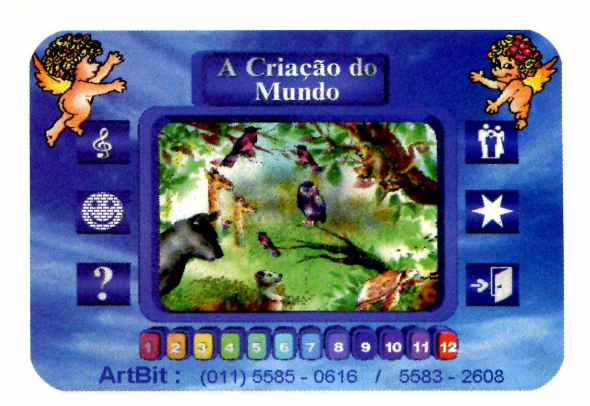

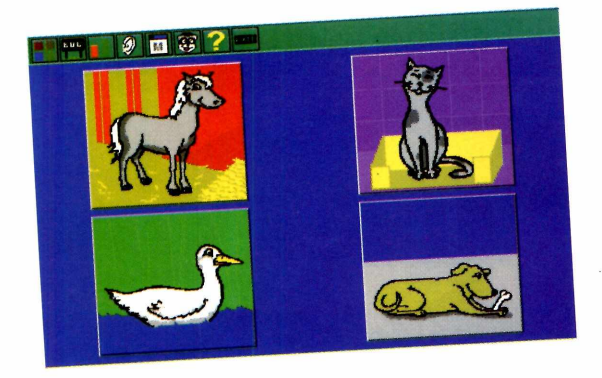

#### *OFICINA DE CRIAÇÃO*

**C**educativo. No demo (amostra) que estamos educativo. No demo (amostra) que estamos om Daniel Azualy e a turma do lambelambe este é um bom programa

dando, você encontra brincadeiras com o Daniel Azulay (uma mágica e dois personagens para colorir), além de uma série de 3 jogos educativos nas áreas de Ciências, Matemática e língua

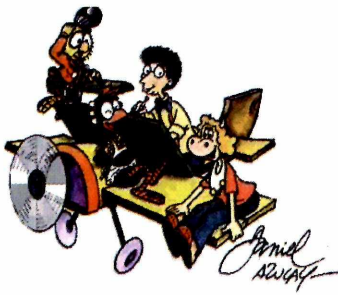

portuguesa. Ele precisa ser instalado no computador. Para isso, clique em "Instalar Programa". Vai ser aberto um grupo de programa. Clique no Daniel Azulay para aprender a mágica e no ícone dos jogos educativos, para entrar nesta opção. Para sair, vá para uma das telas do programa (fora a principal) e clique na janela.

#### *JOGOS EDUCATIVOS*

*C*<br> *Farnsworth Ferret's Fun Pack for Kids*, é um<br>
treinarem inglês e tabuada e ainda desenvolveremó a  *Farnsworth Ferret's Fun Pack for Kids, é* um pacote de programas educativos para as crianças agilidade mental de uma forma divertida. São cinco brincadeiras diferentes. Ele precisa ser instalado no computador. Basta clicar em "Instalar programa" e seguir as instmções da tela. A reportagem você encontra na página 46.

#### *GEARHEADS*

ma batalha entre brinquedos. Vence quem primeiro conseguir atravessar 21 brinquedos para o lado do adversário, no tabuleiro. Cada

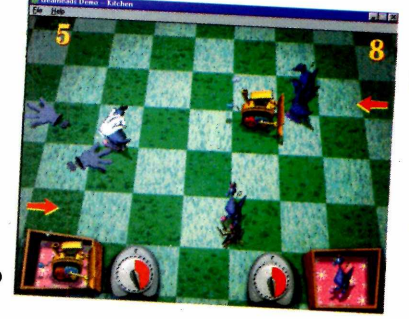

brinquedo tem características diferentes. E uma vez que você tirou o brinquedo da caixa, não tem mais controle sobre ele. Seu oponente poderá usar isso para marcar pontos sobre você. Por isso, fique esperto. Ele roda direto do CD-ROM, apenas clicando em Executar Programa.

#### **Os comandos:**

Jogador da direita (use somente para um jogador)  $\rightarrow$  - tiram o brinquedo da caixa.

 $\uparrow \downarrow$  - marca ponto para seu lado.

Tecla Ctrl da direita - dispara o brinquedo Dois jogadores:

O jogador da esquerda deve usar as teclas s, z, x, c e a tecla Shift da esquerda. *a*

**Super Lançamento da sequência de RETURN TO ZORK**

# $Z$ HEMESIS™

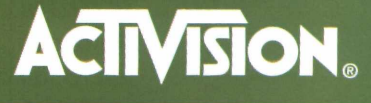

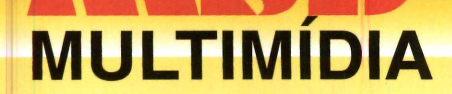

**OS MELHORES TÍTULOS EM CD-ROM**

**RIO: 021-533-3200 SÃO PAULO: 011-820-5160 TELEREVENDA: 0800-22-3200**

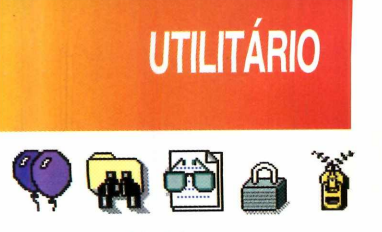

**WizManager** 

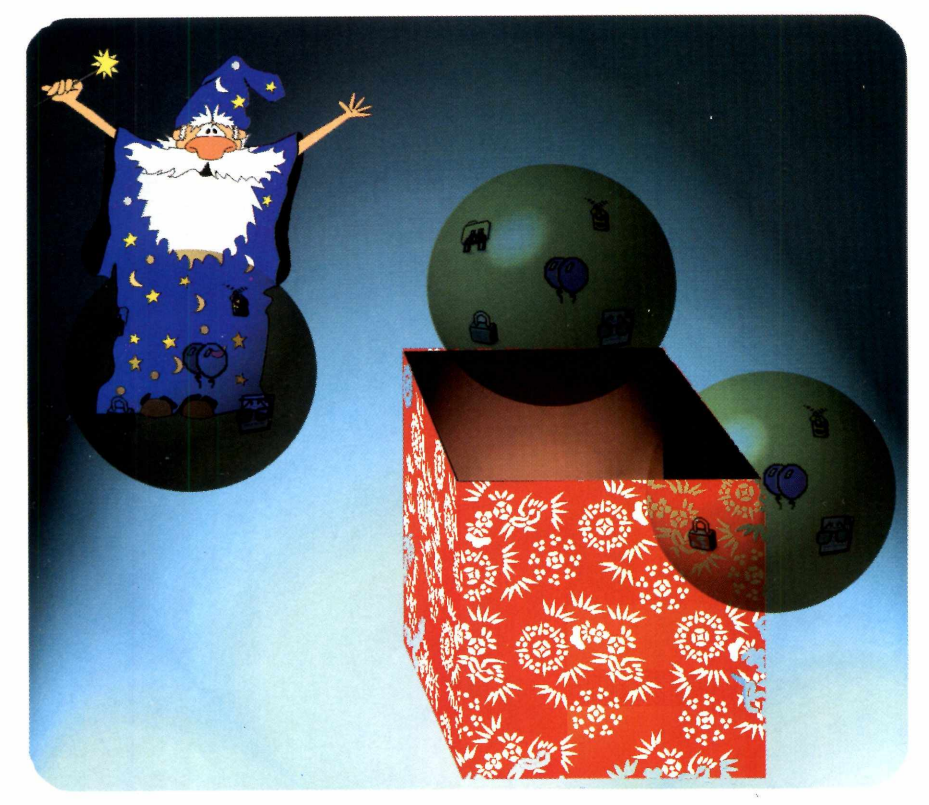

*i j i i '}} \ l 1HrJ*

**J**

*Além da "magia" de localizar os arquivos duplicados, este Kit dispõe de mais cinco programas para ajudar a gerenciar seus arquivos*

#### *O* **WizDuplicates** *localiza todos os arquivos duplicados no seu PC, para você poder deletá-los*

*F surpreender. Com certeza encontrará muitos arquivos duplicados no seu computador, ocupando espaço inutilmente. Este, o* WizDuplicates, *é apenas um (o mais interessante) dos cinco programas que compõem o* WizManager. *Com os outros você pode*

*oce vai se*

*localizar* (WizFind), *visualizar* (Wiz Viewer) *ou compactar arquivos* (WizZipper), *além de comparar arquivos* (WizSynchronizer) *e até colocar uma senha no seu computador. Ele pode ser usado tanto no Windows 3.11 como no Windows 95. Acompanhe as funções de alguns desses utilitários.*

#### **Procurando arquivos duplicados**

Uma das ferramentas mais legais do *WizManager é* o *WizDuplicates* (ele normalmente faz parte também dos programas de desinstalação, como o CleanSweep, edição nº10). Com ele é possível localizar, no winchester, os arquivos em duplicata que ocupam espaço sem necessidade. Para usá-lo, faça assim:

Dê dois clim<br>
no ícone do<br> *WizDuplicates*. Dê dois cliques no ícone do

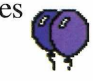

Surge uma caixa de<br>diálogo. Clique em Surge uma caixa de *I Agree,* concordando com as informações do fabricante.

**3** Quando o progrando de la provincia de la proprieta de la proprieta de la proprieta de la proprieta de la proprieta de la proprieta de la proprieta de la proprieta de la proprieta de la proprieta de la proprieta de la p Quando o programa tipo de arquivo duplicado que deseja procurar em *Find Files* ou, melhor, deixe o

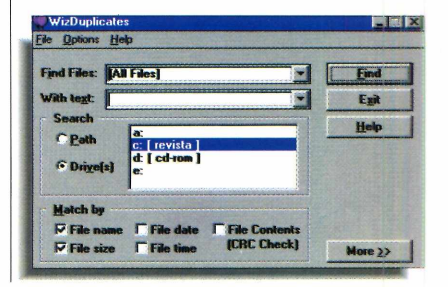

NO WINGHESTER

programa fazer um levantamento de todos os tipos de arquivos repetidos. Para achar algum texto específico que esteja no arquivo, dígíte-o no espaço *with text* (com texto).

**4** Em *Search* (procura)<br>você define em qual<br>drive o programa deverá Em *Search* (procura) você define em qual procurar (normalmente C:\ para o winchester).

**5** Na opção *Mate*<br>especifique os Na opção *Match by* parâmetros de procura dos arquivos: pelo tamanho, nome, conteúdo (uma das procuras mais úteis) ou até mesmo pela data e hora em que eles foram criados. Se quiser, deixe como está no programa.

**6** Quando acabar,<br>no botão *Find* e Quando acabar, clique aguarde o resultado.

**7** No final, aparecer<br>uma caixa de diále<br>mostrando a lista dos No final, aparecerá uma caixa de diálogo arquivos iguais que estão no winchester.

#### **Para deletar**

O o fato de um arquivo<br>
significa que ele possa ser 0 fato de um arquivo ser duplicado não deletado. Alguns programas "gostam" de

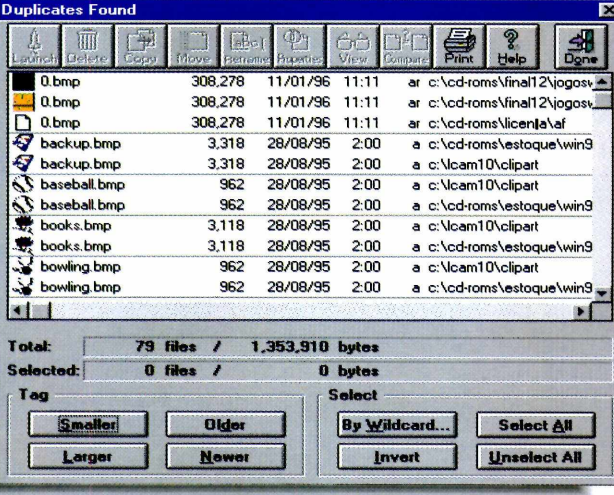

ter os arquivos dentro de seu diretório. E isso pode ocorrer com vários programas, mas só para os **programas.** Se forem seus **arquivos,** comprimidos ou não, podem ser apagados a seu critério. O programa mostra também que, às vezes, você pode ter dois programas parecidos no seu computador. Aí, se quiser, pode apagar um deles.

Para ter certeza que o arquivo não vai fazer falta, o melhor é mover um deles para outro diretório e "abrir" o programa ao qual ele se refere. Se não acontecer nenhum problema, pode deletar. Do contrário, volta ao que era antes. Não se esqueça de anotar num papel tudo o que fizer.

Para habilitar os botões,

que aparecem no alto da tela, basta selecionar os arquivos com um clique  $\log$ 

#### **O PROGRAMA**

**Quando você copiar o** *WizManager* **para o Winchester, ele irá para o diretório C:\Revista, subdiretório cdroml2, arquivo** *WizManager.* **E para poder usá-lo será preciso abrir cada um dos programas pelo Gerenciador de Arquivos ou então criar ícones para os que mais gostar. Na Revistinha do CD-ROM, estamos ensinando como criar um Grupo de Programa e também como criar os ícones, facilitando na hora da utilização.**

**Para você se localizar, abaixo o nome e o ícone dos executáveis dos programinhas: wizdupl.exe - executável do** *WizJDuplicates—* **(localiza arquivos duplicados) 1 ^**  $wizfind.exe - executável do WizFind$ **(encontra arquivos no winchester) wizlok.exe - executável do** *WizLock* **— (para colocar senha no micro) wizsynch.exe - executável do** *WizSynchronizer* **(compara arquivos) wizunit.exe - executável do** *Uninstall* **(o desinstalador do programa) wizview.exe - executável do** *WizView* **(vizualizador de imagens) wizzipr.exe - executável do** *WizZiper***— \_\_** 畜 **(o compactador de arquivos)**

*Antes de apagar um arquivo duplicado, mova-o para outro diretório e rode o programa correspondente. Se não fizer falta, pode deletá-lo com segurança*

*tim'*

# **ITILITÁRIO**

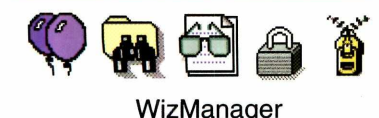

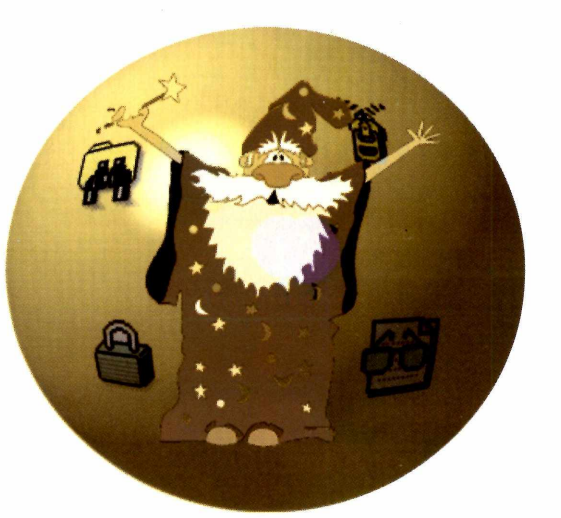

#### **Visualizador de arquivos**

#### O *WizViewer*

visualiza arquivos. Mas, sinceramente, existem outros programas melhores (experimente o *Media Center,* nesta edição). Em todo o caso, ele faz parte do pacote e funciona assim:

Abra o programa, clique no botão *Open,* no alto da tela, e escolha o arquivo que deseja visualizar.

*Só coloque* **passwords** *se tiver certeza que não esquecerá a senha*

**2** Os formatos<br>conhecidos serão Os formatos mostrados na tela. Do contrário, aparecerão caracteres estranhos.

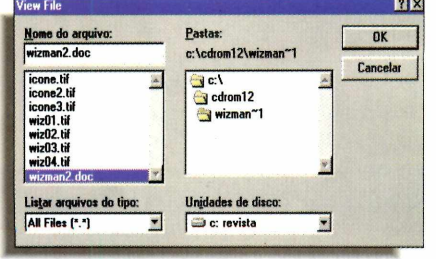

#### **Trancando" seu Windows**

O *WizLock* coloca uma senha no seu Windows. Pode ser útil para evitar que mexam no seu computador. Mas só coloque uma senha se tiver certeza que não vai esquecê-la (nós, aqui na redação, preferimos não usar este recurso, pelos riscos envolvidos num esquecimento). Se mesmo assim, quiser usá-lo, proceda assim:

Entre no<br>WizLock,<br>clicando no ícone. Entre no *WizLock,*

**2** O programa sera<br>
automaticamente O programa será minimizado. Quando isso acontecer, clique no ícone minimizado.

**3** Aparece uma caixa de diálogo em branco, pedindo uma *password.*

Digite sua senha no espaço e dê *Enter.*

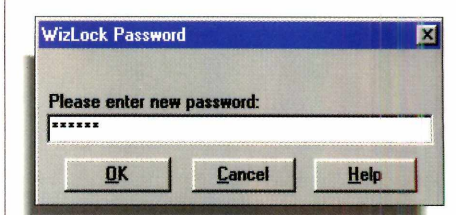

 Quando quiser **4** Quando of<br>
"trancar"<br>
computador, "trancar" o clique sobre o ícone do A WizLock - Unre *WizLock* minimizado e selecione *Lock...,* no menu.

**5** Caso esteja usando<br>
botão direito do mouse Caso esteja usando o Windows 95, use o para clicar no ícone. Assim o micro será "trancado" e só voltará ao normal quando você digitar a senha.

**6** Para sair desse<br>o utilitário, o proces<br>o mesmo usado para Para sair desse utilitário, o processo é acessar a opção *Lock...* Mas, desta vez, escolha *Close.*

#### **OS OUTROS PROGRAMAS**

**Além dos utilitários que já falamos, você ainda pode "sincronizar" ou arrumar arquivos em dois diretórios diferentes com o** *WizSynchronizer.* **Compactar arquivos com o** *WizZipper,* **um compactador semelhante ao** *WinZIP* **(inclusive no funcionamento), porém, com recursos mais limitados. E também procurar arquivos perdidos no winchester, utilizando o** *WizFind.*

**Os procedimentos para a utilização desses utilitários é parecido com os que já falamos na reportagem.**

# **Mais fácil** que tirar pirulito **de uma criança,**

Todos já sabem o que é a INTERNET e o que ela pode nos oferecer em termos de tecnologia, comodidade e interatividade. Todos nós sabemos que conectados com a INTERNET estaremos plugados com o mundo. No entanto, existe uma coisa que muita gente ainda não descobriu: **Como acessar a INTERNET?** É exatamente por isso que o STI, no intuito de facilitar a sua vida, promoveu uma verdadeira revolução no mercado de provedores de acesso e desenvolveu um sistema inédito de facilidades para que todos consigam navegar na INTERNET sem problemas. Agora, você só não acessa a INTERNET se realmente não quiser.

**CD-ROM exclusivo com instalação automática de softwares - Sistema de tempo INTELIGENTE TELESUPORTE eficiente - Cartão do Associado - 5 opções de assinatura (de 20-60 horas de acesso à INTERNET por 24 reais).**

**Que outro provedor lhe dá até 60 horas mensais por 24 reais?** 

Mais de 30.000

**Telesuporte (011) 889-0075 - Internet (011) 889-9200 - BBS (011) 884-2446 (Horário comercial)** 1 **'** 1 **'**

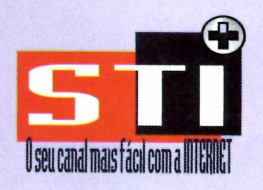

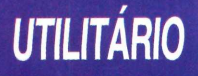

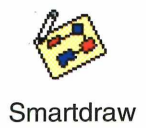

*O* SmartDraw *é um programa* **DEE E EE EE EE** *de desenho fácil de usar, ótimo até para começar a entender as ferramentas do CorelDraw!*

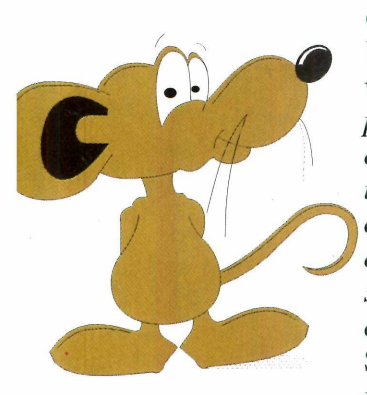

*Você pode fazer figuras complexas, como essa do Batman. Mas é melhor começar começar com figuras simples para aprender a usar o programa*

*/ lustrações, capas para relatórios, trabalhos escolares... Com o* SmartDraw, *colocado no CD-ROM (tanto na versão para Windows 3.11, quanto para Win 95), você pode criar desenhos personalizados ou mesmo títulos mais elaborados, dando uma aparência única aos seus trabalhos. Quem conhece o* CorelDRAW!, *não vai estranhar esse programa, já que ambos são parecidos. A diferença fica por conta dos recursos mais limitados do* SmartDraw *e da facilidade de utilização. Tanto que, mesmo as crianças não terão nenhuma dificuldade em mexer nesse programa, pois a interface ( "cara do programa ") é simples de usar.*

#### **Entendendo o SmartDraw**

Antes de aparecer a tela principal do *SmartDraw,* surge uma mensagem do fabricante, solicitando o registro do programa. Clique em *Continue.* Aparece uma caixa de diálogo. Não precisa mexer em nada, apenas dê OK. Dessa forma, quando você estiver usando as ferramentas do programa, serão mostradas algumas dicas (em inglês), que ajudarão você a entender melhor o que está fazendo.

Os comandos são executados através da barra de menu ou de ícones e também pelo botão direito do mouse,

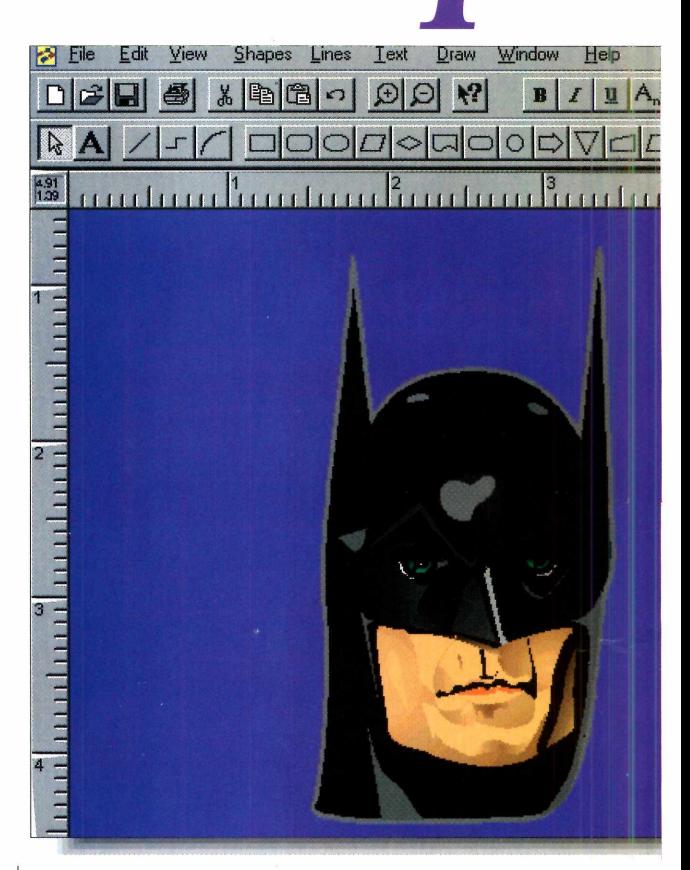

Desenhe. E qua

quando algum item estiver selecionado. Explore o programa à vontade até se familiarizar com ele.

#### **Começando a usar o programa**

**1** Comece desenhando algo barrow como um círculo, por exemple algo desenho na barra de Comece desenhando algo básico, como um círculo, por exemplo. ferramentas, clique sobre ele e então arraste-o até a "folha".

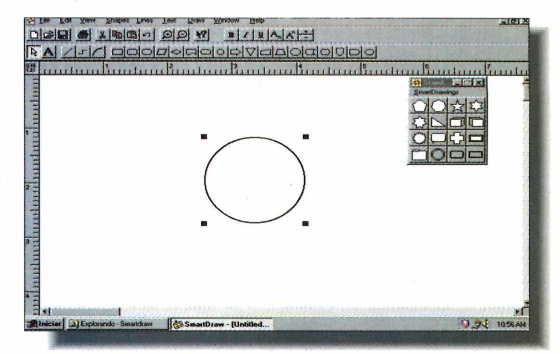

**se** *um m*

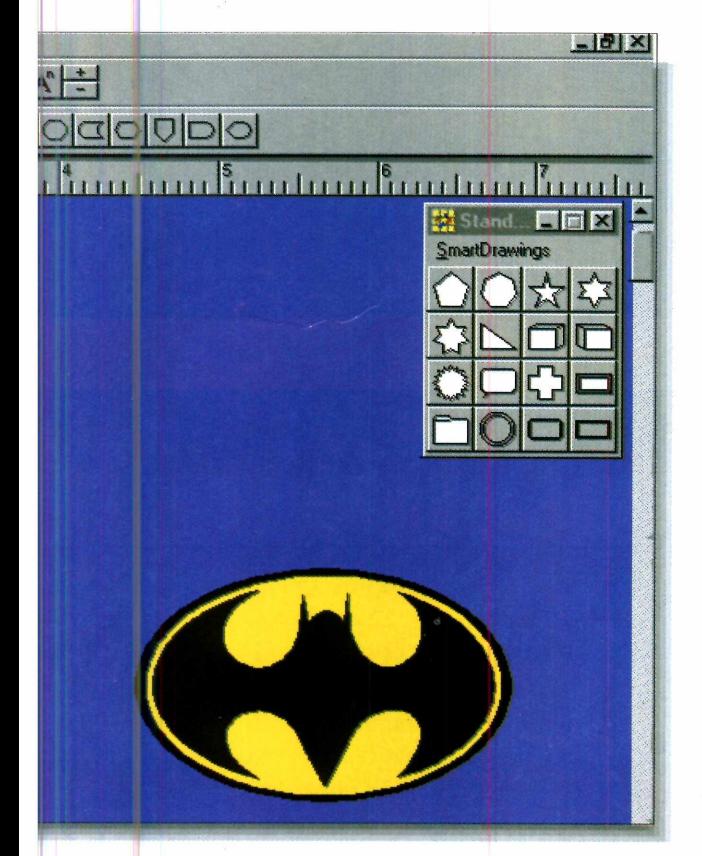

2 Para alterar o tamanho do objeto<br>criado, clique no botão de seta (o criado, clique no botão de seta (o primeiro da barra) e selecione o desenho. Quatro quadradinhos pretos surgirão em volta da figura. Isto é fundamental: todas as alterações devem ser feitas "selecionando" a figura. Para alterar o tamanho, basta puxar, com o mouse, esses quadradinhos.

Crie qualquer objeto geométrico. Se ele já estiver "pronto", em forma de botão, fica mais fácil. Caso contrário, use as linhas de desenho que aparecem em forma de botões, na barra.

#### **Sofisticando seu trabalho**

Quando estiver satisfeito com seu desenho, você pode sofisticá-lo, se quiser. É possível, por exemplo, colocar cor na figura, alterar a espessura das linhas, a cor, se elas vão existir ou não... Para isso, basta clicar com o botão direito do mouse sobre o objeto. Um menu *pop up* vai surgir e aí é só escolher o que deseja alterar. Seguindo nosso exemplo, clique com

Cut

o botão direito sobre o círculo e depois faça assim:

No menu *pop up*,<br>selecione *Fill color* e<br>escolha uma das cores. Se No menu *pop up,* selecione *Fill color* e preferir um objeto transparente, escolha esta opção. Pronto, a cor será aplicada.

2 Agora vamos mudar a espessura das<br>linhas do círculo. Basta usar linhas do círculo. Basta usar novamente o botão direito do mouse. Desta vez, escolha *Border Style* e selecione o tamanho da linha desejado. É possível também tirar a linha (em *None*) ou deixá-la bem fina *(Hairline).*

Se os objetos desenhados forem<br>
linhas, você pode determinar como Se os objetos desenhados forem ficará a ponta desses desenhos. Use a opção *Arrowheads...,* no menu *Lines.* Dá para colocar diferentes tipos de setas, bolinhas, três pontas...

Detalhe: caso você queira, pode utilizar a barra de menu para fazer isso. Use as opções *Shape* e *Lines* respectivamente.

#### **Trabalhando com textos**

Com o *SmartDraw* você também pode trabalhar com textos. Faça assim:

Clique no ícone "A Depois, clique em del exemple de la exemple de la elementativa de la elementativa de la elementativa de la elementativa de la elementativa de la elementativa de la elementativa de la elementativa de la e Clique no ícone "A" da barra. Depois, clique em qualquer lugar da

**O** *programa vem com alguns desenhos já prontos. Você pode usá-los à vontade alterando as cores, espessura das linhas, bordas....*

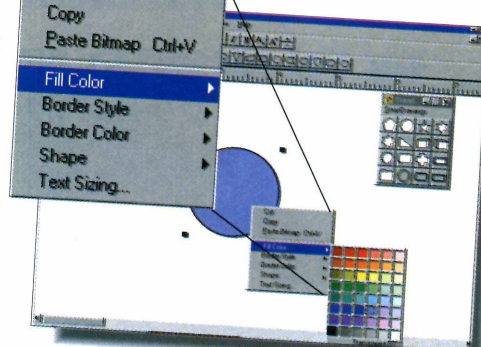

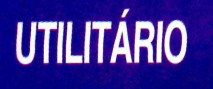

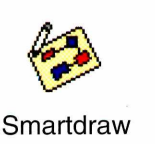

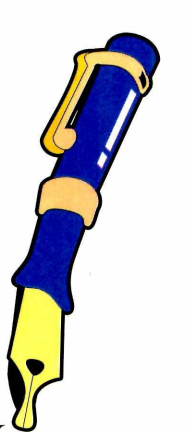

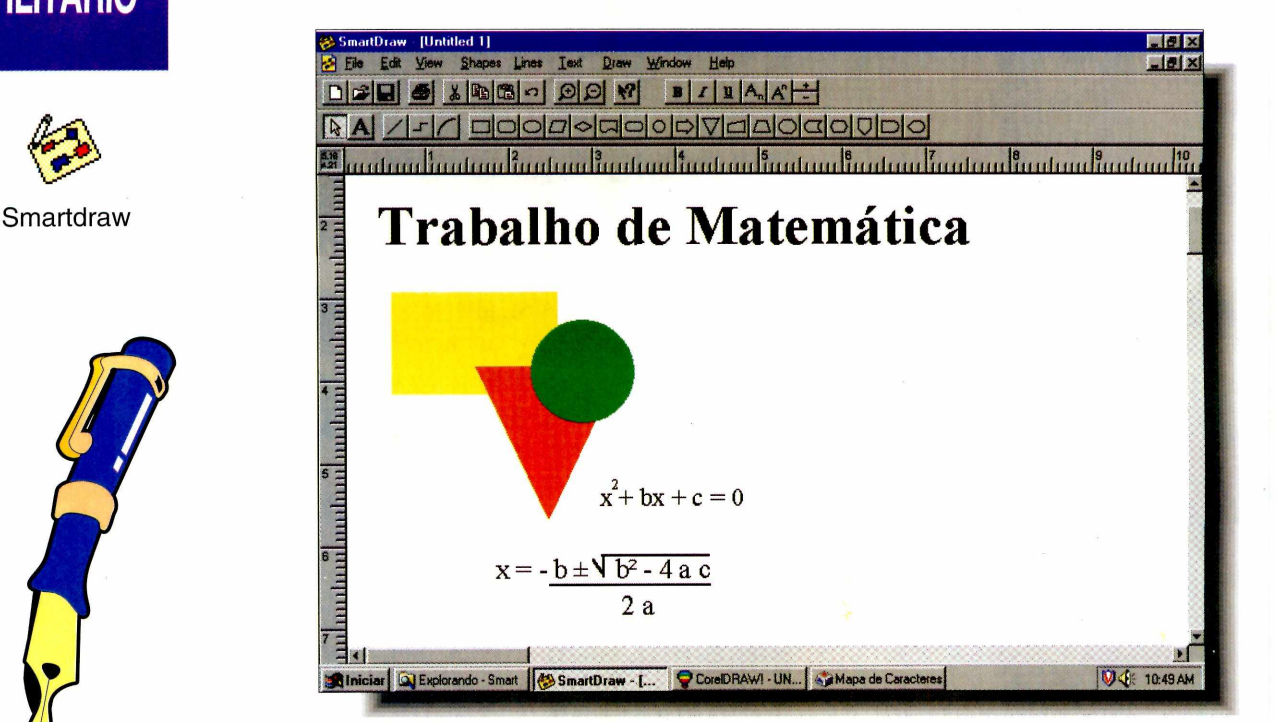

 $\mathbb{U}/\mathbb{Z}$ 

**2** Quando terminar o texto,<br>poderá mudar o tamanho Quando terminar o texto, ou o tipo das fontes (letras). Para isso, selecione o texto, vá até o menu *Text* e escolha *Typeface...*

Na caixa de diálogo que se abre, faça as alterações que desejar, e dê OK. As características de seu texto serão mudadas.

**4** Você pode ainda rotacionar as<br>letras em ângulo de 90 graus,<br>colocar cor, mudar o alinhamento e Você pode ainda rotacionar as letras em ângulo de 90 graus, também inserir símbolos predefinidos no texto.

**Lembre-se:** para isso é preciso estar com o texto selecionado.

#### **DICAS**

◆ Quando tiver terminado sua criação, é possível imprimi-la, utilizando a opção *Print...,* no menu *File.*

*v* Utilize a opção *Colors and shadows...,* no menu *Edit,* para criar efeitos de sombras nos objetos. Mas não esqueça de selecioná-los antes.

O menu *View* pode ser usado para definir as opções de visualização da página. E também é onde você

> determina a cor de fundo para seu trabalho *(Background Color).*

 $\checkmark$  Para ligar uma linha solta na página a um objeto, basta encostá-la na figura. O processo será automático.

 $\checkmark$  O programa traz alguns desenhos (cliparts) prontos que você pode usar. Para visualizá-los, basta ir ao menu *View* e escolher *Show SmartDrawings.* Depois é só selecionar qual vai usar e carregá-lo com o mouse até a página.

#### **Onde Registrar**

**SmartDraw Software Incorporated 9974 Scripps Ranch Blvd , #35 San Diego - California USA 92131 Phone; (619) 549-0314**

*Fazer títulos para seus trabalhos também é muito fácil no* **SmartDraw.** *Seíecione a ferramenta de texto, digite e depois faça as alterações que desejar*

*\* Crie os titule* 

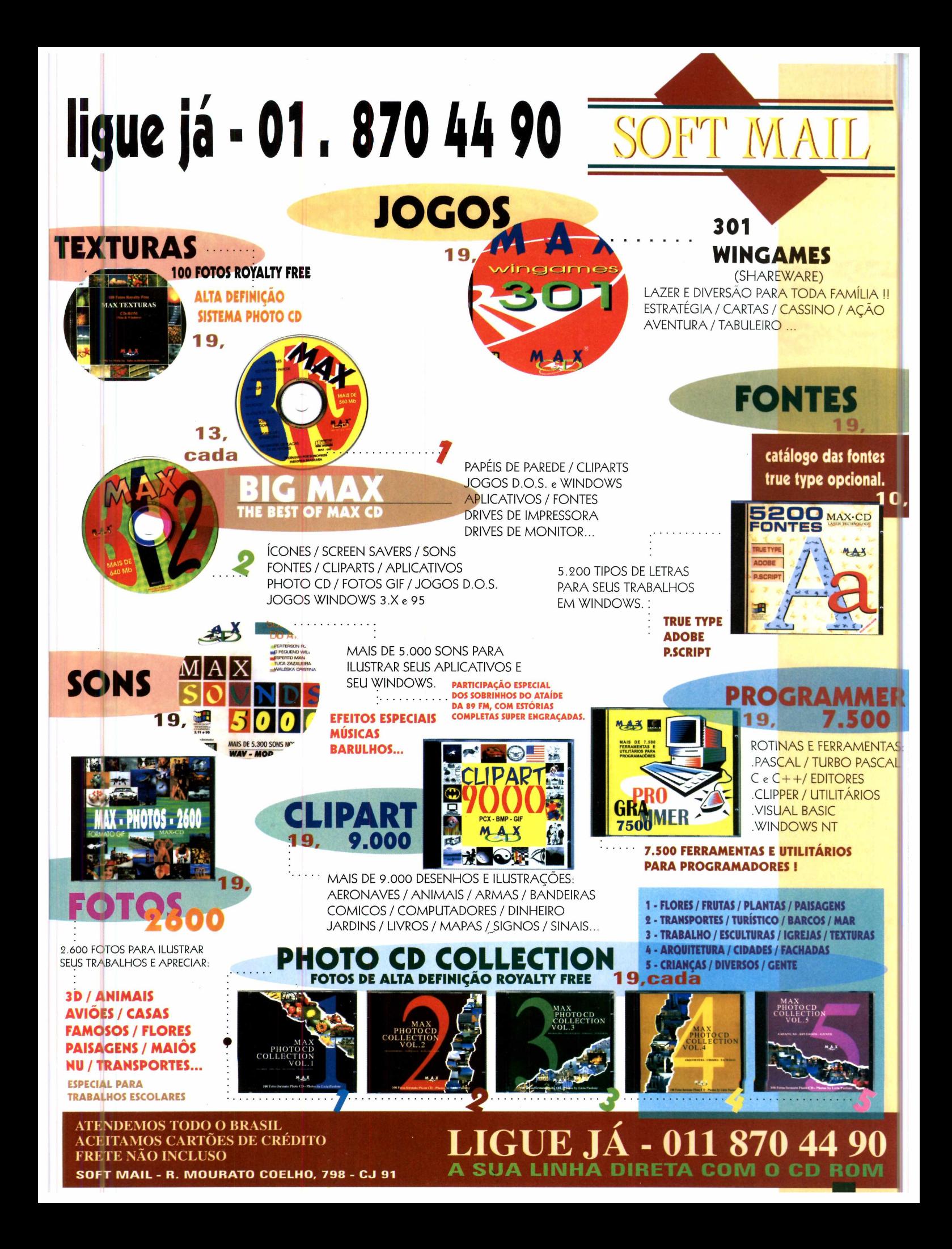

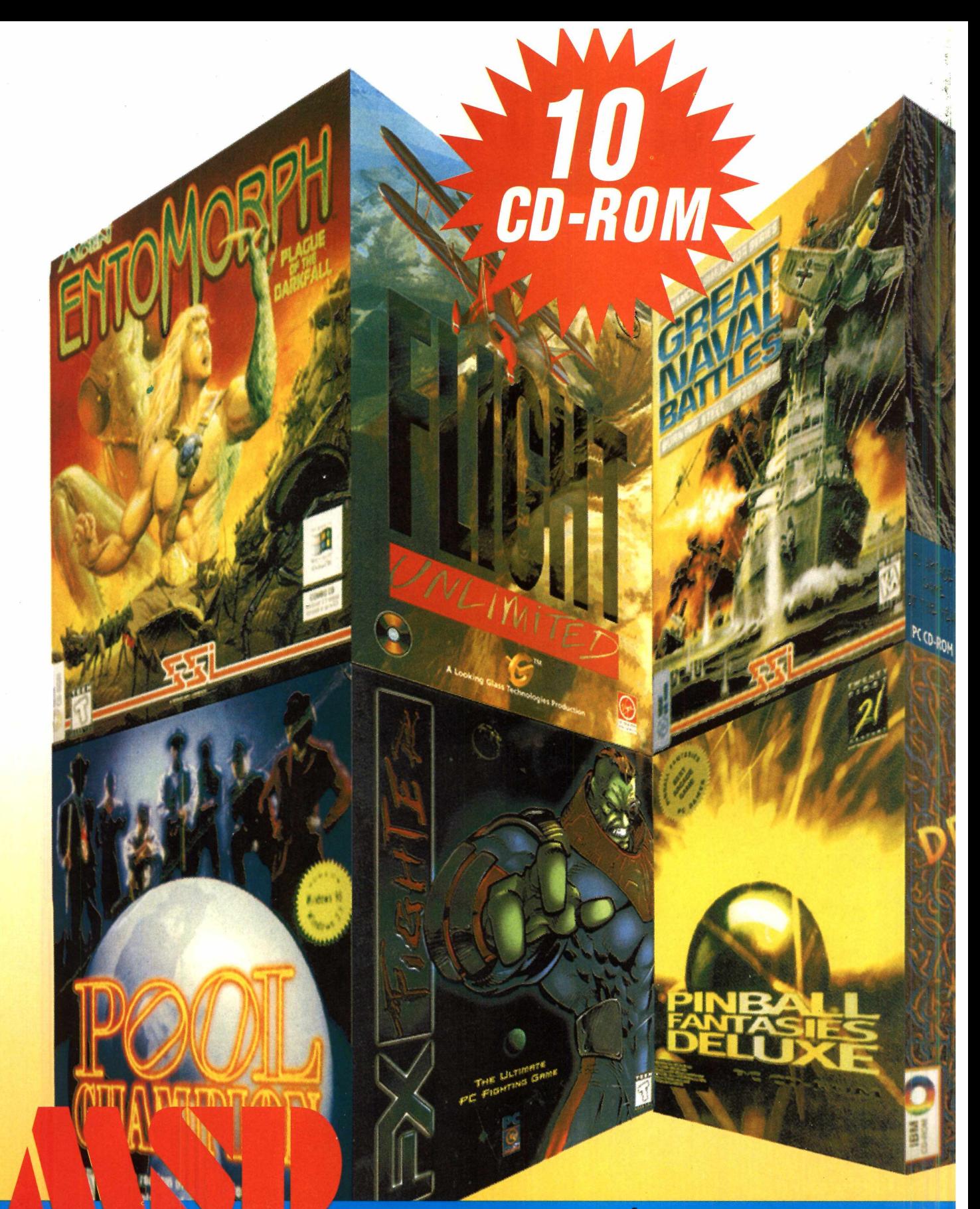

**MULTIMÍDIA** 

### **OS MELHORES TÍTULOS EM**

**RIO: 021-533-3200 SÃO PAULO: 011-820-5160 TELEREVENDA: 0800-22-3200** 

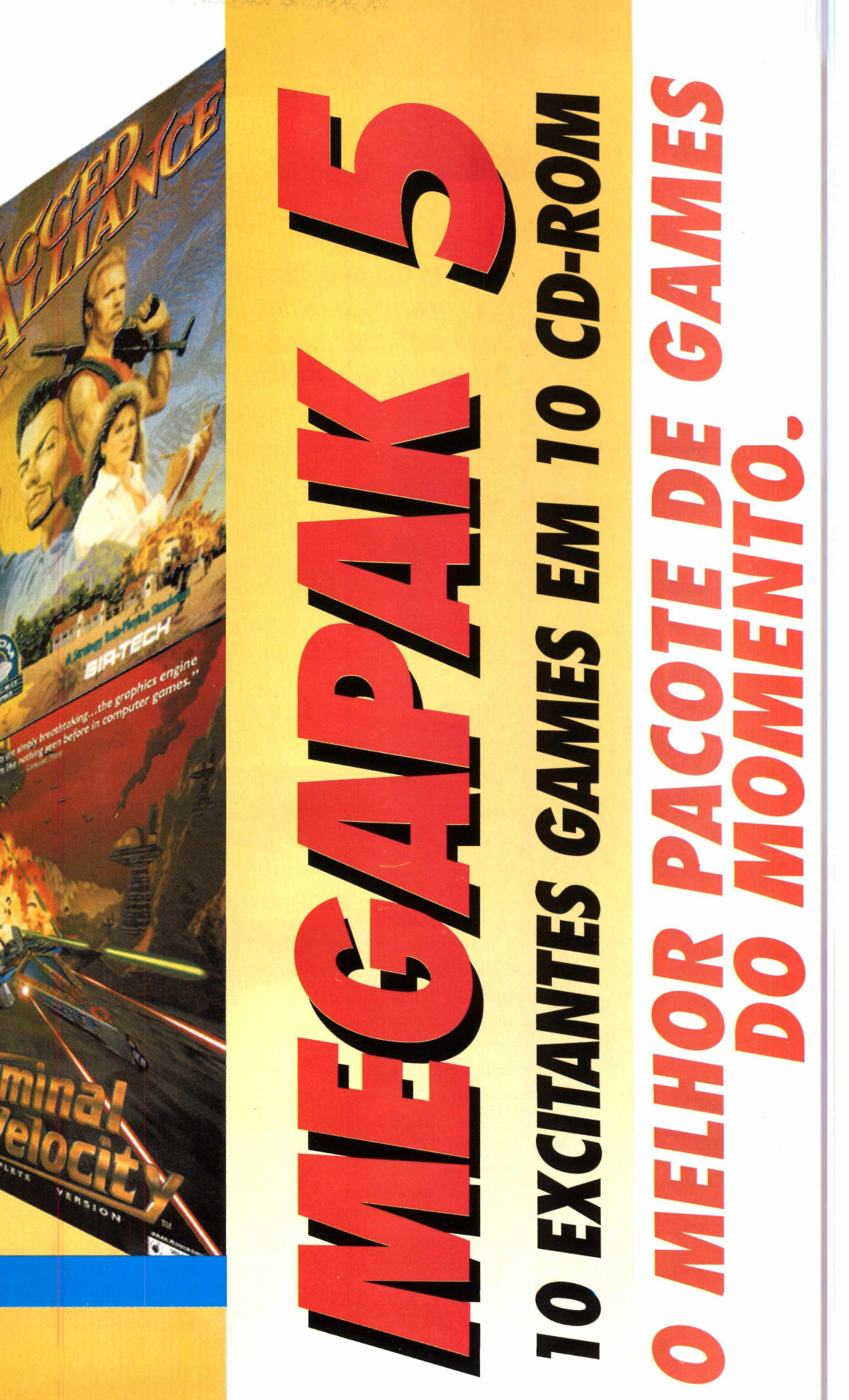

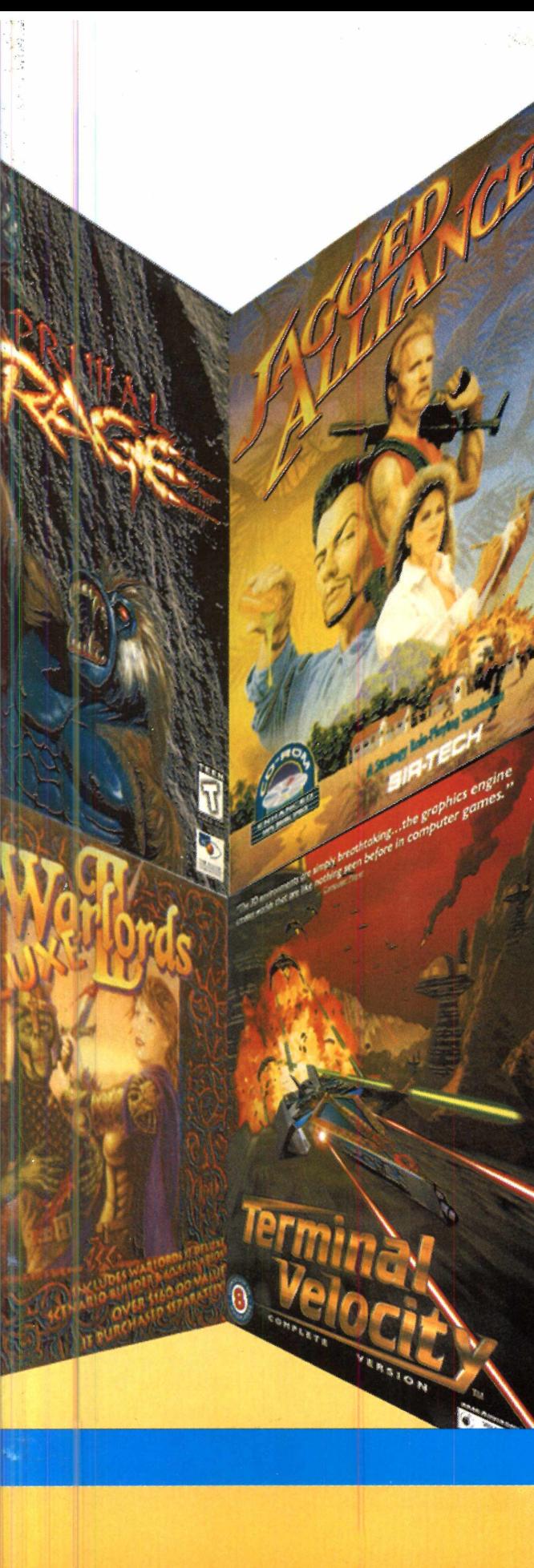

# **UTILITÁRIO**

Labels Cards<br>and More V1.0

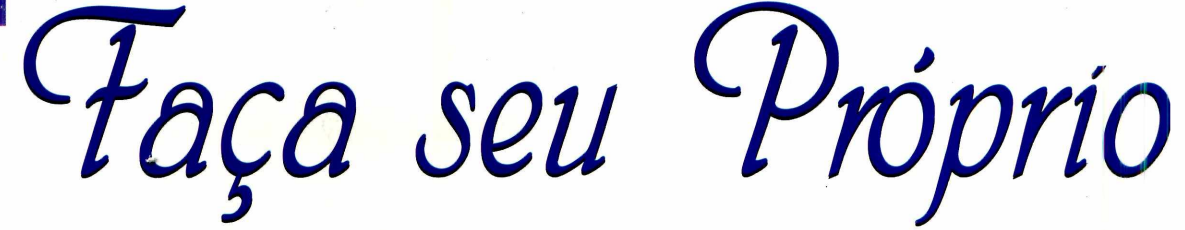

*Está tudo pronto no programa: o único trabalho será colocar seus dados. Depois é só imprimir*

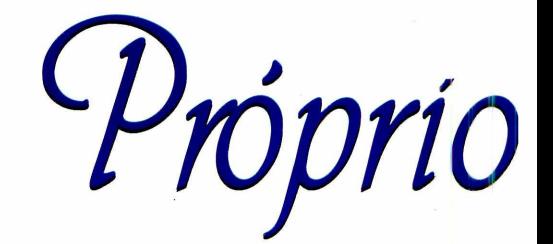

Relativio Médico do Paciente -x

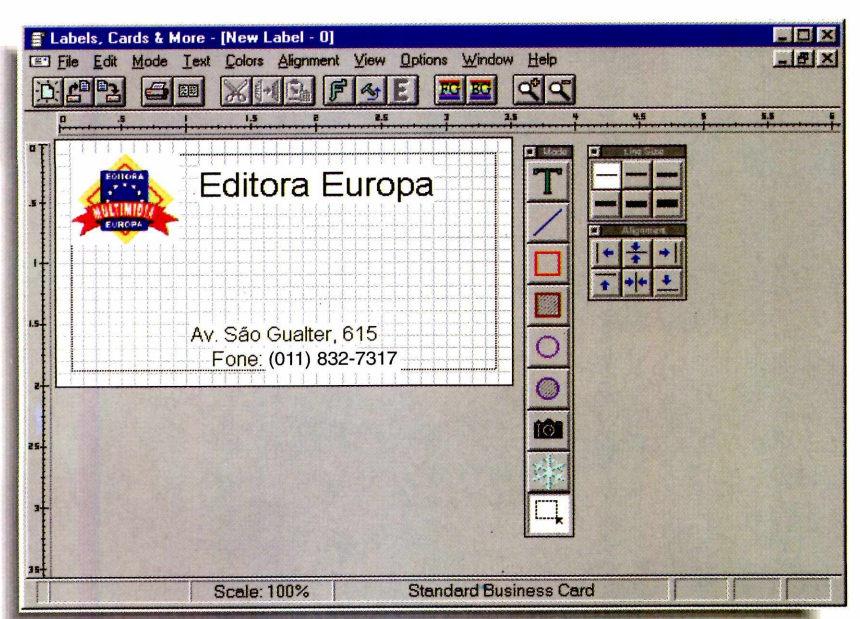

*Estamos convidando para o aniversário de 3 . anos de nosso filho Pedrinho*

*Cartões de visita, lembrancinhas de aniversário, etiquetas para disquetes... Com um pouco de prática você pode até realizar serviços para terceiros*

*C*<br>*c* progra *artões de visita, lembrancinhas de aniversário, etiquetas... Com a* Labels, Cards and More, *instalado no seu micro, você vai poder criar tudo isso com muita facilidade. O programa conta com uma série de ferramentas que permitem, por exemplo, criar desenhos simples, alterar cores e até inserir imagens (bitmaps) ou o logotipo da sua empresa, personalizando ainda mais seu trabalho.*

*Nesta reportagem vamos ensinar os passos para você fazer um cartão de visita, podendo inclusive colocar o logotipo da empresa.*

#### Primeiro, o modelo

Quando o programa é aberto, aparece uma tela vazia. Para você começar a trabalhar com o *Labei é* preciso escolher o tipo de modelo que será usado. Para isso...

Vá em *File* e<br>clique em *New*.<br>Uma caixa de diálogo, Vá em *File* e clique em *New.* com vários modelos padrão, aparece. Para nosso exemplo, vamos usar o *Standard Business Card.*

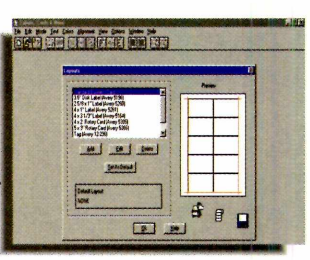

**2** Selecione-o e de OK. O modelo<br>
aparecerá na tela principal, e tanto o Selecione-o e dê OK. O modelo menu quanto a barra de ferramentas ficarão habilitadas.

#### **Editando o texto de seu cartão**

Com o padrão do cartão na tela, chegou a hora de editá-lo. Vamos começar com um exemplo simples. Faça assim:

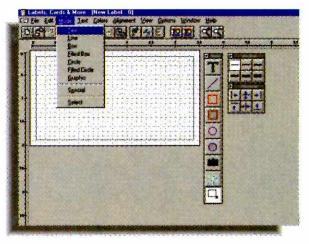

 $\sum_{\text{selectione}}^{\text{No menu } \Lambda}$ e, em seguida, No menu *Mode* selecione *Text* clique em um ponto qualquer no "modelo de cartão".

# Cartão de Visita

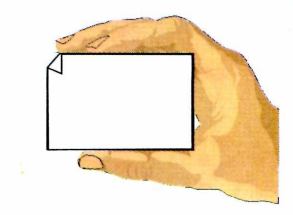

**2** Uma caixa de dialogo e aberta.<br>Digite o nome de sua empresa, por Uma caixa de diálogo é aberta. exemplo, e dê *Enter.*

**3** O texto aparecerá no cartão. Pa<br>**3** alguma modificação, é preciso O texto aparecerá no cartão. Para fazer selecioná-lo com o mouse. Mas, não basta apenas clicar sobre ele: é preciso primeiro usar a opção *Select* no menu *Mode.*

Agora clique sobre o texto digitado<br>
e posicione-o no cartão, de acordo<br>
e posicione-o no cartão, de acordo e posicione-o no cartão, de acordo com sua preferência. Se precisar centralizá-lo rapidamente, use os botões da barra *Alignment* ou as opções do menu *Alignment.*

Para mudar o tamanho da letra, o

**5** Para mudar o clique com o botão direito do mouse sobre o texto e escolha *Font...*

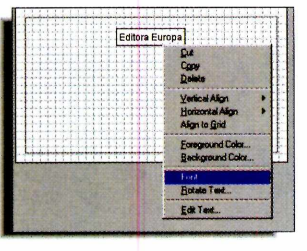

Depois de criar o título da

empresa, repita a operação, mudando o tamanho das fontes, para colocar seu nome no centro do cartão, o cargo que ocupa na empresa, o endereço, telefone... como em um cartão comum.

Se quiser rotacionar o texto na etiqueta para criar um visual diferente, clique sobre o texto, com o botão direito do mouse, e selecione a opção *Rotate text...*

#### **C olocando o logotipo de sua em presa**

Você pode ainda colocar o logotipo da sua empresa, se tiver, dentro dos cartões, posicionando-o onde desejar. Para fazer isso, no entanto, é preciso

que antes você tenha "escaneado" (digitalizado uma imagem) ou desenhado o logotipo em um programa qualquer para edição de imagens, como o *CorelDRAW!* ou *PaintBrush*

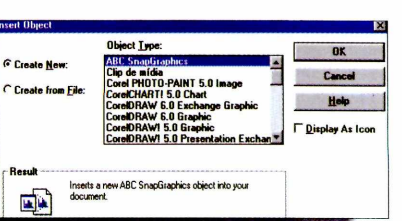

1 Para inserir o logo, vá até o menu *Edit* e escolha a opção *Insert Object.*

Na janela que se abre, clique em<br>create from file. Em File, dê a<br>localização do seu arquivo *create from file.* Em *File,* dê a localização do seu arquivo.

Agora vá até o programa onde criou

Agora vá até o progra<br>
o logo, selecione-o e<br>
clique em OK Depois clique em OK. Depois, indique no programa o nome do arquivo do logotipo.

Quando o logotipo for inserido no cartão, você poderá movê-lo ou alterar seu tamanho com o mouse. Sempre selecionando-o primeiro.

Quando seu cartão estiver pronto, salve-o e depois imprima-o, clicando em *Print,* no menu *File.*

É possível ainda criar desenhos, básicos, com as formas geométricas encontradas na barra *Mode,* ou então usar os "cliparts", que vêm junto com o *Labeis.* Use a opção *Graphic* no menu *Mode* e clique em qualquer lugar do cartão para adicionar uma imagem bitmap, por exemplo, que esteja dentro do diretório *Clipart* do programa.

*Você pode também frazer figuras prontas para colocar no cartão, ou indicar um programa (acima) no qual pretende criá-las*

#### **O QUE MAIS SE PODE FAZER**

**Além de cartões, você pode ainda criar etiquetas para disquetes, envelopes, fitas de vídeo... Basta clicar em** *New,* **no menu** *File* **e escolher a que mais se adapta ao que você quer fazer. O** *Labei* **vem com alguns modelos de etiquetas que você pode usar, com padrões e medidas diferentes. Antes de qualquer coisa é preciso primeiro definir qual o modelo que mais se aproxima das etiquetas que você quer imprimir. Tente descobrir o padrão da sua e compare com as mostradas no programa. Caso você não ache um padrão, clique em** *Add,* **para criar seu próprio padrão. Mas atenção: as medidas devem ser em polegadas, o único formato aceito pelo programa.**

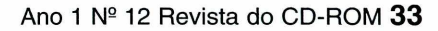

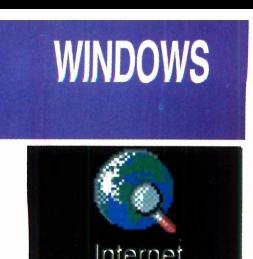

Explore

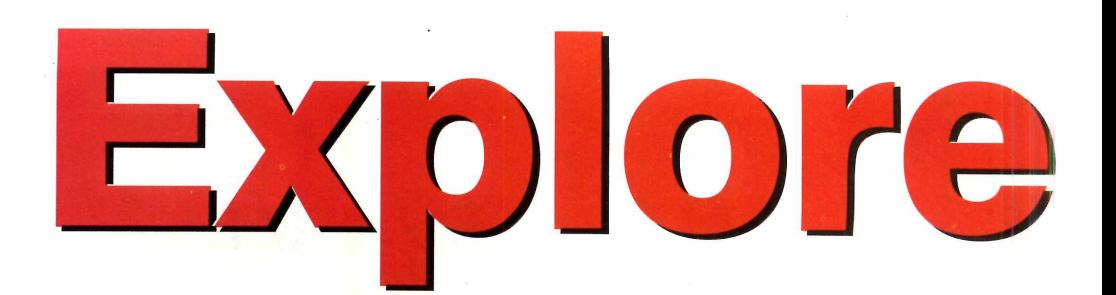

*A Microsoft entra pra valer na briga pela Internet. Experimente o* **Explorer,** *já em português, feito para concorrer com o* **Netscape**

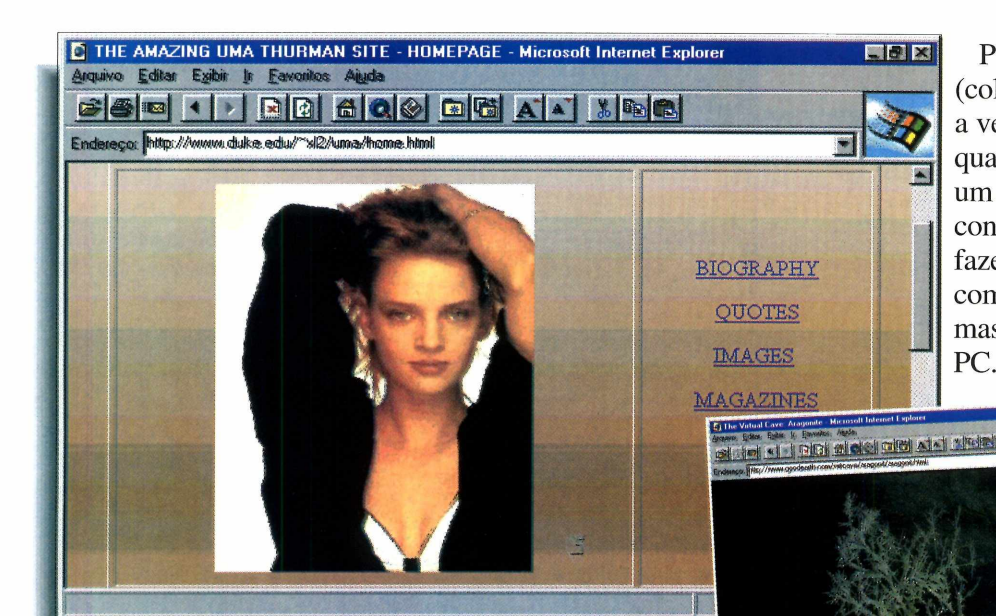

Para usar o *Explorer* (colocamos no CD-ROM tanto a versão para Windows 3.1 quanto para o Win 95), além de um modem e, claro, de uma conta na *Internet,* você tem de fazer a configuração, complicada na primeira vez, mas que fica gravada no seu PC. Também é preciso rodar o

*Internet Explorer* juntamente com o *Trumpet Winsock* (no Windows 3.1) ou o *DialUp Networking* (no Windows 95).

*No CD-ROM você encontra as versões para Windows 3.1 e Win 95. Depois de fazer a configuração, você vai poder "surfar" pelas páginas da rede, como nessa da Uma Thurman*

**5Üb«I29»'B|:.. ..,** *nquanto "eles" brigam* í T *pela Internet, quem ganha À ,,4 é você. A briga, nesse caso, é para saber quem vai ser o "maior" na rede mundial. O* Netscape, *usado para acessar a* WWW *(as páginas multimídia da Internet), saiu na frente, caindo no gosto de milhões de usuários pelo mundo todo (e rendendo bilhões aos seus autores, com o registro do programa). A* Microsoft, *para tentar manter sua liderança, simplesmente resolveu distribuir, sem custo para os usuários, o* Internet Explorer, *que tem a mesma finalidade do* Netscape. *Como a Revista do CD-ROM só tem um lado (o de seus leitores), estamos divulgando também o* Explorer, para *você conhecê-lo e fazer a sua escolha.*

#### **Como o programa funciona**

**Jap** 

Basicamente o papel do *browser,* no caso o *Internet Explorer* (assim como o *Netscape), é* apanhar os dados retirados pelos servidores (grandes computadores ligados à Internet), organizá-los e mostrá-los na tela do micro, em formato de páginas multimídia. Compostas por textos, imagens e sons, essas páginas podem ser "navegadas" com cliques do mouse. E é desse modo (usando o *browser*), que você "pula" de um *site* (uma espécie de "endereço") para outro na *World Wide Web,* descobrindo sempre novas informações.

# Internet

#### **Configurando**

Quando você abrir o programa, pela primeira vez, precisará fazer algumas configurações para o acesso à Rede. É a parte mais complicada. Preencha todos os espaços com as informações solicitadas. Inclusive, algumas que devem ser recolhidas junto ao seu provedor, como o número do DNS, por exemplo (melhor pedir estes dados antes de fazer a configuração, senão será impossível ir em frente). E não esqueça de deixar os disquetes de instalação do Windows por perto, pois eles podem ser necessários. Feito isso, o browser já estará pronto para a conexão.

#### **Navegando pela Internet**

Na tela do programa há uma barra de ícones (ver quadro Comandos Básicos) e uma espécie de "linha de comando" onde está escrito Endereço. É nessa linha que você deve digitar o endereço do site que deseja visitar na World Wide Web.

E quando estiver "visitando" os diversos *sites* da WWW, e passar por algum endereço que deseje explorar mais tarde, basta marcá-lo através do botão "Adicionar aos favoritos", na barra de botões, enquanto estiver com a página na tela. Ela será incluída em uma lista de preferências, mostrada através do botão "Abrir os favoritos".

#### **DICAS**

✔ O Yahoo (http://www.yahoo.com) é basicamente o ponto de partida para o usuário que deseja navegar pela Internet. É através dele que se pode

Arquivo Editar Exibir Ir Favoritos Ajuda  $35211$ Adicionar aos Favoritos. AA X B Abrir os Favoritos Endereço: http://www.yaho  $\frac{1}{2}$   $\frac{1}{2}$ Weekly Picks Alicia **BIGH IN BIBLE BIGHT AND ALL AND** Search  $\mathbf{S}$ Arts Humanities, Photography, Architecture. Bem vindo à Internet encontrar os enderecos. A

procura é realizada por meio de palavras-chaves que devem ser digitadas em um

espaço. Depois é só clicar no botão Search que todos os sites da World Wide Web ligados à palavra serão mostrados.

 $\checkmark$  Para achar *sites* que tenham sons, animações... é preciso procurar bastante, já que eles ainda são novidade. Tente olhar em endereços famosos, como o da Microsoft (http://www.microsoft.com), por exemplo, atualizados periodicamente.

Com o Explorer. inicialmente, você vai às páginas da **Microsoft em** português (acima). E para localizar "sites" (enderecos), use o Yahoo (www.yahoo.com)

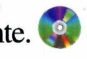

#### COMANDOS BÁSICOS

Abrir - Acessa um site na World Wide Web. **Imprimir** – Imprime o documento acessado. **Enviar** – Envia um  $E$ -mail (depois de configurar os parâmetros do programa) Voltar - Volta para o site anteriormente visitado. **Avança** – Pula um *site* para a frente (você já precisa tê-lo visitado) **Parar** – Interrompe o carregamento de um página multimídia. "Refresh" Atualizar - Recarrega as imagens (bitmaps) do site acessado. Página inicial - Leva você diretamente para o site que é acessado quando você abre o Internet Explorer. Procurar na Internet - Procura informações na Internet. Ler grupos - Lê os Newsgroups da Internet (depois de ter configurado o programa). Abrir os favoritos - Abre a pasta dos *sites* favoritos. Adicionar aos favoritos - Adiciona um site de sua

preferência.

# INFOGRAMES É AVENTURA!

# PRISONER OF ICE

### O gelo pode ocultar terríveis segredos

Janeiro de 1937. Sob o gelo do Pólo Sul estão escondidas criaturas monstruosas: os Prisoners of Ice. No coraçao de uma base secreta, cientistas nazistas querem se aproveitar deste imenso poder.

Será que Bruce Ryan, um jovem \* militar americano em missão <sup>V</sup> secreta, consequirá impedi-los? Inspirado na obra de Lovecraft, e \ também baseado em fatos ocorridos ^ durante a segunda querra mundial, o jogo Prisoner of Ice irá envolvê-lo em mistérios, magia e espionagem.

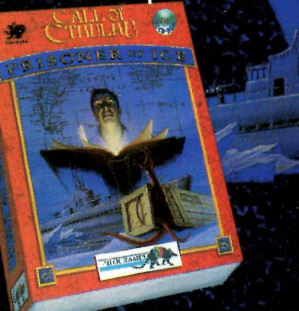

### Você vai ousar atravessar os Portais do Tempo?

Você é William Tibbs, jovem estudante americano cuja noiva, Juliette Gascogne, acaba de ser raptada por Wolfram, um emissário do mal vindo das profundezas dos tempos...

> Para reencontrar Juliette, você terá que atravessar *^ jmH ÍÈ È È E & S:* **o s** Portais do Tempo e lutar, em 1329, contra Wolfram, a Raposa da Cauda Ruiva, no coração da comandaria dos Templários.

Você conseguirá escapar dos golpes mortais do temivel Cavaleiro Negro? Conseguirá resolver o código das pedras preciosas? Você descobrirá o tesouro dos Templários? A sua busca está repleta de armadilhas e inimigos eternos...

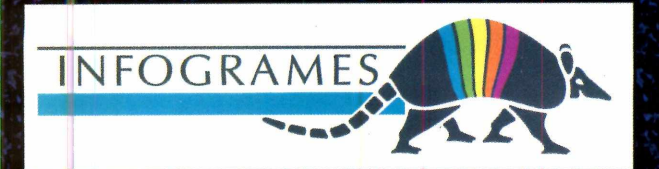

I

## Uma Incrível epopéia misturando cultura cibernética, viagem virtual e grafismos japoneses.

Você foi escolhido para repelir os ataques dos Kesh Rhan, extraterrestres que estão ameaçando a terra. Você viajará através de universos gerados em tela cheia, no comando de um caça espacial, percorrendo desde a ilha de Manhattan e o coração de um computador de realidade virtual, até os confins do espaço. Você não tem um minuto a perder: rápido, assuma os controles desta aventura!

### Nenhum descanso para Edward Carnby!

 $(021)551-6115$ 

Você é Edward Carnby, "detetive do sobrenatural". Você L enfretará monstros assustadores em cenários totalmente desenvolvidos em 3D, com uma revolucionária visão cinematográfica. Mergulhado em mundos misteriosos, você precisará usar sua capacidade de raciocinio e combate para enfim vencer o mal! Uma coleção que você poderá desvendar... se você não tiver medo do escuro!

**IN ONE THE UNION & ALONE THE UNION &** 

# **WINDOWS 95**

# *Evite que as almas se percam pelo "limbo", e você o jogo, construindo o céu e o inferno, a seu gosto*

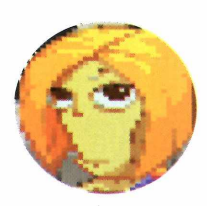

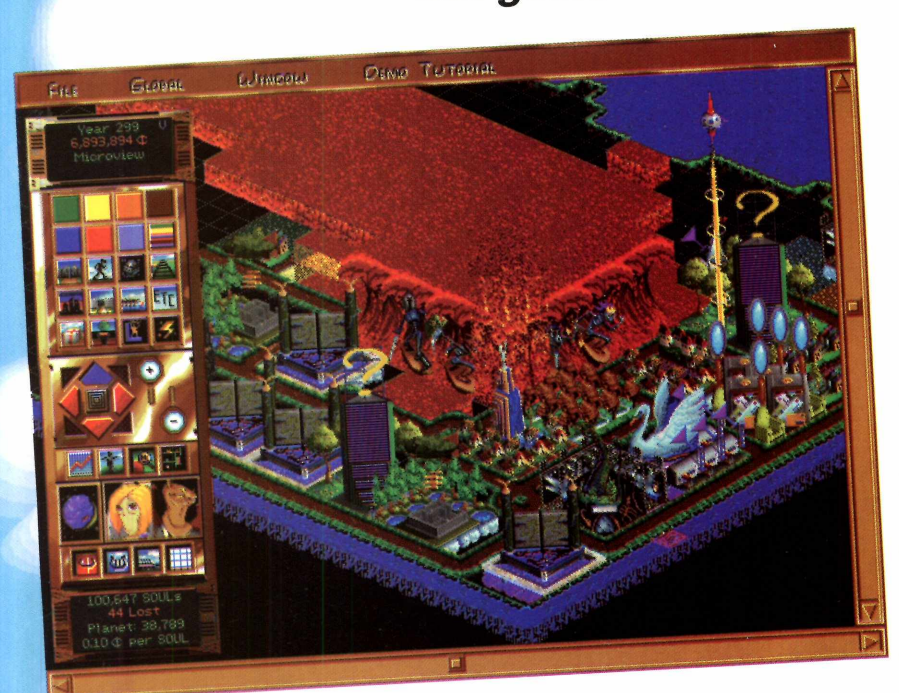

*Semelhante ao jogo* **Sim City,** *você assume o papel de São Pedro e pode fazer um céu (acima), que garanta um agradável repouso eterno*

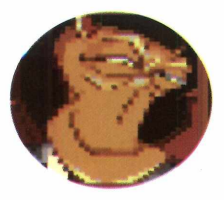

*P unir os culpados e recompensar os inocentes. Ter o poder de decidir se uma alma vai para o céu ou inferno. Esse é o objetivo de* Afterlife, *cujo demo (amostra) estamos colocando no CD-ROM. Neste jogo é preciso dar uma de "São Pedro " e construir o Céu e o Inferno, para onde as almas serão encaminhadas, quando chegarem aos portões da eternidade.*

*Seu principal objetivo será criar diversos tipos de construções no Além, trabalhando como um servo de Deus. Se você já jogou* SimCity *ou* Civilization, *não vai estranhar* AfterLife *que, na verdade, é* uma espécie de "SimCity Pós-vida".

Nesta reportagem, mostraremos como começar a jogar e entender o mecanismo de *Afterlife,* para que depois você possa curtir este desafio.

#### **Como o jogo funciona**

Quando o jogo começa, aparecem duas divisões, com um planeta no meio. Uma é feita por uma linha azul (o Céu) e a outra por uma linha vermelha (o Inferno). Você deverá construir obras no Céu e no Inferno, para que as almas de um planeta, sob sua responsabilidade, tenham para onde ir quando chegarem ao Além. Durante o desafio, o jogador terá de concentrar seus esforços nestes dois "mundos", que funcionam de modo semelhante.

Quanto mais almas forem encaminhadas, mais "dinheiro" você irá ganhar. Meio estranho, mas é como o jogo funciona.

#### **Criando um "Portal"**

Quando as almas chegam ao Além, elas precisam passar por uma espécie de

Portal *(Gate,* em inglês). Para construí-lo, clique no botão e escolha o mais barato. Daí

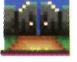

procure um lugar vazio, no Céu ou no Inferno (é preciso um portal específico para cada um), e dê um clique. Ele será construído.

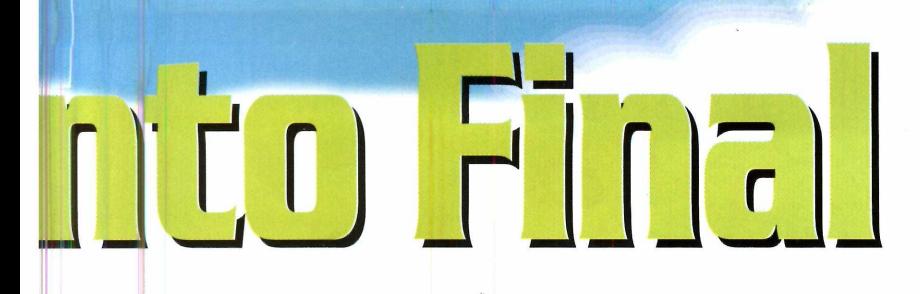

#### **As "estradas"**

Como as almas precisam "transitar' entre as construções, será preciso criar estradas especiais em volta do Portal. Clique no botão e construa as ; estradas, segurando o botão do mouse e soltando-o quando o caminho estiver pronto. Tente deixar uma linha reta e larga de estrada.

#### **O julgamento**

As almas quando chegam ao Além, precisam ser julgadas para saber se vão para o Céu ou Inferno. Assim, construa uma espécie de tribunal, que pode ser genérico ou específico.

Para criar um tribunal genérico, clique no ícone parecido com um arco-íris) e então "pinte" com o mouse uma seção de quadrados livres no mapa (na proporção de 3x3 quadradinhos, por exemplo). Esses tribunais deverão estar conectados com os Portais e com as outras construções através das estradas.

#### **Almas perdidas**

Seus maiores inimigos serão as "almas perdidas" *(Lost Souls),* que necessitam de

tribunais específicos para seus pecados (ira, gula, inveja..., no Inferno) ou virtudes (caridade, castidade..., no Céu). Quanto mais almas perdidas aparecerem, mais dinheiro você perde. Assim, é hora de os

tribunais específicos entrarem em ação. Você saberá qual é o pecado ou virtude que está "em alta" pois no mapa do jogo vão aparecer "torres coloridas", com uma bola brilhante em cima. A cor da bola representa o pecado ou a virtude que está pedindo um tribunal específico. Construa-o perto da torre. Para isso, repare na cor da bola e clique no botão correspondente, na barra de ícones.

**Os** *culpados que vão para o inferno, também devem ter "acomodações" preparadas por você (abaixo, à esquerda). E claro, não podem faltar os indispensáveis tribunais (acima)*

D-ROM<sub>3</sub>

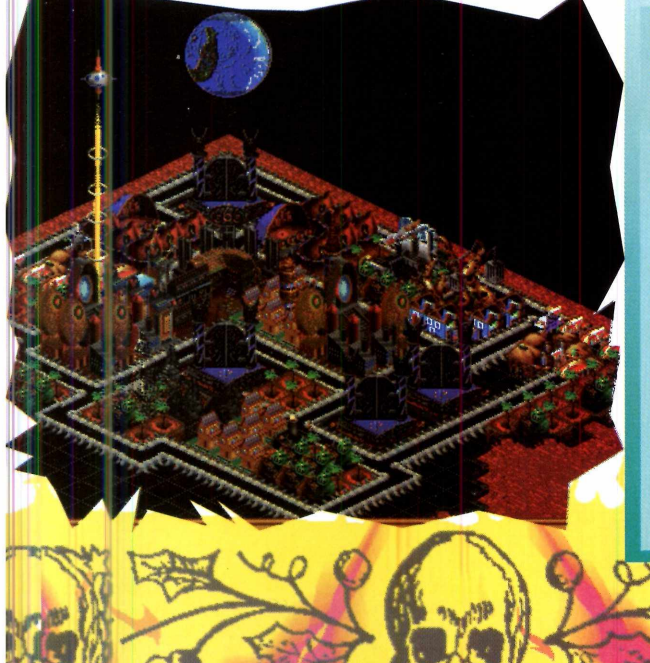

**DICAS** 

**O demo do** *Afterlife* **começa em "pause", isto é, a ação ainda está rolando. Para que as almas comecem a chegar e tudo o que você construiu funcione, vá até o menu** *Global* **e em** *Tempo* **(assim mesmo) escolha a primeira opção. Desse modo, as almas chegarão ao Além e as "perdidas" aparecerão.**

**O** *Afterlife* **é cheio de recursos que poderão ser explorados à vontade pelo jogador. Use o botão direito do mouse e clique em todos os botões do jogo para obter descrições de cada um.**

**Aperte a barra de espaço para interromper o jogo, quando precisar de tempo para construir estruturas importantes, e não quiser que mais almas perdidas apareçam.**

**Contrua sua "Cidade das Almas" com muita, muita calma,** j **resolvendo problema por problema.**

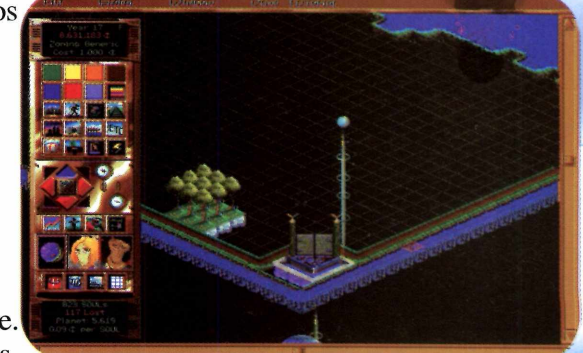

### **WINDOWS 95**

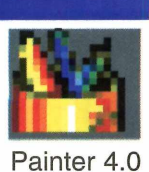

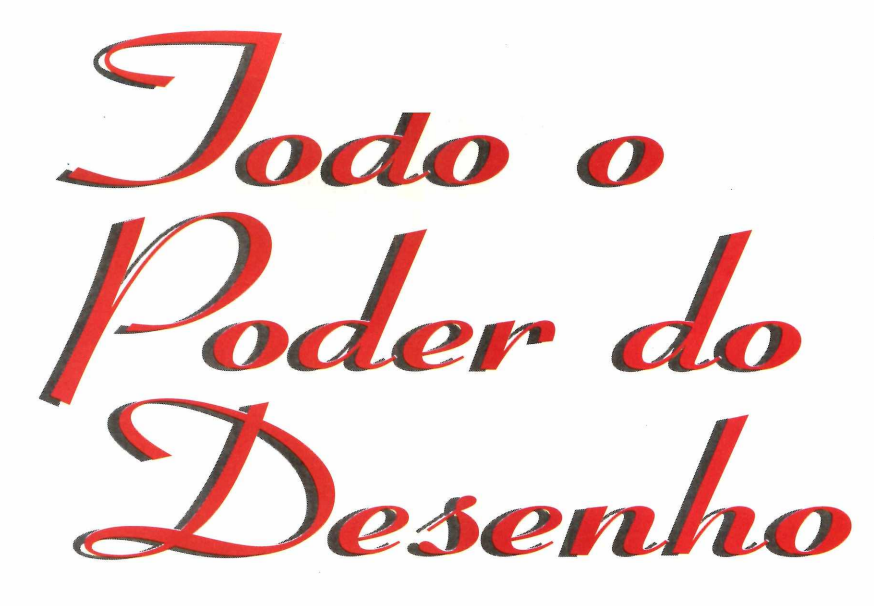

*O* **Painter 4.0** *é um programa poderoso que permite criar desenhos sofisticados e ainda vem com texturas prontas*

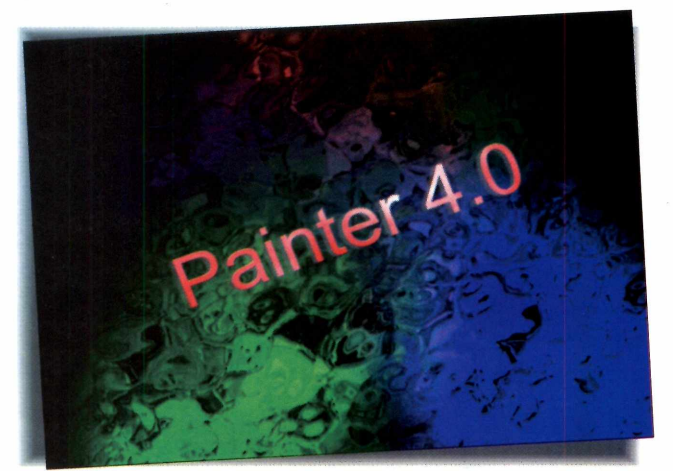

*Neste demo, que está no CD-ROM, você pode experimentar os muitos recursos do programa. Só não vai poder salvar*

*A buse da criatividade. Crie seus próprios desenhos, coloque texturas, efeitos especiais... Com o* Fractal Design Painter versão 4.0, *cujo demo estamos colocando no CD-ROM, sua imaginação passa a ter muitas ferramentas para criar.*

*Na realidade, o* Painter *é um poderoso e complexo programa para a edição e a criação de desenhos bitmap (aqueles que abrem no* Paintbrush). *Com ele você poderá criar desenhos incríveis usando os inúmeros recursos oferecidos pelo programa. Inclusive um*

*que permite gravar o passo a passo do que está sendo feito para assistir depois. Mas tem um detalhe: ele só vai funcionar se você tiver, pelo menos, um computador 486 com 8 megabytes de memória RAM, usar o Windows 95, e a resolução da placa de vídeo for 640x480, 256 cores.*

*Aqui, vamos mostrar apenas os princípios básicos do* Painter *para você ter uma noção de como ele funciona.*

Para "gravar" todos os passos executados durante a produção do desenho, e depois repeti-los, use a opção *Record Stroke* no menu *Stroke* da barra de ferramentas *Brushes.* E só então comece a desenhar. Quando quiser ver a repetição do que fez, acione o *Playback Stroke* no mesmo menu.

#### **Criando um arquivo**

Antes de começar a "desenhar", é preciso criar um arquivo *bitmap.* Ou seja, uma "moldura" onde vão ficar os pontos coloridos que formarão o desenho. Faça assim:

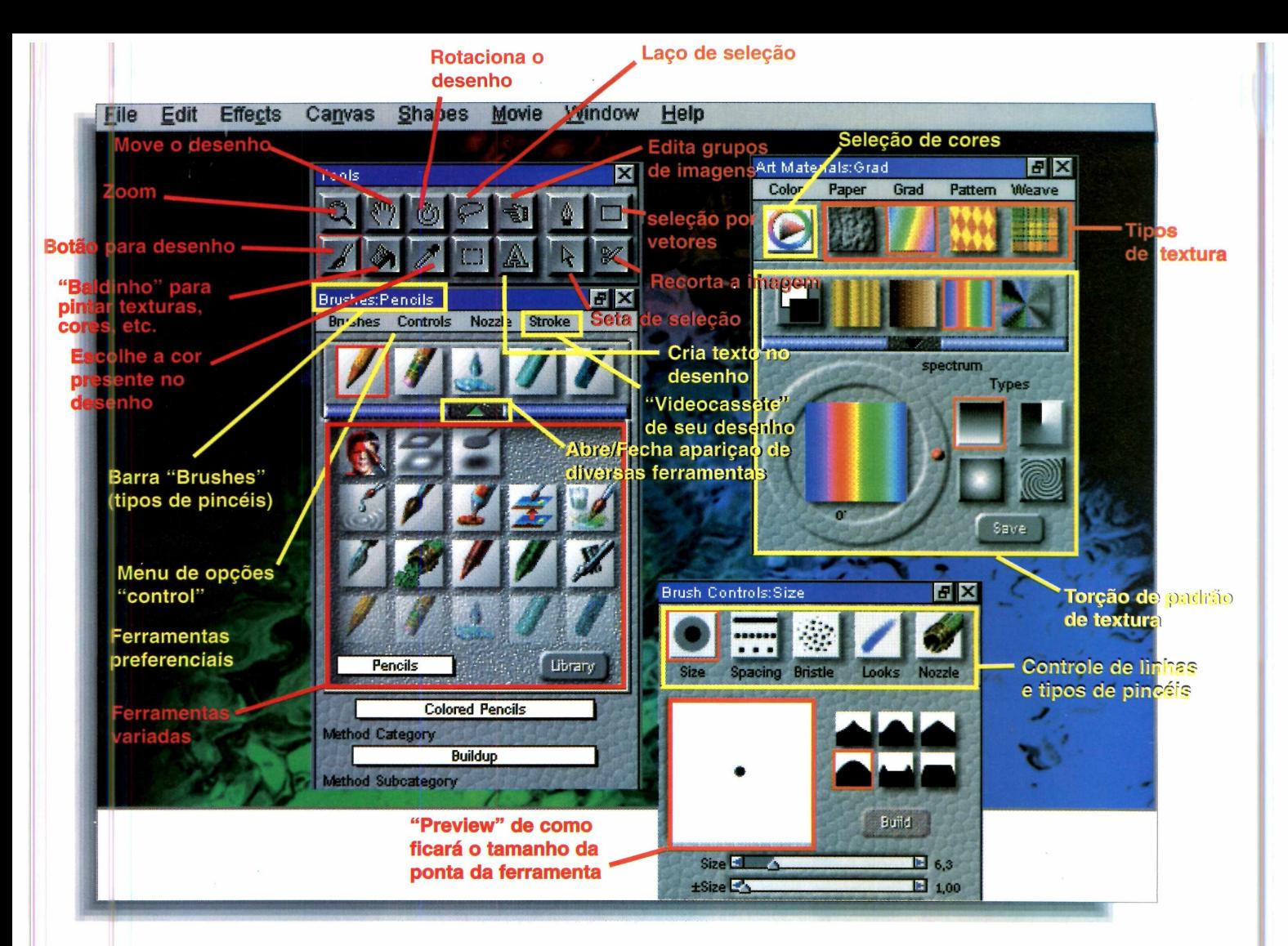

Abra o menu File e<br>selecione New. Na<br>caixa de diálogo que se Abra o menu *File* e selecione *New.* Na abre, determine a resolução da imagem

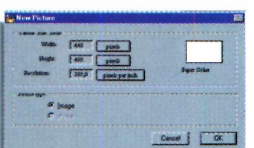

que será criada. O padrão é 512x512 pixels, mas recomendamos 640x480, que é o tamanho da resolução na maioria dos computadores domésticos.

2 Dê OK. A imagem será criada em uma moldura branca.

#### **Começando a desenhar**

Depois de criar a "moldura", vamos ao desenho:

**1 Escolha uma das ferramentas d<br>programa:** pincel, spray, lápis<br>disponíveis na barra *Brushes* (veja Escolha uma das ferramentas do programa: *pincel, spray,* lápis no esquema, acima).

**2** Para escolher a cor que vai usa<br>
o desenho, clique no painel *Art*<br> *Materials* Um "arco íris" de cores Para escolher a cor que vai usar para *Materials.* Um "arco-íris" de cores será apresentado.

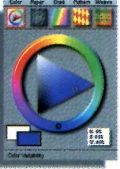

Selecione-o. Em volta do<br>círculo colorido, clique no<br>tom de cor que deseia e no Selecione-o. Em volta do tom de cor que deseja e, no triângulo ao centro, escolha a cor definida.

4 Daí use o mouse e comece a desenhar sobre a "moldura".

**5** Se quiser alterar a espessura das<br>*Brushes* e, no menu *Control*, clique Se quiser alterar a espessura das linhas do desenho, vá até o painel em *Sizes.*

Sa barrinha Size, deslize a seta para<br>a direita ou esquerda, determinando<br>o tamanho da ponta da ferramenta com Na barrinha *Size,* deslize a seta para o tamanho da ponta da ferramenta com

*Confira nesta imagem as principais funções que vai poder usar*

## **WINDOWS 95**

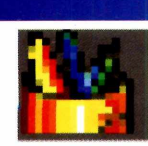

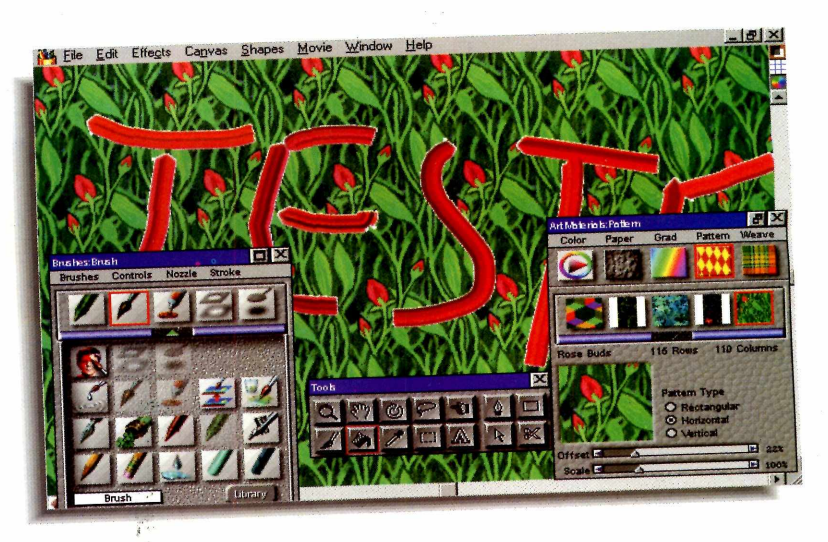

*Crie textos e então coloque uma textura de fundo. O resultado é surpreendente* a qual está desenhando (um *preview é* mostrado). Se estiver de acordo, clique em *Build* e feche a janela. Daí, continue sua obra prima.

#### **Usando texturas prontas**

Um dos muitos recursos do programa é poder aplicar texturas prontas nos desenhos. Mas, para isso, você precisa selecionar uma área no seu desenho, ou então deve aplicar a textura por "tolerância de cor" (leia em "aplicando a textura no desenho"). Para escolher uma textura, siga os passos:

No painel *Art Materials* (onde são

No painel Art<br>escolhidas as<br>cores) repare nos escolhidas as desenhos coloridos que ficam no alto da barra, logo abaixo dos menus. Com exceção do primeiro "desenho" (o do arco-íris de cores), todos os outros são texturas. Selecione um

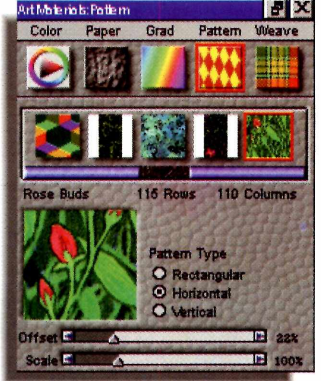

deles, de acordo com o que está pretendendo.

Clicando sobre ele, aparece, logo<br>abaixo, diversas variações sobre o abaixo, diversas variações sobre o tema, que você poderá mexer à vontade para criar a textura que desejar.

3 Quando terminar, é hora de aplicar a textura sobre a "moldura".

#### **A plicando a textura no desenho**

Você pode fazer isso de duas maneiras:

**1** Depois de escolher a textura, clique sobre o ícone de balde, na barrinha *Tools*, e então em uma área de cor única Depois de escolher a textura, clique sobre o ícone de balde, na barrinha no desenho (uma área branca, preta ou qualquer outra). Desse modo, esta cor será preenchida com a textura desejada.

A segunda forma é selecionar uma<br>área no desenho. Para isso, clique<br>sebre o ícone de quadrado pontilhado A segunda forma é selecionar uma sobre o ícone de quadrado pontilhado na barra *Tools* e selecione, com o mouse, uma área qualquer da imagem. Agora use o mesmo "baldinho" clicando sobre essa seleção. A textura será "aplicada" dentro do quadrado. Para desenhar seleções diferentes de quadrados, use o "lacinho" encontrado também na barra *Tools.*

Esse é só o começo. O *Painter* tem várias funções. Para cada textura ou

opção do programa, existem dezenas de configurações que podem ser modificadas. Além de desenhos, é possível até fazer edição de

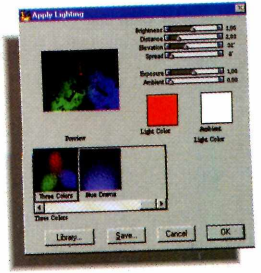

videoclipe. Portanto, não deixe de explorar o programa até descobrir tudo do que ele é capaz. É trabalho para muitas horas.

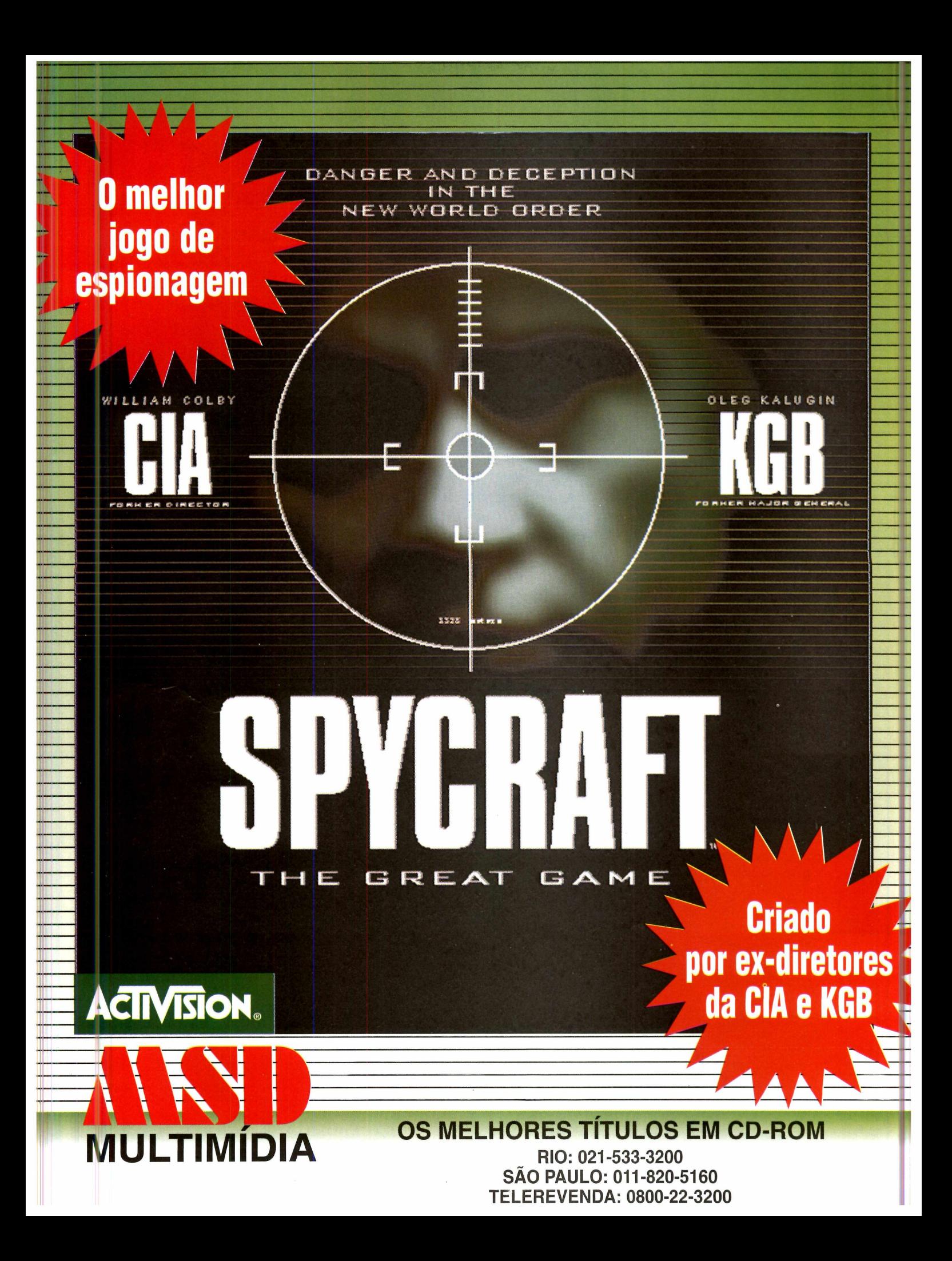

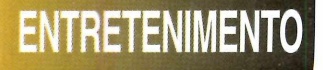

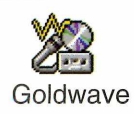

# lorne-se um

*Com o* **GoldWave,** *você pode gravar a própria voz, músicas de CDs... Colocar efeitos especiais e se divertir com os resultados*

*Por Carlos Moura* ..

*m* / *m estúdio de som direto do m* / *micro. Grave sua própria voz,* ^ ^ *a dos amigos, músicas de CD de áudio... Daí modifique as vozes gravadas, coloque efeitos, enfim, transforme o computador numa mesa de edição musical. Para isso, você vai precisarão* GoldWave. U*mprograma com muitos recursos interessantes, inclusive um CD-Player, simples de usar e que vai garantir diversão por muitas horas.*

#### Conhecendo o programa

O programa roda direto do CD-ROM, mas, se você quiser, poderá copiá-lo para o computador. Programa aberto, você vai precisar de um arquivo *Wave*

para começar a mexer com o *GoldWave.* Pode ser qualquer música gravada no winchester. Se não tiver, grave uma. Para isso, use como base os aplicativos que acompanham a *Sound Blaster,* ou os equivalentes, para as outras placas de som.

Coloque um CD de música<br>de CD-ROM (normalment<br>E:) e selecione o *EnsembleCD*. Coloque um CD de música no drive de CD-ROM (normalmente D: ou

idoh

**2** *Creative WaveStudio.* Em seguida, abra o

**3** No *WaveStudio*,<br>clique em *Optio*,<br>em seguida, *Bacordi* clique em *Option* e em seguida, *Recording*

*A partir de um arquivo* **Wave** *é possível criar diversos sons diferentes, com músicas ou com vozes gravadas.*

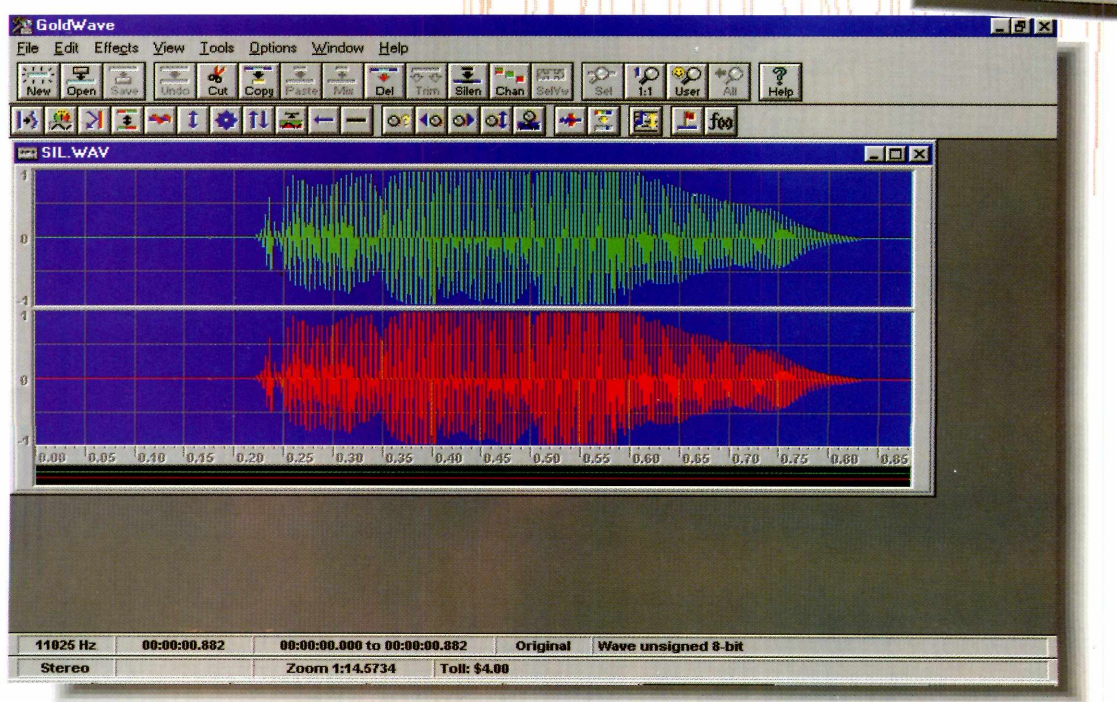

# **Editor Musical**

*Settings.* Na caixa de diálogo que aparece, escolha as opções stereo, 11025 Hz e 8 bits, e dê OK. Lembre-se: quanto mais alta a resolução, maior é o espaço ocupado no winchester.

Clique agora<br>
vermelha) p<br>
Uma tela será Clique agora no botão (a bolinha vermelha) para começar a gravar.

aberta e você deverá informar o nome e em que diretório será gravada

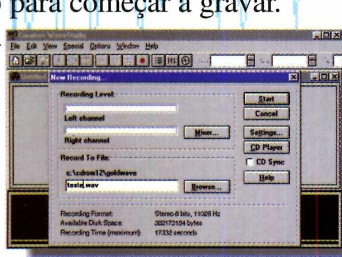

a música. Feito isso, clique em *Start.*

Usando as teclas ALT + TAB vá até<br> **O** *C EnsembleCD* e clique em *Play.*<br>
Quando a música terminar é só clicar o *EnsembleCD* e clique em *Play.* Quando a música terminar, é só clicar em *Stop* para finalizar a gravação.

#### **O uvindo a gravação**

Pronto, já temos uma música. Agora p odemos mexer no programa. Dentro do *GoldWave,* clique em *File* e, em seguida, *Open.* Localize a música que <sup>y</sup> ocê gravou, selecione-a e dê OK.

Com a música aberta, vá a janela *Device Control*, que geralmente aparece no canto da tela. Clique em *Play.* A música começará a tocar.

#### **Efeitos Especiais**

Agora vamos ao mais legal do programa: aplicar alguns efeitos especiais. Selecione um pedaço da música para facilitar o trabalho. Faça assim:

I Na barra de ta<br>
All. A música<br>
tela do programa. Na barra de tarefas, clique no botão *All.* A música inteira vai aparecer na

2 Como a música inteira<br>geralmente é muito grande,<br>use no mouse o botão direito Como a música inteira use, no mouse, o botão direito (para começar) e o esquerdo (para finalizar), selecionando somente um pedaço.

Com o trecho selecionado,

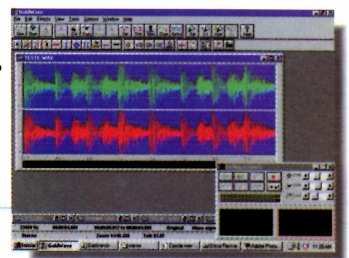

**3** Com o trecho selecionado,<br>clique em *Copy* no menu *Edit*. Uma cópia do trecho será criada. Depois, abra um novo documento em New, dê OK e, em seguida, *Paste.* Salve o documento para usá-lo outras vezes. *São muitos efeitos*

**A Música preparada e selecio**<br>Em *Effect*, na barra de menus, Música preparada e selecionada é hora de aplicar um efeito. existe uma lista com vários, que podem ser usados. Escolha o efeito *Doppler,* por exemplo, j

Na janela que se abre, I*J* escolha a opção *Smurf,* no menu *Shaper,* e dê OK.

**6** Assim que o programa terminar de<br>atualizar o arquivo, clique em *Play*. Assim que o programa terminar de Esse efeito deixa a voz parecida com dos Smurfs do desenho animado.

#### **BRINCANDO COM A PROPRIA VOZ**

**Se tiver um microfone em casa, poderá gravar sua própria voz e depois editá-la usando todos os efeitos disponíveis. Para fazer a gravação, siga os passos abaixo:**

**1** Conecte o microfone à place de som em *mic in*, geralmente, na parte de trás do  **Conecte o microfone à placa de som em** *mic in,* **micro. Depois, teste para ver se ele está funcionando.**

**2 clicando em** *New,* **no menu Crie um novo arquivo,** *File.* **Na tela que abre, escolha 8** **bit, stereo, 11025 Hz. Em** *Time,* **marque o tempo da sua gravação. E possível escolher de um a 3.600 segundos. Feito isso, dê OK.**

**3 na bolinha vermelha e comece Em** *Device Controls,* **clique a falar. Quando terminar, clique no quadrado rosa que se forma no mesmo lugar da bolinha vermelha.**

**4 efeitos que desejar e se Pronto, agora é só aplicar os divertir a valer.**

*especiais. Desde "imitar" a voz dos Smurfs da TV, até metalizar sons*

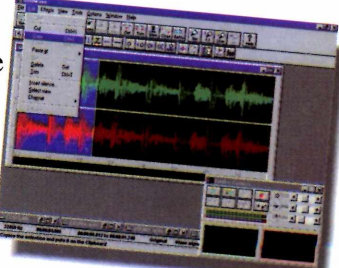

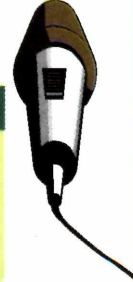

## **INFANTIL**

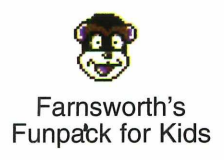

# Hora do

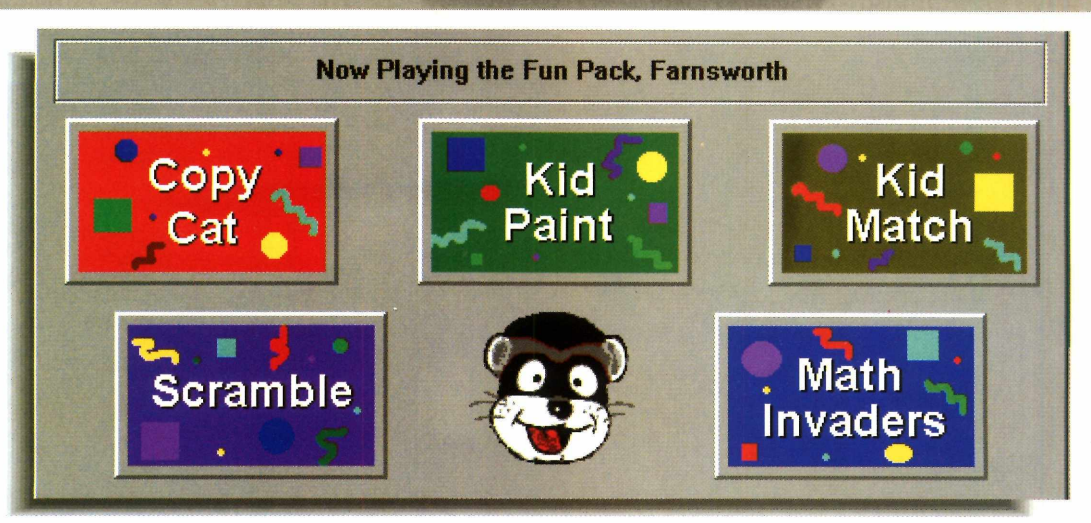

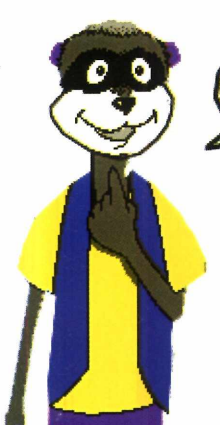

Press OK"to start the game

*São cinco jogos que vale a pena experimentar. Eles são divertidos e ensinam inglês*

### *As lições de inglês ou aritmética da escola, aqui só ajudam a divertir as crianças*

*nome é complexo:* **Farnsworth Ferret's Fun** Pack for Kids. *Mas as brincadeiras são ótimas. Trata-se de um pacote de programas educativos que ajudam a desenvolver a capacidade mental de uma forma divertida, além de ajudar com noções de inglês. Ele é dividido em cinco partes independentes, cada uma com uma brincadeira divertida. Nesta reportagem vamos dar uma idéia geral do que cada jogo traz.*

#### **Copy Cat**

Tudo o que você tem de fazer é repetir a seqíiência de sons, clicando com o mouse. Vamos dizer que o cachorro latiu. Clique nele. Depois o cachorro late e o pato grasna. Clique no cachorro e depois no pato. Com os acertos, a seqüência vai ficando maior e mais complexa.

Para começar, clique em OK. Se

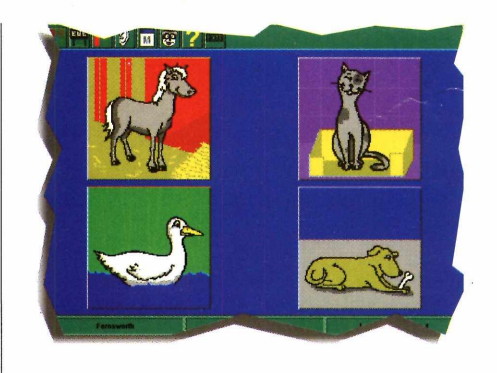

errar, aparece uma mensagem pedindo para você clicar em *Next,* e tentar outra vez. Se errar três vezes, o jogo acaba. Há dois níveis de dificuldade. Escolha fácil *(Easy)* ou difícil *(Hard),* em *Leveis,* na barra de menu. Para sair da tela, clique em *Exit* (sair).

#### **Math Invaders**

Fazer contas também pode ser interessante. Principalmente se você depender de acertar algumas somas para

# Cheio no Micho

salvar bases futuristas. É essa sua missão em *Math Invaders.* Quando o

jogo começa,

 $10 + 10$ 

contas de somar c omeçam a cair. Digite o número certo do resultado de cada soma, e dê *Enter.* Cada acerto acaba com a "terrível conta invasora". Se errar, adeus base. É possível escolher entre fácil *(Easy),* as c ontinhas caem lentamente, médio (*Medium)* ou difícil *(Hard),* caem em maior velocidade.

Neste demo, só estão disponíveis as contas de somar. No total são 25 questões que você tem de acertar, para ganhar dos invasores.

#### **Kid Match**

Aprender a soletrar em inglês, enquanto pratica um jogo de memória. Assim em *Kid Match* seu objetivo é encontrar os pares iguais de letras. Basta

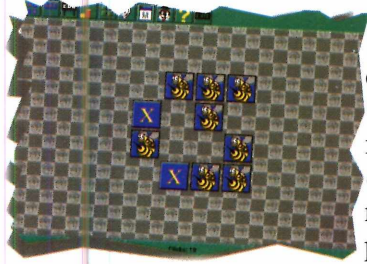

, clicar com o mouse em uma das abelhinhas e a letra será mostrada. Se errar ela vira de novo, se achar o parzinho, desaparecem.

Na parte inferior da tela, é mostrado o número de cliques e quanto tempo você está demorando para remover todos os quadradinhos. Quanto mais rápido você encontrar os pares mais rápido ganha o jogo. Para sair, clique em *Exit* (sair, em inglês).

#### **Kid Scramble**

Quebra-cabeças com palavras simples em inglês. As letras aparecem embaralhadas e, para ganhar, é só colocá-las na ordem certa. Para mover as letras, use o mouse, clicando sobre a escolhida, e arraste-a até o local certo. Se errar a ordem, o "computador" avisa. Vá movendo as letras até a palavra estar formada. Quando isso acontecer,

uma nova palavra surgirá. Se tiver dúvidas sobre como a palavra é escrita, clique no botão *red,* no alto da tela, que a grafia correta aparecerá. A saída é em *Exit.*

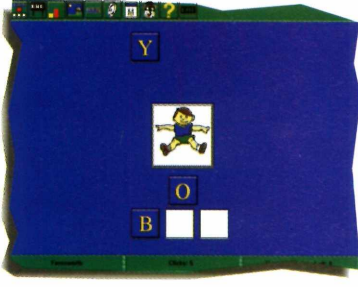

#### **Kid Paint**

Claro que não podia faltar um programa de desenho. No caso é o *Kid Paint,* cujo objetivo é mesmo divertir. Na barra de ferramentas, é possível escolher algumas figuras geométricas para serem usadas. Para selecionar qualquer figura, basta clicar sobre ela com o mouse, e depois clicar na tela. Com as cores é a

mesma coisa. A cor escolhida será usada até que outra seja selecionada. O único problema é não poder salvar os desenhos criados. Só na versão registrada. Para sair, clique em *Exit.* **O**

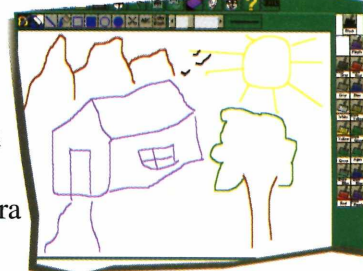

#### **ONDE REGISTRAR**

**Este programa é um** *Shareware.* **Para fazer o registro, entre em contato com o produtor. Elpin Systems 45 S. Park Victoria, Suite 401 Milpitas, Califórnia USA 95035 Telefone: 1-800-723-9038**

# **JOGOS DOS**

# Muitos Tiros

*Com algumas inovações e imagens gráficas belíssimas, chegou* **Cyberia** *2. No CD-ROM, colocamos duas fases para você se divertir*

*ventureiros, preparem-se:*<br>*chegou* Cyberia 2 **A ?** *:hegou* Cyberia 2. *Continuação do primeiro jogo, lançado a quase um ano atrás, esta versão promete o mesmo sucesso de seu antecessor. E provavelmente vai conseguir, já que as inovações valem a pena. Uma delas, por exemplo, é você poder controlar seu personagem em um túnel repleto de inimigos, tendo de desviar de armadilhas. Coisa que não acontecia em* Cyberia *l, onde praticamente você só atirava.*

*Em termos de imagens gráficas, essa versão não inova muito, seguindo o padrão do primeiro jogo. Mesmo assim, as animações, feitas em 3D, são de "cair o queixo " e rolam na tela a toda hora. Desse modo, se você já jogou a primeira versão sabe o que vai encontrar. Se não, vai se impressionar bastante com a nova.*

#### **A H istória**

Para quem não conhece, no primeiro jogo, a ação acontece no ano de 2027, num complexo naval russo, chamado Cyberia. A missão do jogador, na "pele" de Zak, um agente do governo americano, era

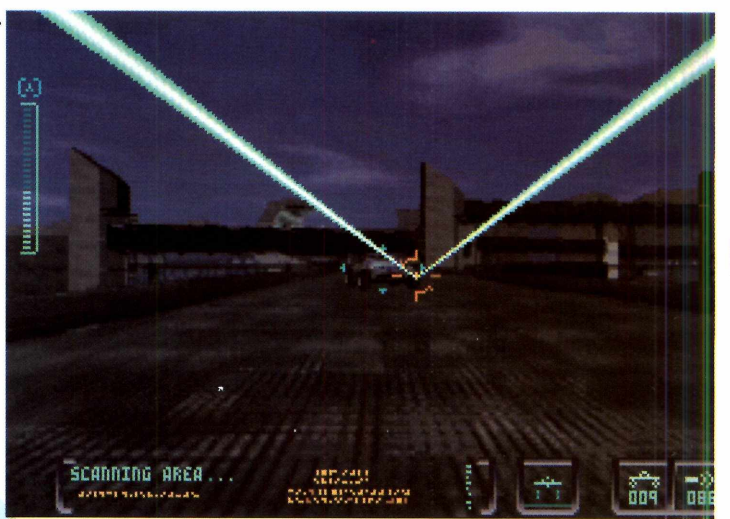

descobrir tudo sobre uma poderosa arma que estava sendo construída na Rússia, e sobre os planos dos inimigos. Nesta continuação, a história acontece cinco anos depois, quando Zak (o tal agente), acorda de uma espécie de hibernação criogênica (em temperatura muito baixa)

> e tem de solucionar algumas pendências que ficaram da primeira missão.

#### **Jogando**

Jogar *Cyberia 2* não é nada complicado. Basta dominar os comandos das fases e saber usá-los na hora certa. Quando o jogo é carregado, ele pergunta seu

*Na primeira fase você pilota um tanque muito rápido. E nem precisa se preocupar com a direção. Isto o jogo faz automaticamente*

# em Gyberia 2

nome. Digite e também escolha o nível de dificuldade do jogo. Se você é bom nesse tipo de game, escolha o nível 3. Caso contrário, comece pelo nº 1. Vai entrar uma apresentação do produtor e depois a tela do programa aparece. Aí você já pode sair atirando nos inimigos. Como o demo tem vidas infinitas, é possível jogar o quanto quiser...

As ações do jogador são simples. Na primeira fase (a que você pilota um tanque), tudo o que se tem a fazer é mirar e atirar, com o ponteiro do mouse, nos inimigos que aparecem c ontinuamente. Na segunda, a ação fica mais estratégica, pois você tem de sair de um labirinto com robôs assassinos e armadilhas por toda a parte. Mas não é nada que um jogador persistente não consiga vencer.

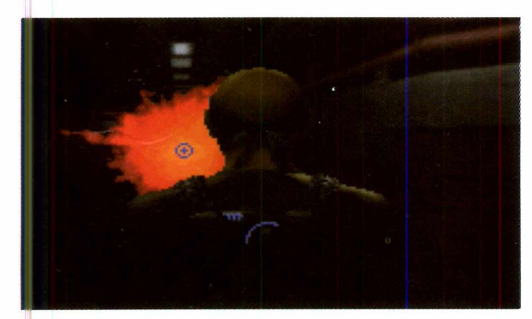

#### **DICAS**

Não é preciso se preocupar com a direção que o tanque segue. Isto é automaticamente decidido pelo jogo.

Tente decorar onde estão as armadilhas, na segunda fase, para evitar "mortes" desnecessárias.

Fique esperto com a mira do mouse: ela é super ágil e por isso mesmo não pare de atirar nos inimigos. Preste

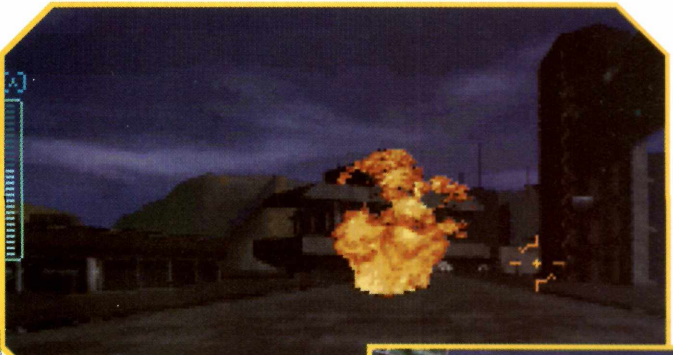

atenção no tempo que eles demoram para aparecer e fique à espreita.

#### $\checkmark$  O herói tem vidas

infinitas. Assim você poderá explorar o jogo o quanto quiser. Quando ele é "morto", automaticamente, o jogo volta para o começo da fase.

◆ Aperte a tecla ESC para acessar o menu de opções, que permite, entre outras coisas, calibrar o joystick.

#### **COMANDOS**

#### **TANQUE**

**Use o mouse para controlar a mira do tanque e atire com o esquerdo. Se continuar pressionando o botão, uma rajada de** será liberada. Mas tome cuidado pois ela perde o efeito depois de algum tempo, e será necessário recarregar a arma (o que é feito **automaticamente).**

#### **BONECO**

**Os comandos para controlar o herói do jogo são os seguintes:** ← → mudam a direção quando ele estiver andando.

- **desvia dos tiros a laser**
- **abre as portas eletrônicas.**

**O mouse aqui funciona como mira, e o botão esquerdo atira. Preste atenção na mira quando atirar, pois nenhuma bala ou laser é emitido. Ela somente "treme" um pouco indicando o tiro.**

*Para atirar, basta usar o mouse e caprichar na pontaria*

Hffina

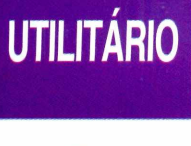

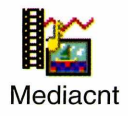

*O* **Media Center** *faz um levantamento das imagens, arquivos sonoros e vídeos colocados no micro, criando um álbum multimídia*

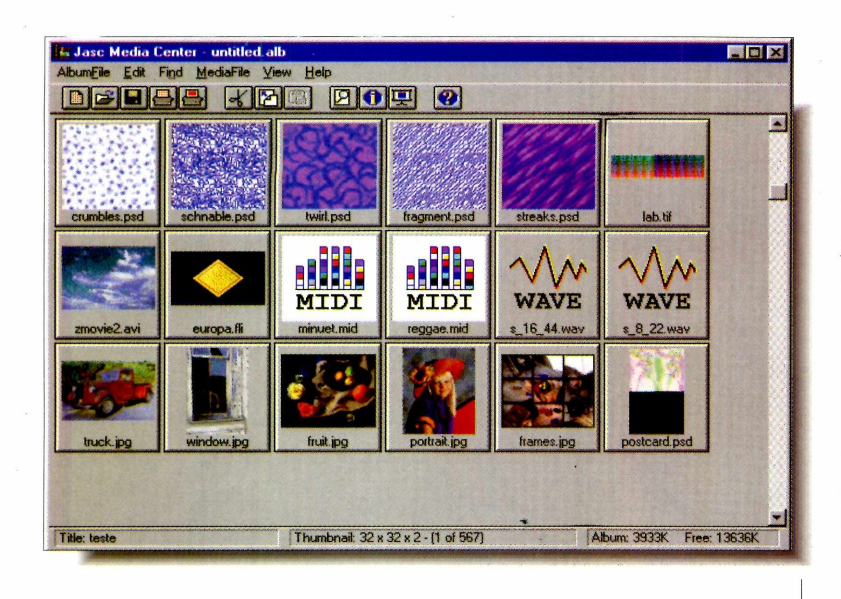

**w**

*O programa cria uma* **preview** *de todas as imagens, sons e vídeos. Experimente, você vai descobrir coisas que nem sabia que tinha*

*M anter os arquivos organizados no computador já é complicado. Agora, quando o assunto é a organização de arquivos multimídia, isto é, sons, imagens e vídeos, a coisa fica um pouco mais difícil. Para ajudar a resolver este problema, colocamos no CD-ROM, o* Jasc Media Center, *um programa que permite a você fazer um levantamento das imagens, vídeos e sons, encontrados nos diretórios do winchester ou de CD-ROMs.*

*Ele é parecido com o* ThumbsUp *(já divulgado anteriormente pela Revista do CD-ROM), só que neste programa, "lendo" os arquivos multimídia.*

#### **C atalogando os arquivos**

Mediacnt **Gwaèe seus /**

Para começar a utilizar o *Jasc Media Center,* é preciso antes criar um "álbum multimídia" contendo um *preview* dos arquivos catalogados. Com o programa aberto, faça assim:

1 No menu *AlbunFile,* selecione a opção *New.*

2 Uma caixa<br>de diálogo<br>será aberta. De Uma caixa será aberta. Dê um nome para o álbum que vai criar (Teste, por exemplo). Em seguida, clique em OK.

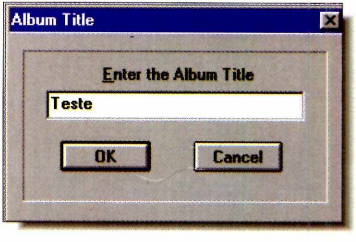

**Add Files by**  $\mathbf{E}$ **C** Selecting Files **6** Scanning Directories Cancel

Surge outra caixa<br>de diálogo. Nela,<br>escolha que tipo de de diálogo. Nela, catalogação deseja: automática (o *Jasc Media* irá procurar

arquivos armazenados em todo o computador) ou manual, onde o usuário informa qual arquivo específico quer catalogar. Recomendamos a opção *Scanning Directories.* Assim, você fará um catálogo geral.

4 Vá abrindo então a árvore de diretórios, com cliques de mouse,

# **GUIVOS MULTINOI**

até chegar ao diretório-raiz C:\. Feito isso, selecione a caixinha *Scan sub-directories,* caso ela não esteja marcada.

**D**ê OK. O programa começará a<br>procurar os arquivos no computa procurar os arquivos no computador, criando os *previews.*

**Atenção:** se forem muitos arquivos, o *Jasc* irá demorar um bom tempo procurando-os no computador. Caso c ontrário, a operação será rápida.

#### **Para visualizar ou ouvir os arquivos**

Esta operação é muito fácil. Basta selecionar o *preview* do arquivo desejado e então dar dois cliques sobre ele. Se o arquivo for uma imagem, ela aparecerá na tela em tamanho original. Caso seja de som, você vai ouvi-lo em seguida. E por falar nesses arquivos, o que o programa mostra é um ícone com um aviso que se trata de um arquivo de som (wave, midi...) e, embaixo dele, o nome do som. Para voltar a janela de *preview,* aperte ESC.

Quando terminar o "escaneamento", salve seu álbum para usá-lo quando precisar. Para isso, utilize a opção *Save,* no menu *AlbunFile.*

#### **DICAS**

Não é somente para catalogar arquivos que serve o *Jasc Media Center.* Com ele é possível também deletar imagens, sons e até vídeos. Basta selecionar o *preview* do arquivo e então apertar a tecla DEL. Assim o *preview* será apagado, mas não o arquivo... Se

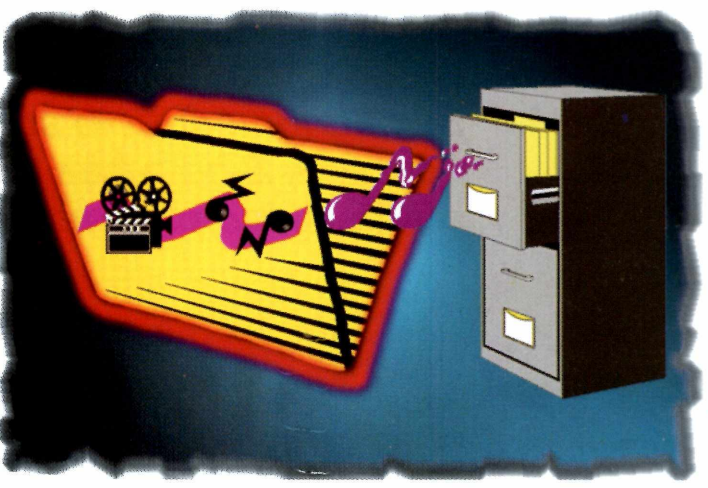

quiser deletar o arquivo também, segure a tecla Ctrl e depois aperte o DEL.

v' Se quiser mudar o nome do álbum, use *Title,* também no menu *AlbunFile.*

Caso você delete arquivos fora do *Jasc Media* e o *preview* desses arquivos continuar aparecendo, use a opção *Remove Orphans* no menu *Edit* para removê-los.

 $\checkmark$  Se mais arquivos multimídia forem colocados no computador, depois de o *Jasc* ter feito a procura automática, use *Add...* no menu *Edit.*

Use o *Jasc Media Center* também para catalogar CD-ROMs. Basta selecionar o drive correspondente, quando for mandar o programa fazer o *Scanning Directories.*

É possível ver uma sequência das imagens catalogadas... No menu *View,* escolha *Slide Show.* Mas antes, vá em *Preferences,* no menu *AlbunFile,* selecione a opção *SlideShow Setup* e informe o tempo de espera de uma imagem para outra em *Advance Frame on...*

*Salve seu álbum multimídia. Isso vai facilitar na hora em que você precisar procurar onde está determinado arquivo (abaixo)*

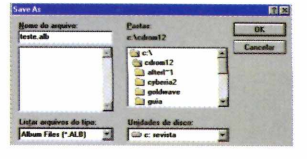

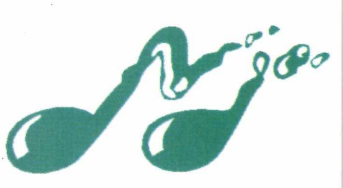

# **UTILITÁRIO**

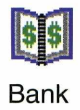

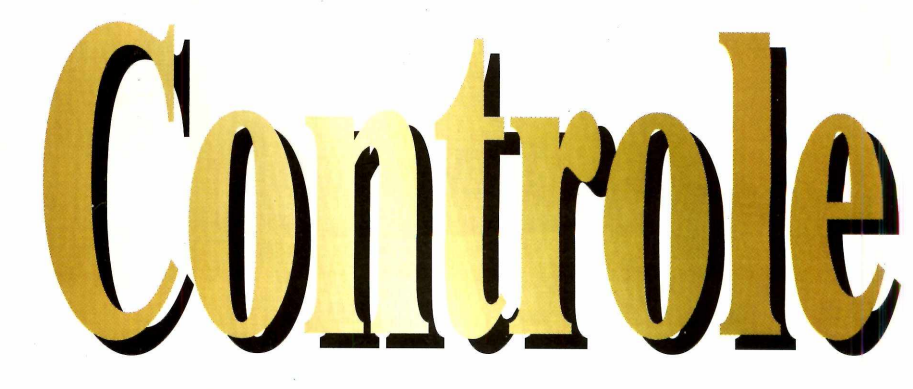

*O* **Bank Book** *facilita a sua vida permitindo controle sobre sua conta bancária. E o* **Homekit** *tem ainda outros cinco programas*

**FIRSBNATIONAL HANR** 

*aldos, depósitos, cheques prédatados... Se você se atrapalha um pouco com suas transações bancárias, o* Bank Book *pode ajudar. Ele faz parte do* HomeKit, *um pacote de utilitários, colocado no CD-ROM. E, ao todo, são seis programinhas independentes. Você poderá fazer um inventário das compras mais freqüentes* (Home Inventory,), *uma agenda de telefones* (Phone Book), *catalogar seus discos* (Music)... *Mas, como nada é perfeito, infelizmente, eles estão em inglês. Nesta reportagem*

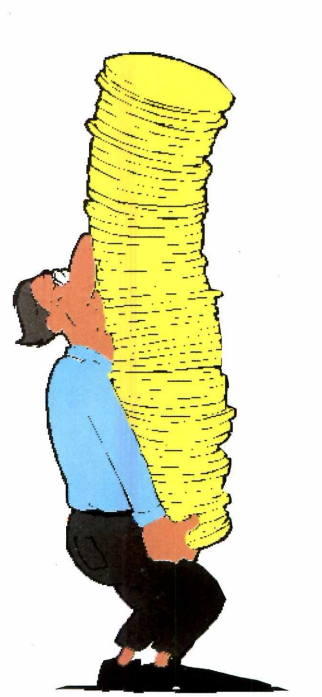

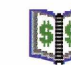

*programas.*

Bank Book

*vamos dar uma idéia geral dos*

Com ele fica mais fácil fazer um controle de sua "vida bancária". Para usá-lo, abra o programa e, na tela principal, clique sobre o primeiro retângulo verde que aparece, na coluna da esquerda. Surge uma caixa de diálogo, então siga os passos:

**1 Clique no botão** *Calendar* **e coloque a data da "transação bancária". Por exemplo, a data de hoje (botão** *Today***).**  Clique no botão *Calendar* e coloque a data da "transação bancária". Por

**2** Depois de escolher o dia, clique em Depois de escolher o *Send* (enviar). A data será mostrada no espaço correspondente.

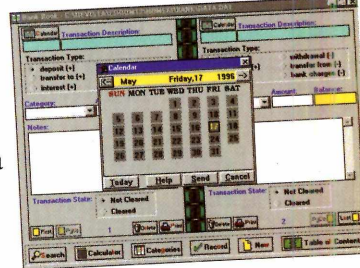

**3** Na linha *Transaction Description*,<br>descreva o tipo de transação. Como<br>exemplo vamos abrir uma conta Por Na linha *Transaction Description,* exemplo, vamos abrir uma conta. Por isso, digite "Abrindo conta".

4 Em Transaction Type, escolh<br>de transação. Aportuguese o Em *Transaction Type,* escolha o tipo programa e escolha os nomes que fazem parte da sua rotina: depósito, recebimento, transferência, pagamentos

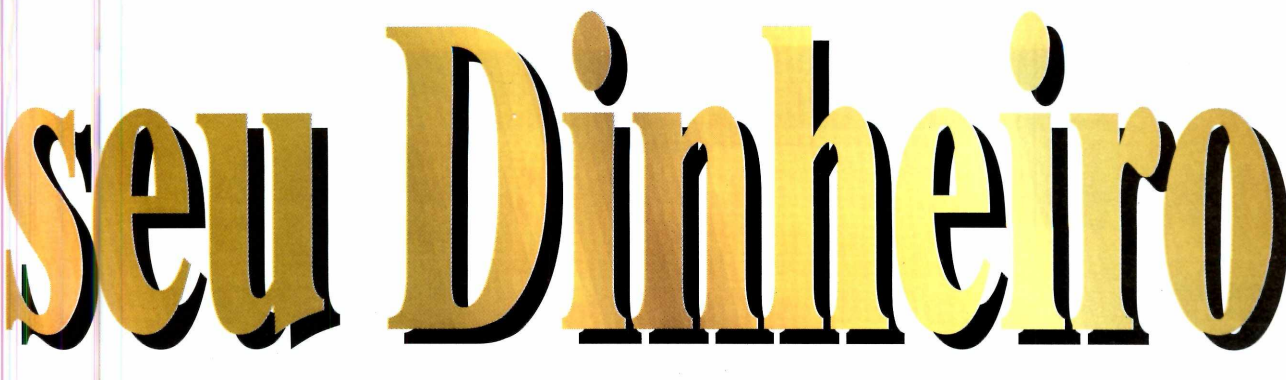

diversos. Ou gastos, como o débito de cheques, taxas do banco...

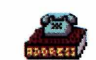

#### Phone Book

O *Phone Book* é outro programinha que vem no pacote e pode ser usado como uma prática agenda telefônica e de endereços.

Ao entrar no programa,<br>escolha um espaço vazio e<br>comece a digitar as informações. Ao entrar no programa, escolha um espaço vazio e

Digite o número de telefone<br>
em *Phone/Fax*. O número<br>
petrado em azul. Se você tiver em *Phone/Fax.* O número será mostrado em azul. Se você tiver modem, pode usar o *Dial*, para discar o número, direto do computador, depois de configurá-lo em *Option.*

Além desses, você ainda pode contar com o *Music,* um catalogador de músicas, com o *Home Inventory Book,* para criar um banco de dados com todos os produtos comprados para sua casa. E também com uma agenda diária *(Daily)* e o *Calendar Reminder* que lembra seus compromissos toda a vez que você *^ .* entrar no programa.

#### O Programa

**No CD-ROM você encontra a opção de Copiar o programa para o seu micro. Para poder usar o** *HomeKit* **será preciso abrir cada um dos programas pelo gerenciador de arquivos ou então criar ícones para os que mais gostar (veja como na Revistinha do CD-ROM). Para você se localizar, os nomes dos arquivos são:**

- **. fi bank.exe executável do Bank book**
- **itl daily.exe Agenda Diária**
- **B homeinv.exe Home Inventory book**
- **& music.exe Catalogador de Músicas**
- *M* **phones.exe o Phone book**
- **sÜB calendar.exe Calendar Reminder**

*Depois de "abrir uma conta, basta ir fazendo os lançamentos que* **Bank Book** *faz todas as contas sozinho. Com o* **Phone Book** *(abaixo) e um modem, seu PC faz telefonemas*

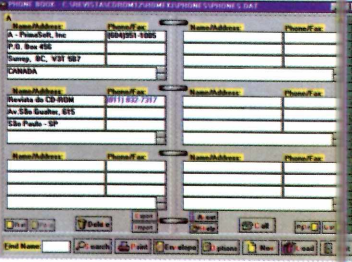

5 *Category* Em informe o tipo de operação que está sendo feita (tipo salário, prêmio...), colocando um sinal de  $+$  ou  $-$ ,

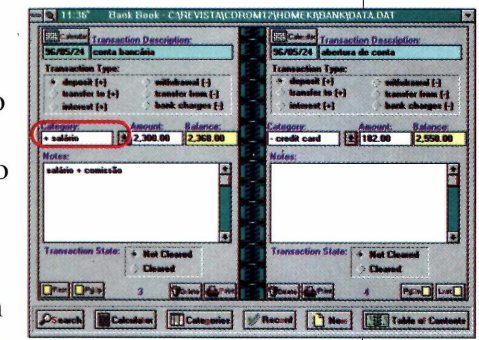

dependendo da transação. Siga nosso exemplo (na figura acima) para entender o processo.

**6** Quando terminar, clique no botão<br>*First*, em seguida *Record*, e depois<br>em Table of Contents Quando terminar, clique no botão *em Table of Contents.*

Pronto sua "conta" no *Bank Book já* está aberta. Ela vai ser gravada em um dos retângulos verdes do *Table of Contents,* na parte inferior da tela. Quando for saldo ou depósito, o valor aparece em preto. Se for um débito, aparece em vermelho. O saldo total será sempre mostrado em *Balance.*

**7 Quando você abrir o program**<br>bancárias serão mostradas. Para Quando você abrir o programa novamente, suas movimentações atualizá-las, basta clicar no retângulo verde, para que a tela com as informações seja aberta.

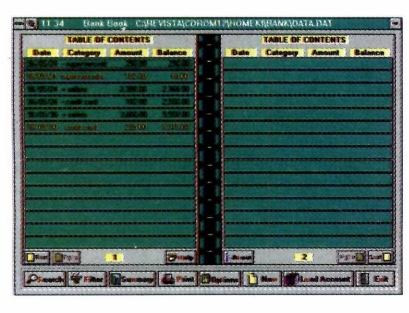

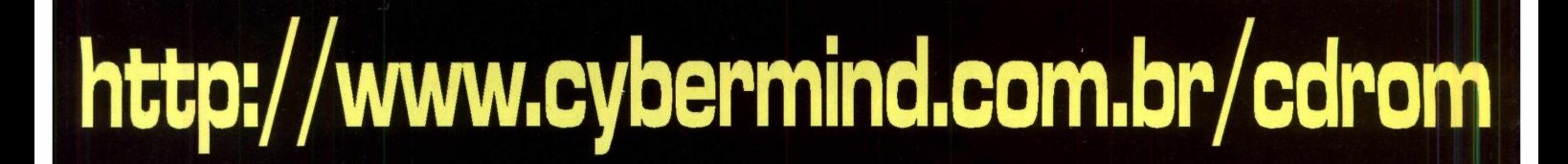

# CYBER  $\overline{\smile}$

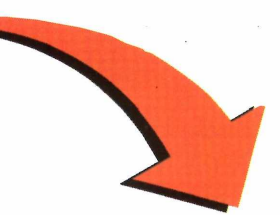

### **CD ROM's AVANÇADOS**

**Curso em CD-Rom Narrado em Po r tu g u ês f**

**Aprenda facilmente todas as etapas** de acesso e **navegação na rede, com exemplos reais narrados em Português! Único no Brasil!**

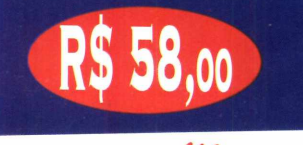

CD-ROM AVANÇADO **"** 

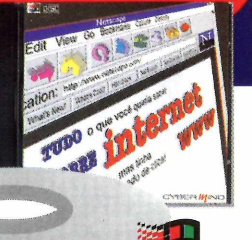

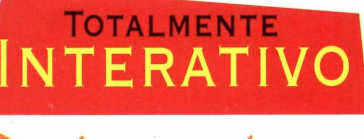

**FÁCIL E RÁPIDO** DE APRENDER

PECA O SEU CURSO INTERNET EM CD-ROM PELO TELEFONE **(011)452.6800**

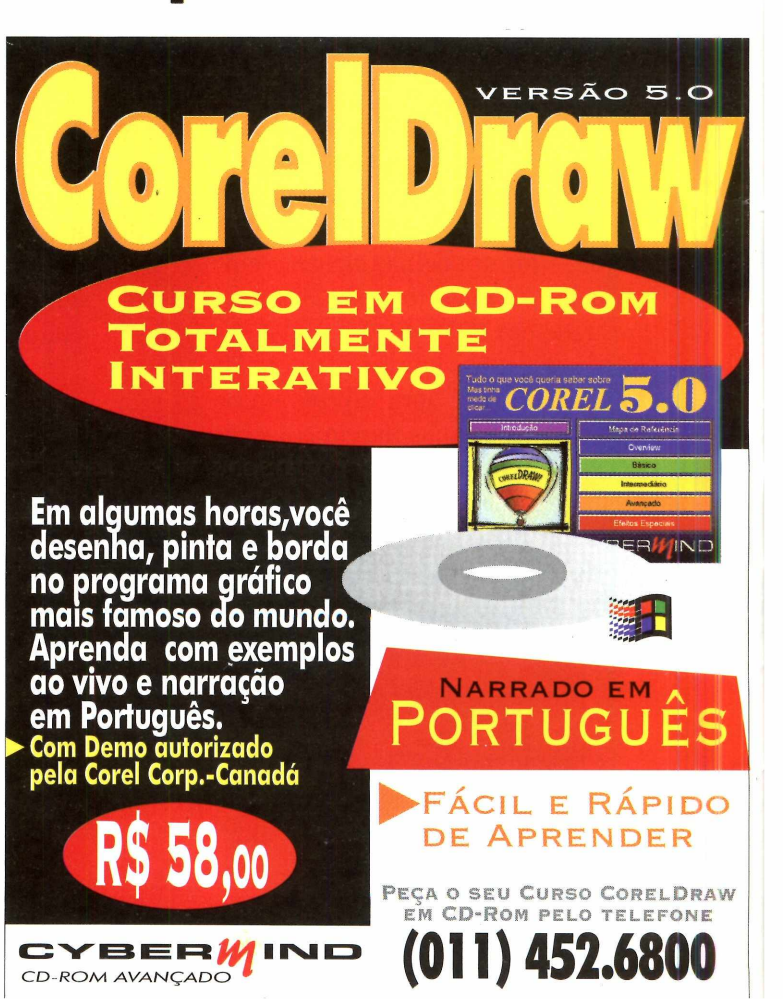

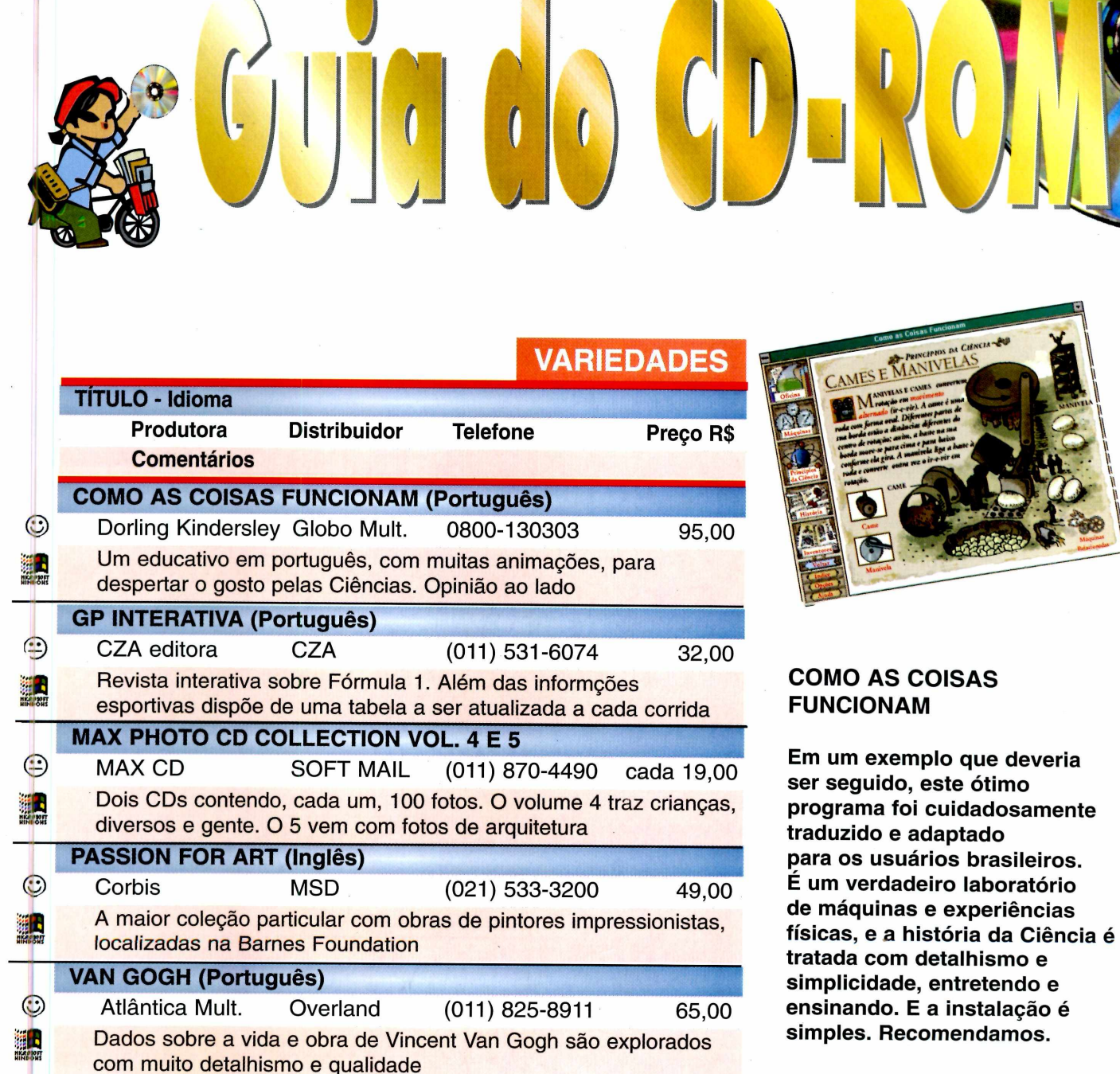

**Observação: aqui, alguns dos principais títulos em CD-ROM disponíveis no mercado brasileiro. Listamos o telefone dos distribuidores e, embora eles não façam vendas diretamente, podem indicar o revendedor mais próximo a você. Os preços são os sugeridos por eles.**

ótimo

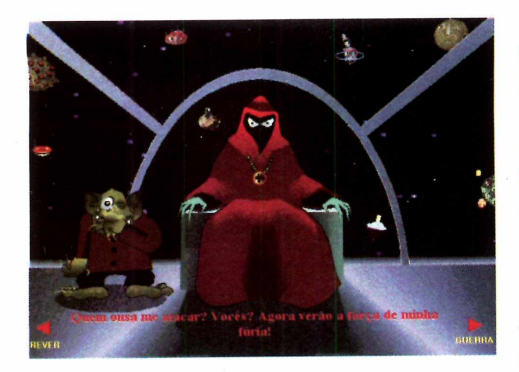

#### **ORTOGRAFANDO II**

**Ortografando I foi um sucesso para os seus produtores. Tanto que agora sai uma nova versão. O objetivo é o mesmo, ensinar português e ortografia através de brincadeiras que, desta vez, se passam no espaço sideral. Quem não estiver acostumado com a estrutura vai achar o programa confuso. A instalação é simples.**

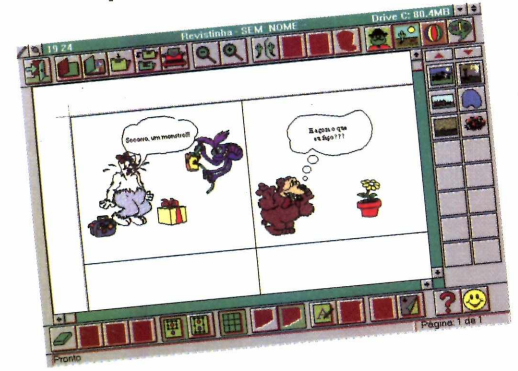

#### **REVISTINHA TV COLOSSO**

**É um programa de desenho, onde se pode desenhar histórias em quadrinhos com os personagens da série de TV. Os heróis caninos vêm prontos. Assim, como os fundos e os quadrinhos a serem preenchidos. É um produto caprichado e fácil de usar, com o gibi podendo ser impresso depois de pronto.**

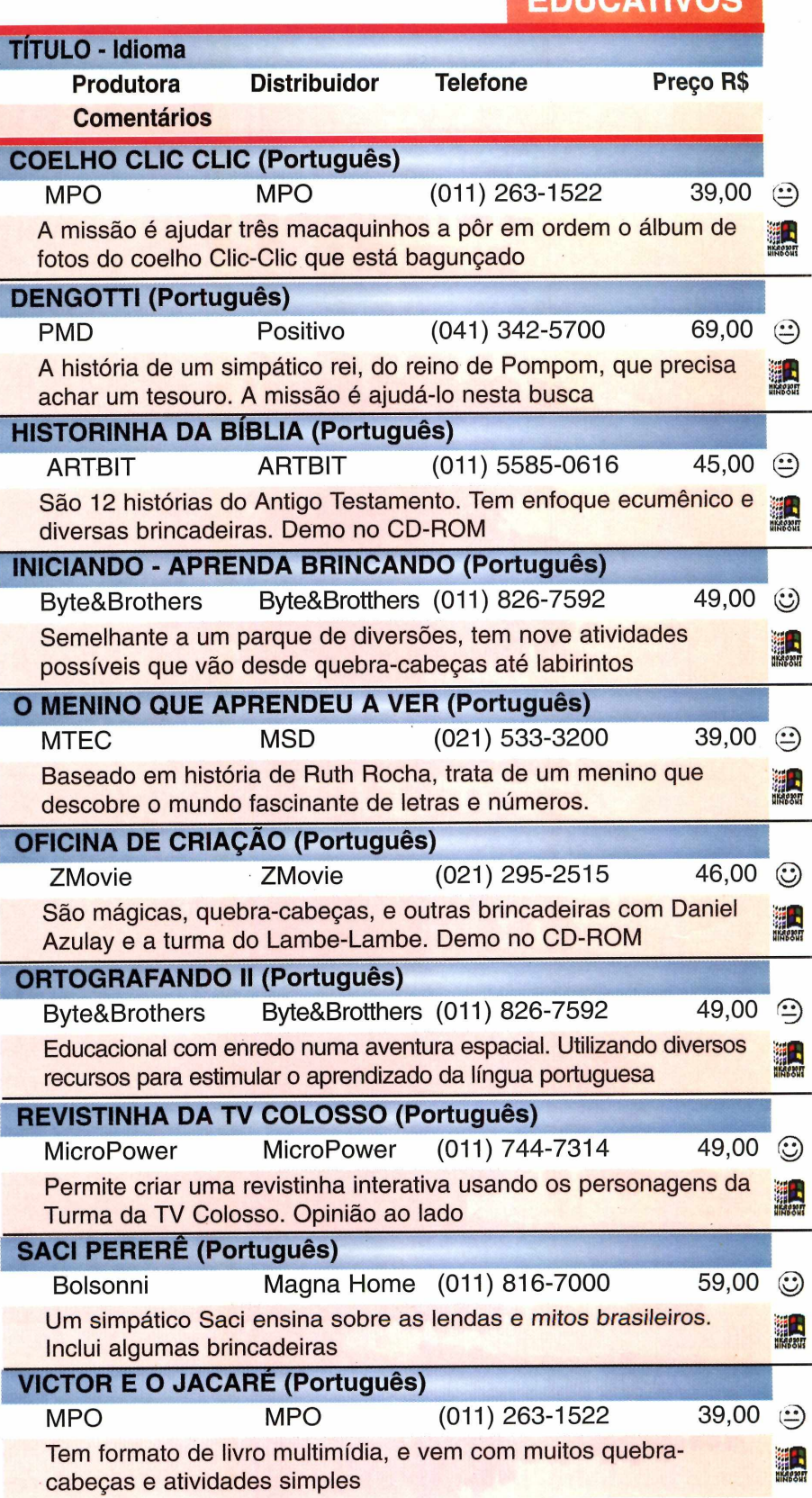

**E D U C A T IV O S**

# CE CRIA ICE JOGAI

*PARA VOOÉ QUE GOSTA DE FAZER AS REGRAS DO JOGO.*

**O primeiro e único editor de jogos do mundo agora à sua disposição n Brasil.**

> **Você sempre desejou produzir e jogar os seus próprios jogos, e ainda poder participar de um** concurso para descobrir as **melhores criações. Esta é sua chance!**

**O KLIK & PLAY é um editor completo, com muitas telas**

**tipos de personagens e ações. Com isto só falta a sua criatividade para montar o ambiente, a seqüência, o personagem e a velocidade desejada. Pronto, é só jogar!**

**Treine bastante e conheça o KLIK & PLAY porque além de jogar, você também poderá competir num con curso mundial de criação de jogos que irá revelar grandes talentos Aguarde mais informações.**

LIGUE JÁ E INFORME-SE! FONE:(011) 263-1522 FAX:(011) 62-7608 http://www.csf.com.br/mpo<br>e-mail: mpo@csf.com.br

Kitay

LANCAMENTO

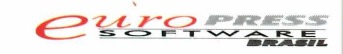

**UMA EMPRESA MPO VIDEO** 

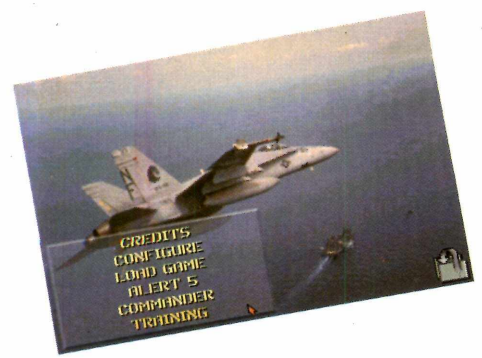

#### **NAVY STRIKE**

**Se você não for "do ramo" esqueça este jogo. Agora se for, prepare-se: pilote um F18, numa guerra naval de alta tecnologia, com imagens gráficas muito boas e bons oponentes orientados pela IA (Inteligência Artificial). A jogabilidade melhora com um joystick. A memória é um "horror" para configurar.**

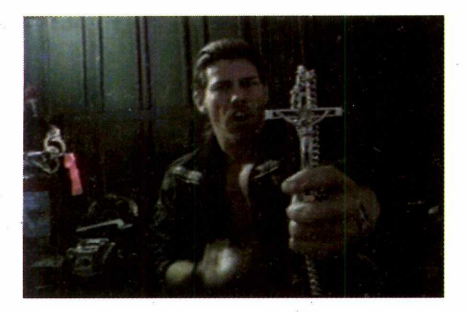

#### **TERROR TRAX**

**Misturando terror com alta tecnologia você pode assumir, neste jogo, o papel de um "policial" que caça vampiros, zumbis ou lobisomens, ajudado até por GPS (um localizador por satélite). A ação é como a de um filme, ocupando a tela toda.**

**Muito bom. O único problema <sup>é</sup>ser todo em inglês, indispensável para entender o que acontece.**

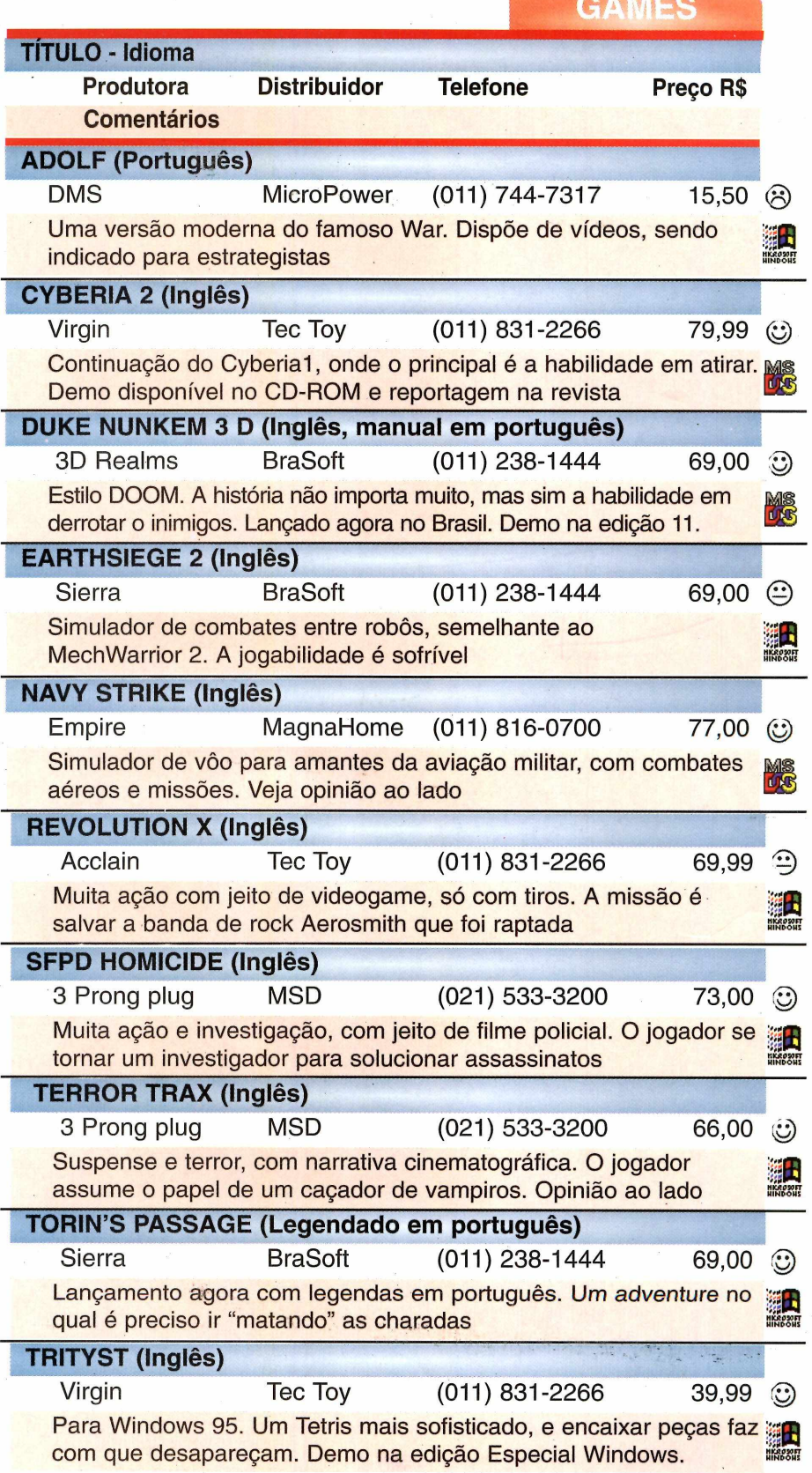

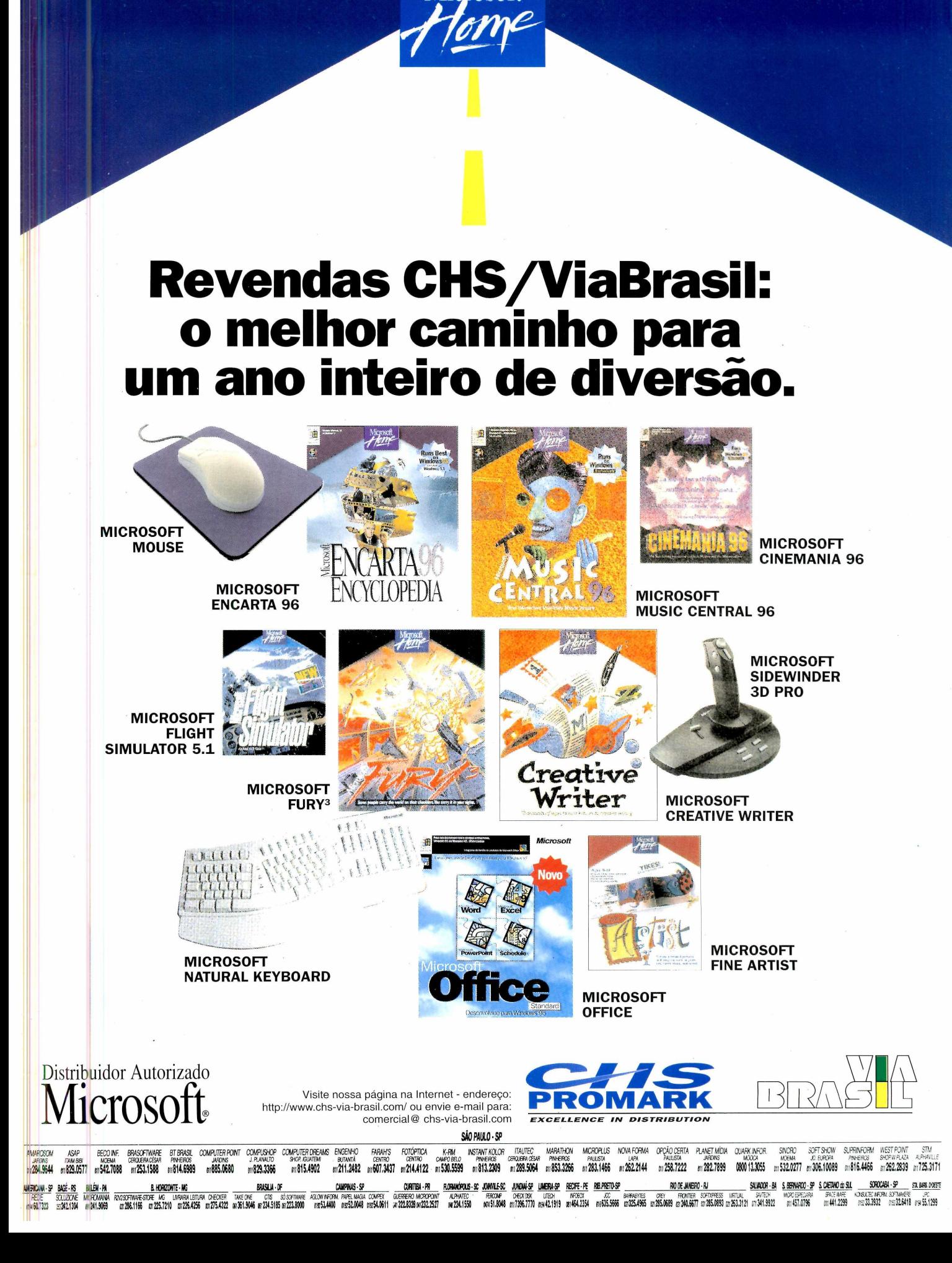

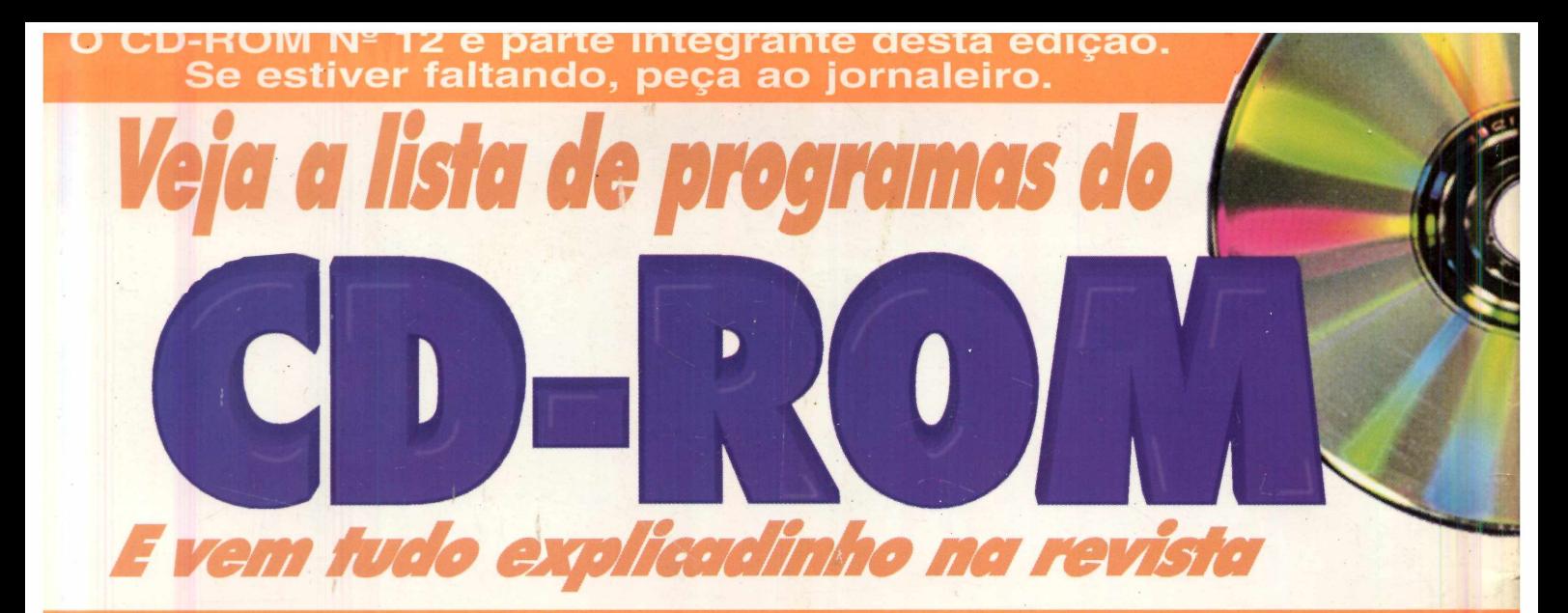

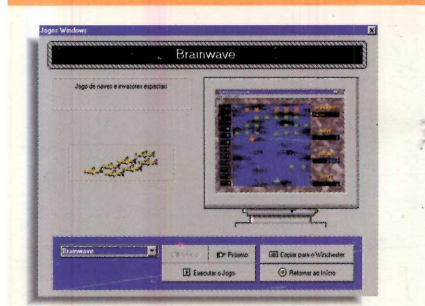

#### **JOGOS WINDOWS**

- **Brainwave (combate espacial)**
- **Home Stretch (corrida de cavalos)**
- **Patolli (antigo jogo asteca de tabuleiro)**
- **Video Strip Poker (se você ganhar, a garota tira a roupa)**
- **Fuse (jogo de estratégia)**
- **Stars (para brincar de estrategista espacial)**
- **Jogo da Velha**

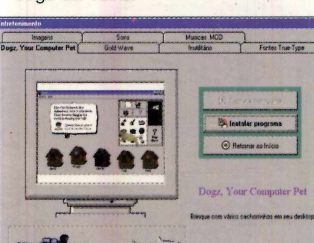

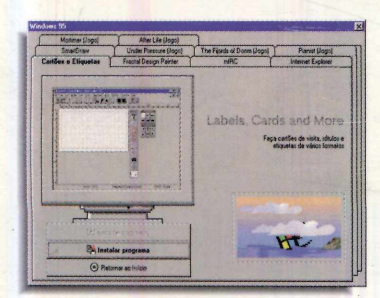

#### *WINDOWS* 95

- **Labels Cards (para fazer cartões)**
- **Fractal Design Painter (imagens bitmap)**
- **The Fijords of DOOM (tiros no deserto)**
- **Pianist (o exterminador de insetos)**
- **Internet Explorer (acesso à Internet)**
- **Mortimer (jogo exclusivo para Pentium)**
- **mIRC (para conversar na Internet)**
- **Under Pressure (jogo de encaixe em 3D)**
- **Afterlife (brinque de São Pedro)**
- **SmartDraw (para fazer desenhos criativos)**

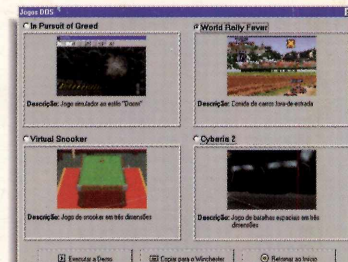

#### **JOGOS DOS**

- · Pursuit of Greed (estilo DOOM)
- · Rally Fever (rallye na França)
- · Virtual Snooker (nova versão
- do jogo de sinuca)
- · Cyberia 2 (combate futurista)

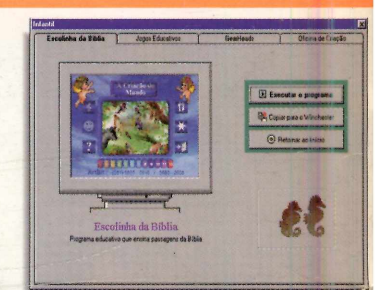

#### **INFANTIL**

- · Historinha da Bíblia
- · Jogos educativos · Gearheads (jogo de tabuleiro animado)
- Oficina de Criação (Daniel Azulay e a Turma do Lambe-Lambe)

**TUDO INTERATIVO** Você lê na revista e usa no CD-ROM

#### **ENTRETENIMENTO**

- **Dogz (adote um cão virtual)**
- **GoldWave (estúdio de som) • Inutilitário (um relógio-cuco para o seu PC)**
- **Músicas MOD (mais 6 novas dance music)**
- **Fontes True Type (letras)**
- **Sons (ruídos de animais)**
- **Imagens (carros, mulheres e**
- **quadros famosos)**

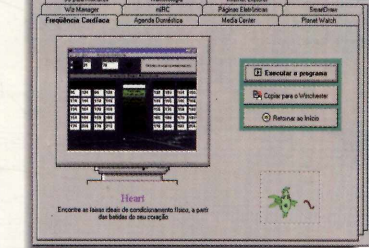

#### **UTILITÁRIOS**

- **SmartDraw (para fazer desenhos criativos) • Planet Watch (mapa animado do**
- **sistema solar) • Internet Explorer (programa de acesso)**
- **Heart (Freqüência cardíaca e saúde)**
- **WizManager (deleta arquivos duplicados)**
- **Agenda doméstica (controle bancário)**
- **mIRC (para você conversar na Internet) • MediaCenter (organiza arquivos multimídia)**
- **Só para mulheres ("tabelinha" eletrônica)**
- **> Páginas eletrônicas (lista telefônica de empresas da Grande São Paulo)**

**E NA REVISTINHA... Dicas & Macetes**

**Esclarecem os as principais dúvidas sobre impressão, modem, ícones e sons no Windows**

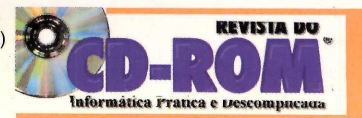

Nas bancas, no dia 15 de cada mês, sempre com um<br>CD-ROM, em português, e a<br>Revistinha de Dicas